# ҚАЗАҚСТАН РЕСПУБЛИКАСЫ БІЛІМ ЖӘНЕ ҒЫЛЫМ МИНИСТРЛІГІ Коммерциялық емес акционерлік қоғамы « ҒҰМАРБЕК ДӘУКЕЕВ атындағы АЛМАТЫ ЭНЕРГЕТИКА ЖӘНЕ БАЙЛАНЫС УНИВЕРСИТЕТІ» «IT – инжениринг» кафедрасы

**«Қорғауға жіберілді»** Кафедра меңгерушісі

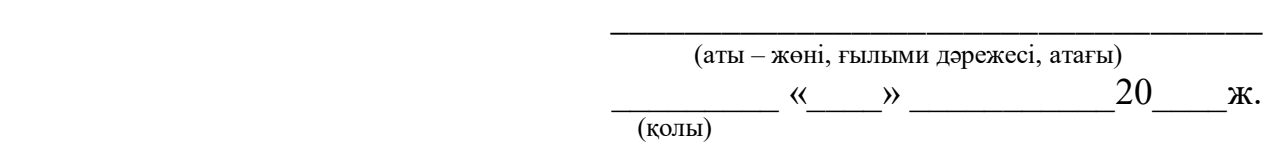

# **ДИПЛОМДЫҚ ЖОБА**

Тақырыбы: Компютерлік техникалық қызмет көрсету бойынша сервистік орталықтың Web-сайтын құру. Мамандығы: 5B070400 - «Есептеу техникасы және бағдарламамен қамтамасыз ету» Орындаған: Таңатар Ақберен Ғабитұлы Тобы: ВТк-16-1 Жетекші: д.т.н., профессор Ахметов Б.С. Кеңесшілер: Экономикалық бөлім: к.э.н., доцент <br>Габелашвили К.Р. « $\_\_\_$  2020ж. Өміртіршілігі қауіпсіздігі: к.б.н., доцент \_\_\_\_\_\_\_\_\_\_\_\_\_\_\_\_\_\_\_\_\_ Мусаева Ж.К. « $\rightarrow$  2020ж. Есептеу техникасын қолдану: аға оқытушы и аланы Айткулов Ж.С.  $\langle \langle \rangle \rangle$  2020ж. Норма бақылаушы: аға оқытушы \_\_\_\_\_\_\_\_\_\_\_\_\_\_\_\_\_\_\_\_\_\_\_\_\_ Абсатарова Б.Р.  $\langle \cdots \rangle$  2020ж. Пікір жазушы д.т.н., профессор \_\_\_\_\_\_\_\_\_\_\_\_\_\_\_\_\_\_\_\_\_\_\_\_\_\_\_\_\_ « $\rightarrow$  2020ж.

# Алматы 2020 ҚАЗАҚСТАН РЕСПУБЛИКАСЫ БІЛІМ ЖӘНЕ ҒЫЛЫМ МИНИСТРЛІГІ Коммерциялық емес акционерлік қоғамы «ҒҰМАРБЕК ДӘУКЕЕВ атындағы АЛМАТЫ ЭНЕРГЕТИКА ЖӘНЕ БАЙЛАНЫС УНИВЕРСИТЕТІ» Басқару жүйелері және ақпараттық технологиялар институті Есептеу техникасы және бағдарламалық қамтамасыз ету мамандығы «IT – инжениринг» кафедрасы

# Дипломдық жобаны орындауға берілген **ТАПСЫРМА**

Студент: Таңатар Ақберен Ғабитұлы

Жоба тақырыбы: Компютерлік техникалық қызмет көрсету бойынша сервистік орталықтың Web-сайтын құру.

«\_» \_\_\_\_\_ 20\_\_\_ ж. №\_\_\_\_ университет бұйрығы бойынша бекітілген.

Аяқталған жұмысты тапсыру мерзімі: « и » 2020 ж.

Жобаға бастапқы деректер (талап етілетін жоба нәтежелерінің параметрлері және нысанның бастапқы деректері): Бұл дипломдық жобада компьютерлік техникалық қызмет көрсету сервистік орталықтың вебсайтын құруды қарастырдым .

Диплом жобасындағы әзірленуі тиіс сұрақтар тізімі немесе диплом жобасының қысқаша мазмұны:

а) Теориялық бөлім;

б) Сайтты әзірлеу;

в) Деректер қорымен жұмыс жасау;

г) Экономикалық бөлім;

д) Өміртіршілік қауіпсіздігі;

е) А қосымшасы. Программа мәтіні;

Сызба материалдарының (міндетті түрде дайындалатын сызуларды көрсету) тізімі: 19 кесте, 35 сурет ұсынылған.

Негізгі ұсынылатын әдебиеттер:

1 Маркин, А.В. PHP web-бағдарламалау негіздері: учеб. пособие / А.В. Маркин. – М.: Диалог-МИФИ, 2012 жыл.

2 Когтзолл Д. PHP5. Толық жетекшілік. – М.: Вильямс, 2010.

3 CSS туралы оқулық – Электронды оқулық:

[http://www.wisdomweb.ru/CSS.](http://www.wisdomweb.ru/CSS)

4 HTML туралы оқулық – Электронды оқулық:<https://html5book.ru/>

Жоба бойынша бөлімшелерге қатысты белгіленетін кеңесшілер

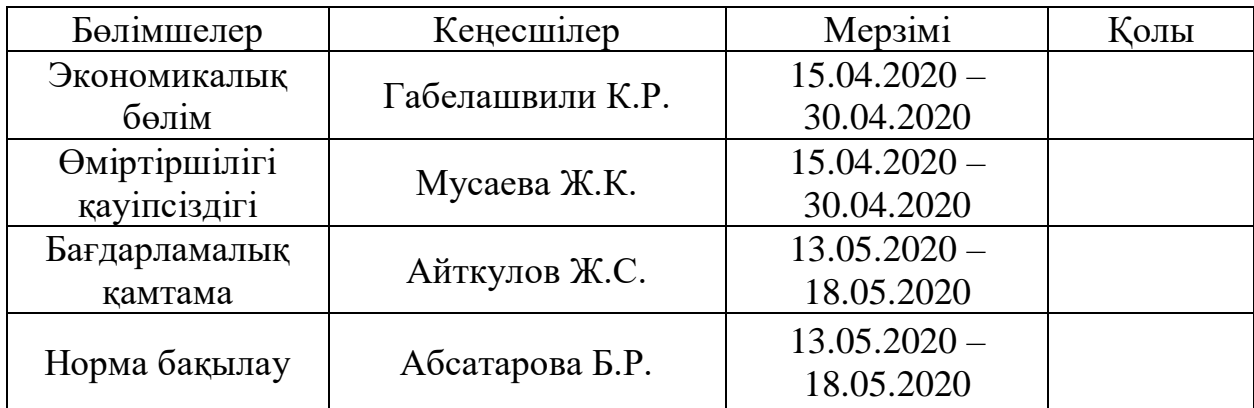

# Диплом жобасын дайындау КЕСТЕСІ

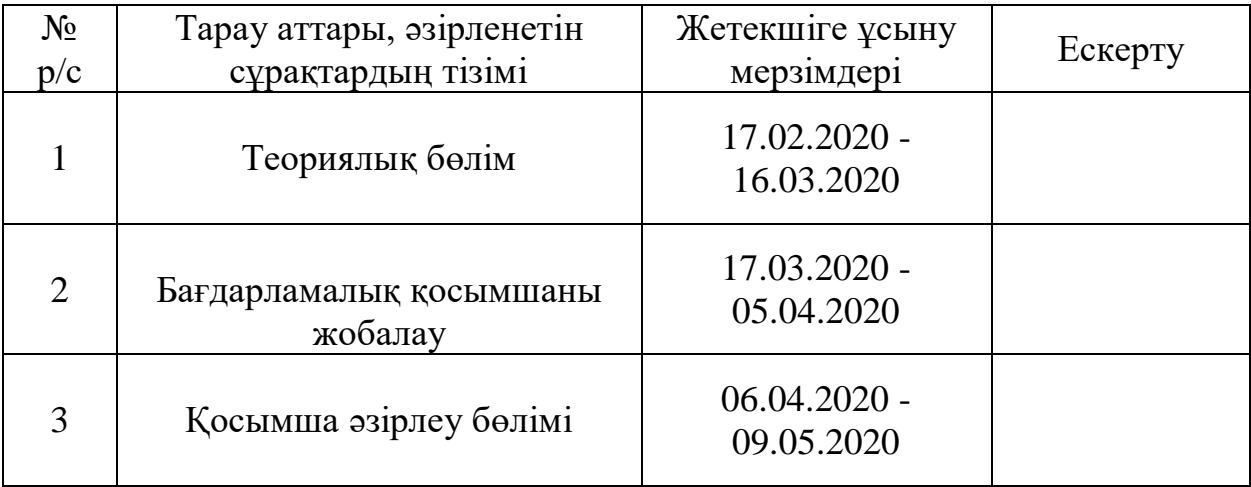

Тапсырманың берілген уақыты «\_\_\_» \_\_\_\_\_\_\_\_\_\_\_\_\_\_ 20\_\_\_\_ж.

Кафедра меңгерушісі Паталатын алатында А.А.

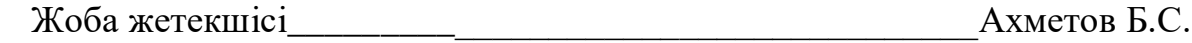

Орындалатын тапсырманықабылдаған студент \_\_\_\_\_\_\_\_\_\_\_\_\_\_\_\_ Таңатар А.Ғ

# **АҢДАТПА**

Бұл жұмыс компьютерлік техникаға қызмет көрсету бойынша сервистік орталық үшін веб-сайтты жобалау мен құруға арналған. Осы жұмыс шеңберінде қосымшаның дизайны, оның жұмысының тұжырымдамасы, барлық қажетті нысандар,деректер базасы құрылды.

Бұл жұмыстың нәтижесі веб-сайт болып табылады, ол арқылы адамдар интернетке шығатын кез келген құрылғыларды үйден шықпай, бірінші кезектегі мәселелерді шеше алады, сол арқылы өз уақытын үнемдейді.

Жүйені дамытубарысында келесі құралдар пайдаланылды:Php программалау тілі, MySQL,Sublime, Javascript,Apache.

Техникалық экономикалық негiздеу бөлiгiнде жобаның экономикалық тиімділігі есептелді. Сондай-ақ өміртіршілік қауiпсiздiгі мәселелері қарастырылды және қажетті есептеулер жүргізілді.

# **АННОТАЦИЯ**

Данная работа посвящена проектированию и созданию веб-сайта для сервисного центра по обслуживанию компьютерной техники. В рамках данной работы был создан дизайн приложения, концепция его работы, все необходимые формы,база данных.

Результатом данной работы является веб-сайт, посредством которого люди могли решать первоочередные проблемы, не выходя из дома с любых устройств с выходом в интернет, тем самым экономить свое время.

В процессе разработки системы используются следующие средства: язык программирования Php,MySQL,Sublime,HTML,CSS,Javascript,Apache.

В части технико-экономического обоснования была рассчитана экономическая эффективность проекта. Также были рассмотрены вопросы безопасности жизнедеятельности и проведены необходимые расчеты.

#### **ANNOTATION**

This work is devoted to the design and creation of a website for a computer hardware service center. As part of this work, we created the application design, the concept of its operation,all the necessary forms, and a database.

The result of this work is a website through which people could solve priority problems without leaving home from any devices with Internet access, thereby saving their time.

The system development process uses the following tools: Php, MySQL, Sublime, HTML, CSS, Javascript, Apache.

As part of the feasibility study, the economic efficiency of the project was calculated. The issues of life safety were also considered and the necessary calculations were made.

# **Мазмұны**

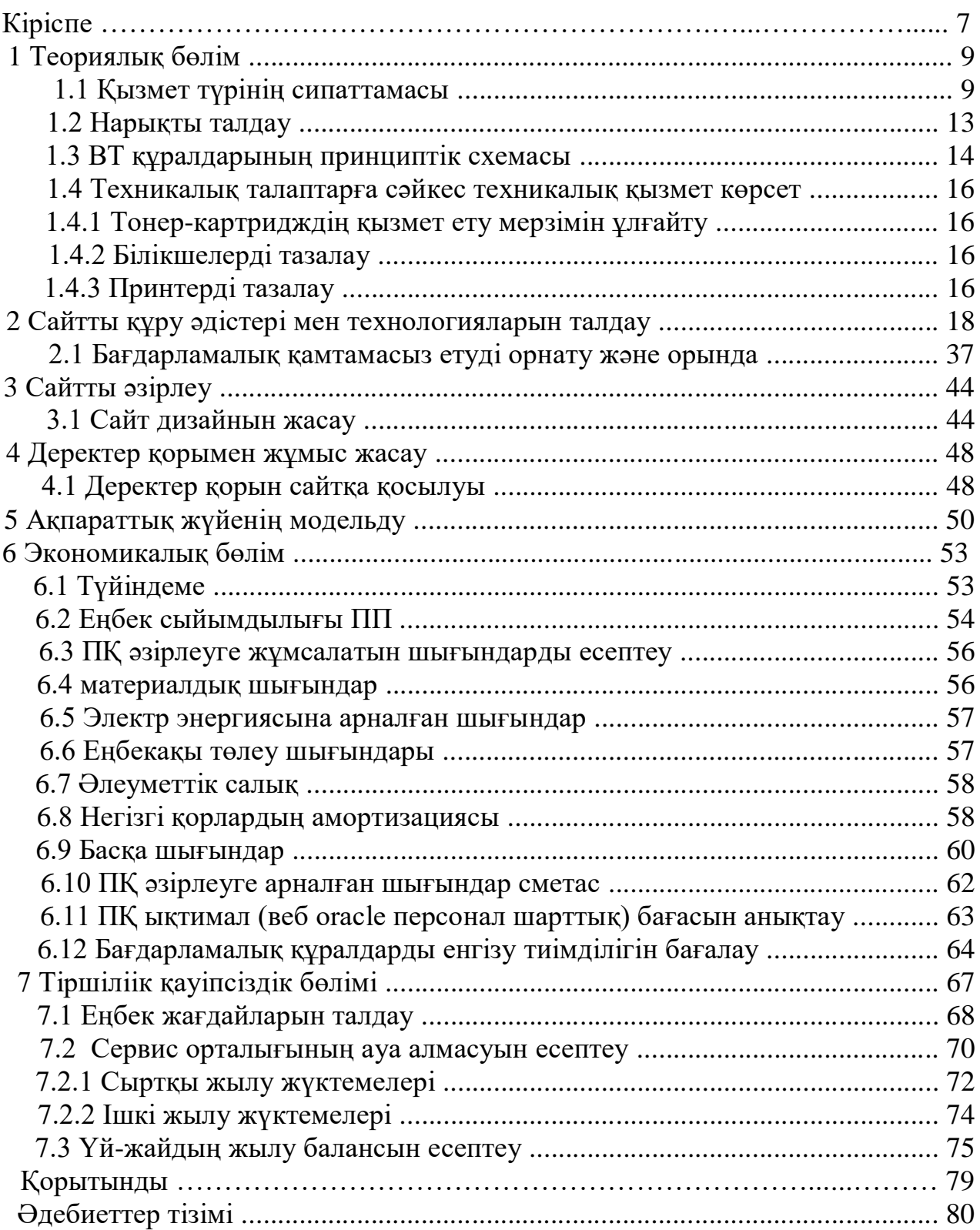

## **Кіріспе**

Қазіргі уақытта біздің әлемде Web ресурстардың өсу жылдамдығы артып келеді. Көптеген адамдар үшін әлдеқайда ыңғайлы ұйым қызметтерімен олардың WEB-сайттарында танысу, тіпті сөйлесу, компьютерден кетпей.

Ұзақ уақыт фирманың өкілділігінің символы Web-сайттың болуы болып табылады, бұл оның икемділігі мен бизнестің өзгермелі жағдайларына бейімделудің жақсы қабілетінің көрсеткіші болып саналды.

Қазіргі уақытта көптеген фирмалар, қаражат аямай, Дүниежүзілік өрмекші фирманың "бетке" жақсы келбетін беру үшін өз сайттарын дамытады. Web-сайттар фирма үшін өзі, өндірілетін өнімдер немесе көрсетілетін қызметтер туралы ақпараттың үлкен көлемін көрсетуге ерекше мүмкіндік береді. Екінші жағынан, қандай да бір тауарға қызығушылық, сайтқа кіру рейтингінің өзгеруі бойынша өткізілген жарнамалық акциялардың тиімділігі туралы айтуға болады. Көптеген фирмалар жаңа өнімдерді шығару кезінде олардың егжей-тегжейлі сипаттамасымен арнайы сайт жасайды, содан кейін осы сайт арқылы сатып алушылардың пікірлерін алады және осы бұйымдарға қатысты өз қызметін жедел түзетеді.

Сонымен ұсынған тауар сипаттамасын, Интернет арқылы жүзеге асыруға болады, оны сатуға. Көптеген компаниялардың электрондық дүкендері бар.

Интернетте сайттар миллиондаған. Сайттардың мақсаты әртүрлі. Оларға бизнес-сайттар, ақпараттық, ойын-сауық, жарнамалық, навигациялық, көркем, дербес, аралас сайттар жатады. Сайттардың ерекше санатын бизнес үшін сайттар (бизнес-сайттар, коммерциялық сайттар) құрайды, олар нақты бизнесміндеттерді шешу үшін құрылады. Бизнес-сайт дегеніміз нақты мақсатты аудиториядан әлеуетті клиенттерді тарту есебінен оның иесінің пайда табу үшін арналған сайт. Бизнес-сайттың негізгі аудиториясы-фирманың немесе ұйымның әлеуетті және нақты клиенттері. Қосымша аудитория жиі әлеуетті және нақты инвесторларды, сондай-ақ ақпарат құралдары және бәсекелес фирмалар сияқты мүдделі ұйымдарды қамтиды.

Кез келген коммерциялық сайттың негізгі мақсаты - пайдаланушыларға компанияға тікелей немесе жанама пайда әкелетін тәсілмен қызмет көрсету. Кез келген бизнестің мақсаты - пайда табу.

Компютерлік техникалық қызмет көрсету бойынша сервистік орталықтың веб-сайт құру адамдарға өте ыңғайлы себебі олар үйден шықпай, кез келген уақытта барлық қажетті ақпараттарды алады.

# **1 Теориялық бөлім**

#### **1.1 Қызмет түрінің сипаттамасы**

"Компьютер-сервис" компьютерлік қызмет көрсету орталығы атаудан шыққан сияқты, бірінші кезекте зияткерлік технологиялар саласындағы қызмет көрсету саласына бағытталған. Әрине," Компьютер-сервис " бәсекелестерінен мүлдем айырылған таптырмайтын фирма емес. Біз ұсынған барлық қызметтерді басқа жерден табуға болады: компьютерлік дүкендерден, жеке тұлғалардан, сондай-ақ компьютерлік қызмет көрсетумен айналысатын ұйымдардан.

"Компьютер-сервис" қызметі, ең алдымен, бұл үшін қажетті дағдылары (мамандары), жабдықтары немесе уақыты жоқ жеке тұлғалар мен шағын ұйымдарға қызмет көрсетуге бағытталған. Бастапқы кезеңде фирма қызметін ұсыну жоспарланған келесі қызметтер тізбесі:

I BIOS пен жұмыс:

1) BIOS қалпына келтіру;

2) BIOS жаңарту.

Көптеген жағдайларда мынадай себептердің бірі бойынша қалпына келтіру немесе жаңарту қажеттілігі:

- жүйенің тұрақсыз жұмысы (BIOS Setup параметрлерінен және бағдарламалық және аппараттық құрылғылардан туындаған емес);

- Жаңа жабдықты қолдауды қамтамасыз ету қажет;

- BIOS жаңа нұсқасында алдыңғы нұсқадағы елеулі кемшіліктер түзетілді.

II Аппараттық қамтамасыз етуді орнату:

1) Жаңғырту.

Қызмет мәні ескірген жинақтаушылардың орнына кейбір қосымша ақыны есепке алу кезінде жаңалары белгіленеді. Тапсырыс берушіге қосымша ақы үшін шығуға жол беріледі;

2) ДК құрылғыларын диагностикалау.

*Диагностика* ДК құрылғылары жұмысқа қабілеттілікті және оның тораптарын жалпы бағалауды, қорытынды бере отырып, берілген параметрлерден жұмыстан бас тарту немесе ауытқу себептерін анықтауды қамтиды;

3) ДК құрылғыларына техникалық қызмет көрсету.

Аппаратты тексеру және диагностикалау, сақтандырғыштарды ауыстыру, аппаратты бөлшектемей корпустық бөлшектерді ауыстыру және жөндеу кіреді;

4) Перифериялық құрылғыларды (сканерлерді, принтерлерді) орнату);

5) Перифериялық құрылғылардың (принтерлердің, сканерлердің) диагностикасы.

Аппаратты тексеру мен диагностикалауды, сақтандырғыштарды ауыстыруды және корпустық бөлшектерді аппаратты бөлшектемей ауыстыруды қамтиды. Принтерлер үшін техникалық қызмет көрсету толық бөлшектеуді, тазалауды, майлауды, кейіннен апаратты құрастыруды қамтиды;

6) Техникалық перифериялық құрылғылар (принтерлер, сканерлер).

7) Техникалық қызмет көрсету толық бөлшектеуді, тазалауды, майлауды, кейіннен аппаратты құрастыруды қамтиды;

Принтерлер қағазының бүтіндігін жою;

8) Ноутбуктер диагностикасы *бастапқы тексеру.*

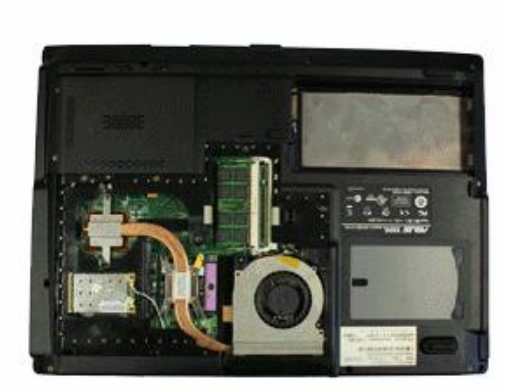

1.1 сурет - Ноутбукті бастапқы тексеру

Ноутбукті алғашқы қарау кезінде шебер алдын ала ақаулы модульді анықтайды. Әдетте, матрицаның жарығының болмауы, корпустың, экранның, қорек блогының және т.б. механикалық зақымдануы сияқты сыртқы белгілері бойынша. Алайда ақауларды анықтау мүмкін кезде ғана дәл диагностикалау толық бөлшектеу ноутбук. Бұл бірінші кезекте ноутбук аналық платасының ақаулығына қатысты.

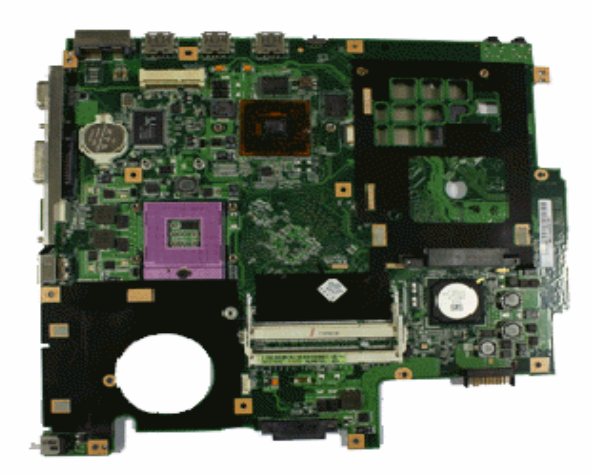

1.2 сурет – дәлдік диагностика.

Ноутбук ақаулығының ең дәл диагностикасы оны толық бөлшектеуден және арнайы жабдықталған диагностикалық стендте компьютердің барлық тораптарын кешенді тестілеуден кейін жүзеге асырылады. Бұл жағдайда ноутбуктың барлық компоненттерінің ақаулықтары анықталады;

9) Ноутбуктерге техникалық қызмет көрсету.

*Ноутбукқа техникалық қызмет көрсету* аппаратты тексеру және диагностикалау, сақтандырғыштарды ауыстыру, аппаратты бөлшектемей корпустық бөлшектерді ауыстыру және жөндеу кіреді.

III Бағдарламалық қамтамасыз етуді орнату.

Дербес компьютердің әрбір пайдаланушысы қандай да бір Бағдарламалық құралды сауатты орната немесе баптай алмайды. Біздің фирма жоғары емес ақы үшін мамандардың осы мәселені шешуді ұсынады, бағдарламаларды дербес таңдауға және реттеуге көмектеседі. Мүмкін орнату бағдарламалық қамтамасыз ету тапсырыс берушінің, сондай-ақ біздің. Соңғы жағдайда, егер қажетті бағдарламалық жасақтама тегін болмаса, құны лицензия бағасына өседі. Тапсырыс берушіге қосымша ақы үшін шығуға жол беріледі.

1) Операциялық жүйені орнату:

a) Windows XP,

b) Windows Vista.

2) Қолданбалы бағдарламаларды орнату:

a) Офистік бағдарлама: Microsoft Office 2007,

b) Вирусқа қарсы бағдарламалар:

- Outpost Security Suite Pro 2009 - бағдарлама Интернет-қатерлерден ДК қорғау пакеті болып табылады;

- Касперский Антивирусы 2009;

- Dr.Web Security Space 5.0;

- ESET NOD32 Antivirus 4.0.

3) Мультимедиа:

- PowerDVD 9. DVD ойнатқышы;

- CorelDRAW Graphics Suite. Растрлық суреттермен жұмыс істеу үшін графикалық пакет.

4) интернет-қосымшалар:

- Web Compressor 1.4.54.0. Ақпаратты қысудың жаңа әдісі негізінде жұмыс істейтін интернет-үдеткіш. Әзірлеушілердің айтуынша, трафикті 80% ға дейін үнемдейді және Интернетке қосылу жылдамдығын 10 есеге арттыра алады;

5) Утилиттер:

- WinXP Manager 6.0.2-Windows XP операциялық жүйесін теңшеуге және оңтайландыруға арналған бағдарлама. Операциялық жүйені реттеу үшін бірнеше жүздеген жасырын опцияларға қол жеткізуге мүмкіндік беретін ондаған түрлі утилиталар бар;

- TranslateIt 7.5. Мәтінмәндік ағылшын-орыс, Орыс-Ағылшын, Неміс-Орыс және испан-орыс сөздігі.

IV Өзге де қызметтер:

1) Қатты дискіні қайта белгілеу және пішімдеу;

2) Деректерді қалпына келтіру. "Компьютер-сервис" кез келген дискілер мен дискілердің типтерінен, тіпті өте қиын жағдайларда да деректерді қалпына келтіруге көмек көрсетеді.

3) ДК вирустарға тексеру және оларды жою.

Компьютерлік вирустарға трояндық жылқы және шпиондық сияқты зиянды бағдарламалардың басқа да түрлері жатады.

"Компьютер-сервис" сервистік орталығы зиянды бағдарламалардан компьютерді емдеу бойынша қызмет көрсетеді.

Бұл қызметтер фирмалар үшін де, жеке пайдаланушылар үшін де қажет. Барлық қызметтер ресейлік нарықтың ерекшелігін ескере отырып, ресейлік клиенттердің қажеттіліктері негізінде әзірленген. Жұмыстың орындалуы жоғары сапасымен, сенімділік дәрежесімен ерекшеленеді. "Компьютерсервис" қызметін пайдалана отырып, олардың әрбір клиенттің талаптарын қанағаттандыратынына сенімді болуға болады. Ақпараттық база технологиялардың даму шамасына қарай жаңартылады және техникалық прогресстен артта қалмайды.

4) Компьютерлік жинақ және беттеу.

Жеке тұлға үшін (және тек қана емес) қолжазба мәтінін электрондық түрге өзгерту қажеттілігі жеткілікті кең таралған проблема болып табылады. Бұл ретте әркімнің қажетті техникасы, бос уақыты және пернетақтамен жылдам жұмыс істеу дағдылары жоқ. "Компьютер-сервис" бұл проблеманы барынша қысқа мерзімде шешуді ұсынады. Сондай — ақ, кез келген тасығыш форматында кез келген стильде басып шығару үшін терілген мәтінді дайындау-беттеу ұсынылады.

5) Сканерлеу, аударма және ксерокөшірме.

Кез келген графикалық материалдарды А4 және А3 форматында сканерлеу ұсынылады. Сонымен қатар, баспа мәтінін сканерлеу қызметі ұсынылады. Ксерокөшірме көшірме аппаратын пайдаланбай жүзеге

асырылады-бұл үшін түпнұсқа сканерленеді және лазерлік принтерде басылады.

6) Лазерлік принтерде басып шығару.

Тапсырыс беруші келтірген, сондай-ақ біздің фирмамыз жинаған немесе сканерленген материалды басып шығару.

7) Тасығыштарға жазу.

"Компьютер-сервис" Тапсырыс берушінің ақпаратты тасымалдағыштарға жазуды және қайта жазуды ұсынады. Клиенттің тасымалдаушылары да, біздің дискілерді де пайдалану көзделіп отыр.

# **1.2 Нарықты талдау**

"Компьютер-сервис" фирмасымен ұсынылатын қызметтер ең алдымен тұтыну нарығына бағытталған. Қызмет көрсету, жаңғырту, бағдарламалық жасақтаманы орнату, оны орнату сияқты кейбір қызметтер мемлекеттік және коммерциялық мекемелер де қызықтыруы тиіс. Қызметтің басында негізгі клиенттер жеке тұлғалар болады, тапсырыстардың басым бөлігі келесі қызметтерге жатады: басып шығару, теру, сканерлеу, тану, беттеу және т. б. Мұндай тұлғалармен жасалған мәмілелер сомасы үлкен болмайды, бірақ уақыт бірлігінде тапсырыстардың көп саны фирманың осы жетіспеушілігін жояды. Бұл факт көптеген адамдардың есептеу техникасын өте белсенді қолдануымен түсіндіріледі, бірақ бұл ретте көптеген қажетті құрылғылар немесе жұмыс дағдылары жоқ. Сондай-ақ, "Компьютер-сервистің" әлеуетті клиенттері-кейбір үй жұмысы үшін компьютерді белсенді пайдаланатын адамдар. Егер әлеуетті клиенттерді жеткіліктілік тұрғысынан қарайтын болсақ, көпшілігі аз және орташа табысы бар адамдар құрайтынын анықтау оңай. Бұл фактіні мұндай клиенттерде компьютерлік аппаратураның, әсіресе принтерлердің, сканерлердің, жазатын модемдердің және т.б. болмауымен түсіндіруге болады. Әрине," Компьютер-сервистерге " бай клиенттер де хабарласады. Негізінен өз уақытын үнемдеу үшін немесе белгілі бір жұмыс дағдысының жоқтығынан. Сондай-ақ, біздің фирманың кейбір бай клиенттерінде сирек қолданылатын және шаруашылықта қажет емес себебі бойынша техника болмауы мүмкін. "Компьютер-сервиске" бай клиенттерге тегістеуге болмайды. Сондықтан клиентке баға белгілеу және жалпы көзқарас ең алдымен бай емес адамдарға бағытталуы тиіс. Жоғарыда айтылғандай, жеке тұлғалардан басқа, белгілі бір міндеттерді шешу үшін мамандары немесе жабдықтары жоқ Шағын ұйымдардың өтініші күтілуде. Мұндай клиенттерді, ең алдымен, бағдарламалық қамтамасыз етуге қызмет көрсету, жаңғырту және орнату бойынша қызметтер қызықтырады. Ұйымдармен ынтымақтастық нұсқаларының бірі кейбір мерзім ішінде ақпараттық техникаға қызмет көрсету шарттарына қол қойылады. Мекемелермен жұмыс фирманы дамытудың негізгі желісі болуы тиіс, өйткені ол "Компьютер-сервистің"айтарлықтай дамуын қамтамасыз ете алады. Бұл ретте жеке тұлғалармен жұмыс салыстырылмауға тиіс.

Сатып алушылардың тауарға деген қызығушылығы есебінен тарту есептеледі:

- негізгі сатып алушылармен тікелей байланыс;
- Компьютерлік желілер арқылы жарнама;
- достық қарым-қатынас, ашықтық.

#### **1.3 ВТ құралдарының принциптік схемасы**

Лазерлік принтердің жұмыс істеу принципі 1939 жылы Ч. Ф. Карлсон ойлап тапқан және көшіру аппараттарында да іске асырылатын суретті құрғақ электростатикалық тасымалдау әдісіне негізделген. Лазерлік принтердің сұлбасы 1-суретте келтірілген. Конструкцияның негізгі элементі аралық тасушы болып қызмет ететін айналмалы барабан болып табылады, оның көмегімен суретті қағазға көшіру жүргізіледі. Барабан-жарық өткізгіш жартылай өткізгіштің жұқа пленкасымен қапталған цилиндр. Әдетте мұндай жартылай өткізгіш ретінде мырыш немесе селен оксиді қолданылады. Барабанның бетіне статикалық заряд біркелкі үлестіріледі. Бұл жұқа сым немесе тор деп аталатын қысқа сыммен қамтамасыз етеді. Бұл сымға тәж деп аталатын иондалған аймақтың пайда болуын тудыратын Жоғары кернеу беріледі.

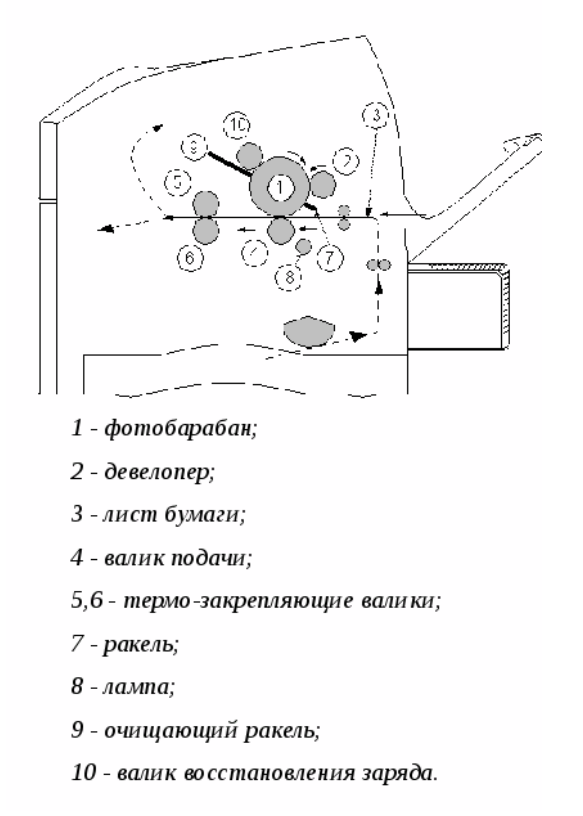

1.3 сурет – Лазерлік принтердің жұмыс істеу принцпі

Микроконтроллермен басқарылатын Лазер айналмалы айналардан көрінетін жұқа жарық сәулесін жасайды. Бейнені жазу теледидар

кинескоптағы сияқты болады: Жол және кадр бойынша Сәуле қозғалысымен. Айналмалы айналың көмегімен сәуле цилиндрдің бойымен жылжиды, оның жарықтығы секірумен өзгереді: толық жарықтан толық қараңғыға дейін, және де секіру тәрізді (ағындық) цилиндр зарядтайды. Бұл сәуле барабанға жеткенде, оның электр зарядын жанасу нүктесінде өзгертеді. Зарядталған алаң өлшемі лазер сәулесінің фокусына байланысты. Сәуле линза арқылы фокусталады. Жақсы фокус белгісі-кескіннің нақты жиектері мен бұрыштарының болуы. Осылайша, барабанда, аралық тасымалдағышта, электростатикалық рельеф түрінде бейненің жасырын көшірмесі пайда болады.

Келесі кезеңде фотонаборлық барабанға ұсақ бөлшектер болып табылатын тонер – бояу жағылады. Статикалық зарядтың әсерінен бөлшектер экспозицияға ұшыраған нүктелерде барабанның бетіне оңай тартылады және бейнені бояғыш бедері түрінде қалыптастырады.

Қағаз беруші науадан тартылады және Білікше жүйесінің көмегімен барабанға жылжытылады. Ең барабанның алдында коротрон қағазға статикалық заряд береді. Содан кейін қағаз барабанмен жанасады және өзінің зарядының арқасында бұрын барабанға салынған тонер бөлшектерін тартады.

Басып шығару процесі аяқталғаннан кейін барабан толығымен ыдырайды, келесі басып шығару процесін жүзеге асыру үшін жабысқан артық бөлшектерден тазартылады. Лазерлік принтер бет болып табылады, яғни басып шығару үшін толық бетті қалыптастырады.

# **1.3 Техникалық талаптарға сәйкес техникалық қызмет көрсету**

Лазерлік принтерді жақсарту үшін пайдаланушы жүргізетін негізгі алдын алу жұмыстары:

- тонер-картридждің қызмет ету мерзімін ұлғайту;

- баспа тығыздығын реттеу;

- принтердің ішкі бетін тазалау және күту.

# **1.4.1 Тонер-картридждің қызмет ету мерзімін ұлғайту**

Принтердегі Тонер-картриджде фотобарабан және ұнтақ қоры (тонер) бар.

Картридждерді сақтау шарты:

- көлденең жағдайда (жатып), егер олар тарылған болса;
- қалыпты температура мен ылғалдылықта;

- тікелей күн сәулесінен тыс.

Егер принтер әдеттегі мәтіндерді басып шығару үшін пайдаланылса, мәтіндік процессорды қолдана отырып, символдық жабындының тығыздығы парақтың жалпы көлемінің 5% тең болса, онда тонер қоры шамамен 4000 бетке жетеді, егер ол айтарлықтай аз қажет болса.

Картридждің қызмет ету мерзімін ұлғайтуға болады, ол үшін жоғары нөмірге (жұмсақ басып шығару) орнату қажет. Бұл әдісті басып шығару үшін қолдана отырып, мысалы, өте маңызды емес, ағымдағы қызметтік құжаттар, онда өте айқын емес басып шығару үшін тонерді айтарлықтай үнемдеуге болады.

## **1.4.2 Білікшелерді тазалау**

Тазалау щеткасы бүрку блогындағы білікшелерді тазалайды, онда тонер қағазға жағылады. Жаңа щетка тонер картриджімен бірге жеткізіледі немесе оны бөлек тапсырыс бере аласыз. Әдетте, щетка тонері бар барлық картриджді ауыстырғанда ғана ауыстырылады және ауыстыру жөніндегі Нұсқаулық принтерді немесе картриджді орнату жөніндегі нұсқаулықта болады. Егер басып шығару кезінде тік жолақтар пайда болса немесе басқа себеппен щетканы ауыстыру қажет болса, онда келесі нұсқауларды қолдануға болады:

- принтерді өшіру.

- принтердің қақпағын ашу.

- бүрку блогының қақпағын ашу. (Ол жасыл фетрмен жабылған және "Абайлаңыз - жоғары температура").

- ескі щетканы алып тастаңыз.

- матаның кішкене бөлігі білікшені сүртіңіз.

- щеткадағы тазалағыш төсемді ауыстыру.

- блоктың қақпағын орнына орнату (ол тығыз жабылмайды).

- принтердің қақпағын жабу.

- принтерді қосу.

Принтер қосылған кезде бүрку блогы ыстық. Щетканы ауыстыру кезінде тек жасыл фетр қақпағы бар болуы мүмкін. Егер блоктың басқа бөліктеріне кірсе, онда сіз күйдіруге болады.

# **1.4.3 Принтерді тазалау**

Егер басып шығару сапасы төмен болса, келесілерді орындау қажет:

- принтерді өшіру (сүрту кезінде осы шартты бұзу күйікке немесе принтердің сынуына әкелуі мүмкін).

- принтердің жоғарғы қақпағын ашу.

- тонердің іздерін алып тастай отырып, принтердің ішкі бөлігін сүртіңіз. Бұл ретте суда сәл батырылған жұмсақ шүберекті немесе изопропил спиртіне батырылған тампонды пайдалана отырып.

Жоғары сапалы спирттен немесе судан басқа еріткіштерді пайдалану принтердің сынуына әкелуі мүмкін. Сүрту үшін құрамында нашатыр бар материалдарды пайдалануға болмайды.

Принтердің арнайы операциясы.

А4 стандартты парағы және көлденең мөрі бар операциялардан басқа Принтер қосымша орындалуы мүмкін:

- түрлі бағытта басып шығару;

- парақтарды бағанаға бетпен ретімен немесе бетпен кері ретпен төмен қарай шығаруды ұйымдастыру;

- қағазды қолмен беруді пайдалана отырып, көлемі мен тығыздығы жағынан стандартты емес қағаз парақтарында басып шығару;

- үлдірде басып шығару;

- жапсырмалар мен жапсырмаларды басып шығару;

- конверттерді басып шығару;

- қағазға әр түрлі өлшемдегі және қағазды тиеудің әр түрлі бункерлерінен басып шығару.

1.4 техникалық қызмет көрсетуден кейін принтерді орнату процесі

HP Laser Jet 5200 принтері Plug және Play технологиясын қолдайды. Және оны компьютерге қосу үшін қажет:

- принтерді компьютердің тиісті портына қосу;

- принтердің қуат кабелін электр розеткасына қосу және принтерді қосу;

- жүйе plug and play принтерін анықтайды және көптеген жағдайларда оны пайдаланушының қатысуынсыз орнатады. принтер баспаға дайын;

- егер жаңа жабдық шебері іске қосылса, ұсынылған әрекеттерді орындау керек.

Ескертулер:

- принтерді "принтерлер мен факстер"терезесінің сол жағындағы тапсырма тобында принтерді орнату сілтемесін басу арқылы қосуға болады. Бұл параметр тек қалталар көрінісі веб-беттер және принтер таңдалмаған болса ғана қол жетімді болады;

- егер Windows принтерді таппаса, оны құрылғы ретінде құрылғы орнату шебері арқылы орнатуға болады;

- принтер белгішесі орнатылғаннан кейін "принтер және факстер" қалтасында пайда болады. Егер сынақ бетін басып шығару қажет болса, принтердің қосылғанына және басып шығаруға дайын екеніне көз жеткізіңіз.

# **2 Cайтты құру әдістері мен технологияларын талдау**

Тарихы 1991 жылы алғашқы web-сайттың пайда болуынан басталды.

Оның құрастырушысы Тим бернерс-Ли өз сайтында HTTP мәліметтерді тасымалдаушы URL адресациялау жүйесі, HTML гипермәтіндік бейнелеу тілі негізіндегі World Wide Web жаңа технологиясы туралы жазды.

Бұл ашылу ақпараттық технологиялардың дамуына үлкен септігін тигізді.

Әлемдегі бірінші сайт алғашқы интернет –каталог та болды, кейін Тим Бернерс-Ли оған басқа сайттарға сілтемелер тізімін орналастырды.

Сөйтіп виртуалды шындықтың үш өлшемді кеңістігінің танымалдығы арта берді. Өзіндік мақсат қуған жаңа сайттар пайда болды.

Технологиялардың дамуы сайттарды жетілдіре түсті, web-беттің көркемделуіне үлкен көңіл бөліне бастады.

Web- бет дегеніміз желідегі барлық ақпаратты сақтайтын құжат. Webбет кішігірім мәтін не үлкен мәтіннің бір бөлігі. Мысалы, жоғарғы оқу орны үшін мынандай Web- беттерді дайындалады:

- факультет атаулары, мамандықтар;

- кафедралар, олардың қызметкерлері жөнінде мәліметтер;

- әр жылда оқу орнын бітіруші студенттер тізімі.

Web - беттерге сілтеме ретінде тақырыпқа байланысты басқа Web- бетте жазылған сөз не сөз тіркестері арнайы команда бойынша белгіленіп қойылады. Оны гиперсілтеме деп, сілтеме енгізілген мәтінді гипер мәтін деп атайды. Гиперсілтеме үшін мәтін үзіндісінің қысқаша мазмұнын, тақырыбын не суретті белгілеуі мүмкін.

Экранда көрінген Web- бетте гиперсілтеме басқа түске боялып, асты сызылып көрсетіледі. Гиперсілтеме бойынша келесі Web- бетті экранға шығару үшін сілтемеге көрсеткішті әкеліп, ол сұқ саусағы мәтінге бағытталған қол Интернеттің глобальды жүйесі 40-мыңнан аса әр түрлі локальды жүйелердің қосындысын құрайды.

Әрбір локальды жүйе түйін немесе сайт деп, ал сайттың жұмысын қамтамасыз ететін заңды тұлға –провайдер. Сайт әдетте бірнеше компьютер – серверден тұрады.

Олардың әрқайсысы ақпараттың анықталған түрін сақтауға арналған. Ақпаратты іздеу жүйесінің потенциалы (ИПС)(АIЖ) бүгінгі күнде жақсы дамыған. Қарапайым ортада кілтті сөз арқылы құжаттың арасынан ғана емес желілік адрес URL, серверлер атының арасынан, каталог және соңғы ақпараттық файлдар арасынан іздеуге мүмкіндік алуға болады.

World Wide Web жүйесін аралап көруді жүзеге асыратын арнайы программалық жабдықтамалар –web-броузерлер болады. Бүгінгі күнге дейін ең кең таралған браузерге Microsoft компаниясының Internet Exlorer программасы жатады, ол Windows нұсқаларының кез келгенінің құрамында бар.

Web- беттерді көруге арналған программа броузер деп аталады. Браузер WWW қызметінің ресурстарын шолу бағдарламасы.

Броузермен жұмыс істеу өте қарапайым боп келеді, оның адрестік өрісіне, web- сайт немесе басты парақ адресін енгізіп, Enter пернесін басу жолымен Интернет арқылы сол адрестегі Web-бет мәліметі алынып, экранда бейнеленеді.

Интернетке қосылу жылдамдығы мен web –сервермен байланысу сапасына және де парақ мәліметі көлеміне байланысты экранға керекті мәлімет бірнеше секундтан бірнеше минутқа дейін созылады.

Web парақтың кеңейтілуі: htm. Түрінде айналған кезде тышқан түймесін шерту жеткілікті.

Сурет графикасы әдемі, сапасы жасалуы бағалана бастады. Осылармен бірге web дизайын дами түсті. Web дизайн түсінігіне сайттың шаблонын жасау және оны графикалық көркемдеу жатады.

Қазіргі таңда web дизайын өзіне бірнеше мақсат қояды: қолданушыда объект бейнесін оң қабылдату, сайт құрылымының қарапайымдылығы мен анықтылығы қолданушы интерфейсінің оңай түсінігі, навигациялық жүйенің ыңғайлығы және т.б.

Осы мақсаттарға жету үшін сайтты құрастырушы компьютерлік графикамен жұмыс жасайтын программа – құралдарының кең таңдауын, html және java кодтарын қолданады. Бұл оның әлі де даму үстінде екенін көрсетеді.

Web дизайн білім мен өнердің қосылысы. Оның негізгі аспектілеріне бес облыс кіреді. Мазмұны. Мұнда сайт мазмұнының қалыбы мен ұйымдастыруы кіреді.

Мүмкін болар диапазон –мәтіннің қалай жазылғанынан HTML гипермәтіндік технология көмегімен қалай ұйымдастырылғаны, берілгені және құрылғанына дейін. Көрінетін бейнелері.

Бұл сайттағы экран кеңестігінің құрылуына қатысты. Құрылу әдетте HTML CSS немесе Flash көмегімен жүреді және көркемдік не навигация қызметін атқаратын графикалық элементтерден тұрады.

Сайттың көрінетін бейнелері-web дизайнның негізгі аспектісі, бірақ ең маңыздысы емес, Технология. Оған бағдарлама көмегімен құрылған түрлі интерактивті элементтер кіреді. JavaScript сияқты клиент жағында жұмыс істейтін сценарий тілдерінен Java –сервер секілді серверлік қосымшаға дейін элементтер болуы мүмкін.

Жеткізу internet желісінде сайтты жеткізу жылдамдығы және бас тартпау бағдарламалық қамтаманы және желілік архитектура көмегімен байланысты. Тағайындау.

Сайттың қандай себеппен құрылғаныweb дизайнның негізгі бөлігі болып табылады.

Экономикалық сұрақтармен байланысты болғандықтан, басқа облыстарға қатысты кез келген шешімді қабылдағанда осы элемент ескеріледі.

Әрине web дизайнның әрбір облысының сайтқа әсері құрылатын сайттың типіне тікелей тәуелді. Мысалы, жеке бетте Internet-дүкенге тән экономикалық түсінік болмайды.

Өндірістік кәсіпорынның ішкі желісінде шым-шытырық фильмдерді жарнамалайтын сайттағыдай көрінетін бейнесі де болмайды.

Осылайша графикалық дизайн, бағдарламалау, желіні ұйымдастыру, қолданушы интерфейсін жобалау, қолдану ыңғайлылығы және басқа да көздерден тұратын web дизайн мультипәндік облыс болып табылады. Веб дизайнға қойылатын талаптар. Веб дизайн-сайтты дайындаудың алғашқы этапы. Ол көбіне Adobe Photoshop немесе Macromedia Flash MX бағдарламасында орындалады, webдизайнның кейбір элементтері Draw Adobe Шustrator векторлы графика, 3Dmax, Мауа, өлшемді моделдеу бағдарламаларынан импортталынады.

Бірақ web дизайн тек сайттың көркемдік жағы емес, оның қолданушыға ыңғайлы болуы-тұрақты қолданылатын элементтердің айқын ерекшеленуі, мәзірдің түсінікті болуы жатады.

Сондықтан сайттың дизайны бірнеше талаптарға жауап беруі керек: Web дизайн компанияның имиджін ерекшелеп көрсететін стильді болу керек.

Web дизайн компанияның фирмалық стилімен үндесуі керек. Web дизайн қолданушыға қолайлылық сезімін тудыру қажет, бетте мәтіннің дұрыс құрылуы, суреттердің ыңғайлы орналасуы және ойластырылған түстердің үйлесімділігі осыған септеседі. Web дизайн қолданушы сайтта басқару элементтері мен навигацияны іздетпегені дұрыс –мәзір анық та түсінікті болу керек.

Web дизайн сайтта жарнамаланатын тауар, қызмет көрсету және ақпаратқа сәйкес болу қажетWeb дизайн «жеңіл», яғни сайт беттері ұзақ жүктелмеукерек.

Веб дизайнда анимация жиі қолданылады. Анимацияланған суретті құрған кезде оның «салмағын» ескерген жөн.

Олар ұзақ жүктеліп, қолданушының сіздің сайтынызбен жұмысын қиындатады.

Әрине, анимацияланған суреттер статикалық суреттерге қарағанда көбірек көңіл аудартады, оларды мақсатпен және үнемді қолданса нұр үстіне нұр.

Web дизайн қалай құрылады? Webдизайн –бұл сайт жобасының бір бөлігі ғана.

Жалпы сайтқа техникалық тапсырма қойылады. Онда web дизайнға негізгі талаптар, беттегі басты элементтердің орналасу схемасы құрылады.

Осыдан кейін техникалық тапсырма дизайнерге беріледі, онымен бірігіп дизайн концепциясы жасалынып бекітіледі.

Бұл негізгі беттің дизайыны, ол барлық сайтқа бірдей стиль береді. Сайттың web дизайн жобалау мен іске асыру бірнеше күннен бірнеше жұмаға созылуы мүмкін.

Қазіргі таңда web дизайнға креативті, ерекше болу талабы қойылады.

Себебі онда жоғарыда көрсетілгендей өнер, маркетинг, технологиялар қиылысады. Негізгі бетке флеш-ролик, компанияның соңғы жаңалықтарын, логотипті сурет, бөлімдердің қысқаша сипаттамасын орналастыруға болады. Web дизайнда визуалды қабылдау үлкен рөль атқарады.

Экранның әр түрлі жерінде орналасқан элементтер ақпаратты көру және психологиялық қабылдауға әр түрлі әсер етеді. Экранның сол жақ жоғарғы бөлігінде көп қолданушыға таныс логотип орналасады.

Ал жаңа бастаған фирмалар логотипін оң жақ жоғарғы бөлікте орналастырса, қолданушы оны тез және оңай жаттайды.

Беттің жоғары жағының web дизайнын фотосурет, басқа графикалық суреттермен безендіру керек. Web дизайн құрғанда кейбір нәрселерге назар аудару қажет. Сурет тышқан сілтемесін жақындатқанда көмекші сөз шыққан дұрыс.

Бұл қолданушының сайтпен жұмыс жасауын едәуір оңайлатады.

Гиперсілтемелер жалпы мәтіннен ерекшеленіп, анық бейнелену тиіс ал шрифт өзгере алатын болу керек.

Бұл мониторларының өлшемі әр түрлі болатын қолданушыларға арналған. Тышқанды қолданбайтын қолданушылар үшін табуляция клавиштерінің көмегімен бетте логикалық тәсілмен қозғалатын арнайы бағдарлама орнатуға болады.

Бұл web дизайн сапасын арттыра түседі. Тауарды жарнамалайтын сайттарда тауар бағасын суреттердің астына, ал адрес, сандық ақпараттарды беттің төменгі оң жағына орналастырғаны жөн. Баннер төменгі сол жақта орналасса үлкен танымалдыққа ие болады.

Дизайн кітап, газет немесе журнал баспасының полиграфиялық дизайны секілді маңызға ие.

Оның қысқа да нұсқа мағынасы –веб –беттің әдемі, көз тартарлық бейнелеуін бірнеше мақсат көздейді: бұл жақсы имидж қалыптастыру, клиенттердің сенімін күшейту, ақпаратты, қызмет көрсету мен тауарды сатуды көбейту.

Web дизайн тартымды да пайдалы болу үшін оны құру кезінде оған қандай тапсырмаса жүктелетінін, осы облыстағы бәсекелес сайттарды зерттеу, клиеттің жұмыс стилі, қандай мақсатты аудиторияға арналғанын білу міндетті.

Графиканы құру және оптимизациялау –күрделі жұмыс. Web-бетті графика құрмай-ақ шрифт, скрипт, стиль кестесі (CSS) көмегімен көрнекі етіп жасауға болады.

Алайда құжаттың нәтижесінде көптеген факторлар әсер етеді: браузер терезесінің көлемі, үнсіздік бойынша алынған шриф, түсі және аты.

Сонымен қатар, кей скрипт пен стилдер барлық браузерлермен ұстана бермейді. Ал егер сіз графиканы қолдансаңыз, қолданышы бетті дәл сіз құрғаныңыздай көреді.

Web-графикамен жұмыстың басты қиындығы –Интернет каналдарының өткізу қасиетінің төмендігі болып табылады.

Сондықтан сіз графикалық файлдың көлемі аз, бірақ сапалы болуын және оны оптимизациялауда қандай программалар қолдану қажеттігін қадағалауыныз қажет.

Векторлы және растлы графиканы редакторлар епті қолда қуатты құрал бола алады.

Растрлы суреттер түс градациясын және жартытондарды дәл береді, суреттің жоғарғы детализациясын қамтамасыз етеді.

Сол себепті олар тонды суретті берудің фотографияны сканерлеу оптималды құралы болып табылады. Растрлы графикада пикселдердің бекітілген көлемі қолданылады.

Бұл суретті өзгерту (бұру үлкейту) кезінде бейненің бұрмалауына және объект шекараның қисық болып шығуына алып келеді.

Ал векторлы графика математикалық фигураны –векторлар негізінде құрылып, кординатасы, түсі және басқа параметрлі қисық және боялған шектелген облыстардан тұрады. Векторлы суретті файл қисықтық координатасы мен параметрлерінен құрастырылады.

Оларды өзгерткенде сапа төмендемейді. Векторлы графика ұсақ көгілдір шрифттар қолданған цифрлы объектілер және анық контур қажет логотиптер жасауда пайдаланады.

AdobePhotoshop-растрлыграфиканы профессионалды өңдеудің ең қуатты пакеті. Әр түрлі фильтрлер мен эффекті жиынтығынан тұратын, растрлы суреттімодификациялаудың көптеген мүмкіндіктерінен құралған үлкен кешен болып табылады.

Web-беттің қалай құрастырылу принципін түсінгеннен кейін, олардың әрқилы мақсаттарда қолданатынын білеміз.

Сол себепті қазіргі таңда Web-дизайнға көп көңіл аударылады, өйткені желідегі қайсібір ақпараттық ресурстың танымалдығы тікелей соған байланысты. Web-дизайнердің жалақысының жоғарғы болуының себебі де сол.Web-бетті құрушы адам,өзінің білімін шығармашылық потенциалымен ұштастырады.

Көз сүйсінерлік Web-бетті жасап шығару үшін суретші әрі программист қасиетіне ие болу шарт. Web қосымшаларын жасаудағы басты қиындық беттің көлемі және интернетброузерлердің

Сйымдылығы болып келеді. Macromedia корпорациясы Web-та барлық ақпарат түрлерінің соңғы жаңалықтарын қолдануға тырысты. MacromediaFlash-өте қуатты, сонымен қатар қолданыста қарапайым, интерактивтілікті ұстанатын векторлы графика негізінде анимациялық жобалар жасаудың құралы.

Flash суретшілер мен дизайнерлер үшін web-жобаны анимация және дыбыспен толықтыруда таптырмайтын жұмыс құралы болып табылады.

Flash-ты Web стандарт ретінде келісім жасалғаны, ол HTML-мен оңай интерацияланды.

Алғашында бұл программа Splash Animator деп аталды және белгісіз Future Animator фирмасымен мультфильм жасау мақсатымен сатылды.

Аниматор –суретшілерге арналып, кең қолданыс таба алмады. WWW қосымшалары танымал бола бастаған кезде Macromedia секілді алып фирма оған көңіл аударып, сатып алды да Flash деп атын өзгертті.

Flash құрастырушылары жобаны жасауды оңайлату және автоматтандыру үшін программа интерфейсін өзгертті. Өзгеріс тек сыртқы бейнені ғана емес, құрамына да тарады.

Flash-та интерактивтілік түсінігі Action Script (Іс-әрекет) сценарийлерін қолдану арқылы кеңейді.

Ол электронды дүкендерді алғаш құрастырушы behaviors (интерфейс элементтерінің орнын ауыстыру, логика және математика) күрделі іс әрекет стилін құрастыруға мүмкіндік береді.

Осы себепті программа Web-өңдеушілерінің арасында кеңінен қолданып, аниматор маманға керемет көмекші бола алады.

1996 жылы пайда болғаннан кейін Flash көрнекі мультемидийлік Webбет құрастыруда стандарт болды. Мысал ретінде Citibank, Fox, Pepsi Cola, Paramount, Plymouth, Chrusler, Nestle жәнеWarner Bros серверлерін көрсетуге болады. Flash-та жұмыс жасау үшін программалаудың маманы болып қажет емес, бұл Java Script, Java немесе HTML кодтарын жазбай –ақ интерактивті Web-түйін жасауға мүмкіндік береді.

Интернетте кез келген Web-беттің негізін құжатты белгілеу және гипертесті ақпарат беруші HTML-тілі құрайды.

Flash технология HTML орнын баспағанмен, қазіргі таңда Flash көмегімен толыққанды бет –ролик жасап шығаруға болады. MacromediaFlash қолданылатын көптеген беттерде HTML мүлдем жоқ сияқты, мұнда HTMLкод Flash арқасында минимумға әкелген.

Код мағынасы –Flash-клиптің дұрыс орналасуы. Аяқталған бір беттің түрін қарастырсақ:

Web-бет=HTML+FlashAction Script-ты қолданғанда,бұл формуланы бағдарлама JavaScript толықтырады. CGI орындай отырып, Flash қайсібір параметрлерді бере алады.

Сонымен қатар CGI Flash-тан шақырылып, әрекет орындап, жауап ретінде алдын-ала әзірленген Flash-клипті көрсетеді.

Flash-технологияны қолданудың ең дұрыс шешімі –толыққанды HTMLқұжатты кішігірім клиптермен көркемдеу. Көптеген танымал сайттар сәннен қалғылары келмей, осы жолды таңдады.

Осындай сайтттарға енген қолданушы не Flash-ролик әрекеттерімен сүйсініп не оны фон ретінде қабылдайды. Бұл жерде Flash-клиптер анимацияланған CIF секілді қолданылады және бүкіл сайт үшін өмірлік маңызы болмайды, осындайда жаңа формуланы пайдалана аламыз:

Web-бет = HTML+DHTML (Java ScriptVB Script, CSS)+ Flash+CGI Flash Web-беттің сәнді қосымшасы ролін атқарады, Flash мүмкіндіктері.

Macromedia компаниясы Flash-ты шығара отырып, көптеген қуатты идеялар мен технологияларды бір программаға біріктірді, сөйтіп қолданушыға Web арқылы мультимедиялық презентацияларды көруге мүмкіндік берді.

## *Объектілі-бағытталған тіл JavaScript.*

JavaScript - бұл салыфстырмалы қарапайым объектілі – бағытталған тіл, және ол үлкен емес клиенттік және серверлік қосымшаларды Интернет үшін жасауға және құруға арналған. JavaScript тілінде жазылған бағдарлама HTML - құжаттамалары құрмына қосылады және солармен бірге таралады. Көру бағдарламалары (ағылшын тілінің browser сөзінен шыққан браузерлер) Netscape Navigator және Microsoft Internet Explorer типтері бағдарлама-қоюшы құжаттамаларында тұрғызылған құжат мәтіндерін таниды (script-коды) және оларды орындайды. Олай болса, JavaScript - бағдарламалаудың интерпретацияланатын түрі. JavaScript жасалған бағдарламаларпдың мысалы ретінде пайдаланушымен енгізілген мәлімттерді тексеретін немесе құжаттаманы ашу немесе жабу кезінже қандай да бір әрекеттерді орындауға атқаратын бағдарламаларын қарастыруға болады. Мұндай бағдарламалар негізінен пайдаланушының әрекетіне әрекет ете алады – тышқан пернесін басу, экранды формаға мәліметтерді беру немесе тышқанды жылжыту арқылы беттерде жылжуға мүмкіндік береді. Одан басқа, JavaScript-бағдарламалар браузерлердің өзін және құжаттамалар атрибуттарын басқара алады.

JavaScript тілі синтаксисі бойынша Java тілімен ұқсас бола отырып, объектілі модельді қоспағанда, өз кезегінде мәліметтердің статикалық типтері және қатаң типтеу қасиеттеріне ие емес. JavaScript бағдарламасында Java бағдарламасынан өзгешелігі, кластар түсінігі тілдің синтаксистік конструкциясының негізі болып табылмайды. Мұндай негіз болып мәліметтердің алдын ала анықталған типтерінің қатары, яғни атқарылатын жүйемен көтерілетін типтері: сандық, булевтік және қатарлық есептеледі, сонымен қатар өз бетінше дербес функцияларды орындаушылар және объектілер әдістері (JavaScript терминологиясындағы әдістер — және сол сияқты басқалар, яғни функция/бағдарламалар); өз қасиетеріне және әдістеріне ие алдын ала анықталған объектілер үлкен қатарына ие объектілі модель және ь.б., сонымен қатар жаңа объектілерді пайдаланушылар үшін бағдарламалардағы тапсырмалар ережелері қатары және т.б. жатады.

JavaScript бағдарламаны жасау үшін ешқандай қосымша құралдар қажет емес, тек қана сәйкес версиядағы JavaScript тілін көтере алатын және HTML – құжаттамаларды құруға мүмкіндік беретін мәтіндік редактор болса болды. Бағдарлама JavaScript тікелей HTML-құжаттама мәтінінде тұрғызылатын болғандықтан сіз өзіңіздің жұмысыңыздың нәтижесін құжаттаманы браузермен көру кезінде көре аласывз және қажет болғанда өзгерістер енгізуге мүмкіндігіңіз болады.

#### *Гипермәтін және гипермедиа.*

Гипермәтін және гипермедиа. Компьютер немесе басқа да электронды құрылғыларда оқылатын мәтіндер гипермәтін деп аталады. Гипермәтінді оқу барысында оқырман тінтуір (mouse) немесе батырма (клавиш) басу арқылы жедел түрде мәтіндерді ауыстыра алады. Оның қарапайым мәтіннен айырмашылығы – гипермәтінде кесте, сурет және басқа да элементтер болады. Гипермәтіндер интернет құрылымының негізін құраушы болып есептеледі. Себебі бұндай форматты интернетте пайдалану оңай әрі ыңғайлы. Гипермәтін сөзіндегі «гипер» сөзі грек тілінен «үстінде», «жоғарыда» деп аударылып, ағылшын тіліндегі "super" cөзінің мағынасына сәйкес келеді.

«Гипермәтін» және «гипермедиа» терминдерін америкалық әлеуметтанушы, философ, АТ (ақпараттық технология) саласын алғашқы зерттеушілердің бірі Тед Нельсон 1963 жылы айналымға енгізді және 1965 жылы кең қолданысқа ие болды. Автор 1992 жылы шыққан "Literary Machines" кітабында бұл екі терминге мынадай түсініктеме береді: «Қазіргі таңда «гипермәтін» сөзі мәтінді тармақтандыру және оған жауап беру ретінде қабылданып, сәйкесінше «гипермедиа» сөзі график, аудио- видеоларды тарату мен хабарласу жиынтығы болып есептеледі. Бірақ оның орнына ақылға қонбайтын «интерактивті мультимедиа» сөзін қолданады, бұл жерде төрт буын артық және ол гипермәтін сөзінің кеңейтілген мағынасын бере алмайды».

Гипермәтіннің даму тарихына қысқаша тоқтала кетейік. 1963 жылы Тед Нельсон алғаш рет сілтемелері бар контентті енгізу мен қолдану үшін «гипермәтін», «гипермедиа» терминдерін қолданды. Ол кейінірек 1967 жылы Браун университетінде Андриес ван Дам деген информатика ғылымының профессорымен бірігіп, мәтін редакциялаушы Hypertext Editing System (аудармасы «Гипермәтін Редакциялаушы Жүйе») жобасын жасайды.

 Ал 1977 жылы шыққан ең алғашқы гипермедиа қосымшасы – Aspen Movie Map қаладағы жер қыртыстарының виртуалды картасын қамтиды және оның көмегімен қолданушылар көлікпен жүрер жолдарды таңдай алды.

*HTML тілі.*

HTML тілінің пайда болуы сонау 1986 жылғы Халықаралық Стандарттау ұйымының (ISO) «Standard Generalized Markup Language» (SGML) деп аталатын ISO-8879 стандартын қабылдауынан басталады. Осы SGML тілі сол кезде мәтіннің құрылымдық (логикалық) белгілеуі болып, құжаттың сыртқы көрінісінің кішкене ғана сипаттамасына дейін түсінбеуші еді. Сондықтан SGML тілінде кегіл (кегель) сипаттамасы мен шрифт өлшемі сол кездегі стандартқа қайшы келіп, берілген құжаттың кросс-браузерлік және кросс- платформалық талаптарын орындай алмады. Негізі стандартты белгілеудегі мақсат – осы талаптарға жауап беру болатын. Дегенмен SGML мәтіннің белгілеу тіліне дайын жүйе болып табылмайтын және белгілі жағдайда қолданатын тілдің құрылымдық элементтерін білмейтұғын. Бұл тіл кейінірек "тег" деп аталып кеткен мәтін белгілеуінің негізгі элементтерінің жазылу синтаксисін ғана сипаттады. Құжаттарды практикалық белгілеу үшін қандай жағдайда тілдің қандай элементін қолдану керек екенін түсінетін және құжаттармен жұмыс істеуші бағдарламаларды қабылдайтын тіл ойлап табу қажет еді. SGML тілі өзінің қосымшасы сияқты халық арасында кең қолданысқа енбеді.

Алғаш рет 1991 жылы интернет арқылы гипермәтінді ақпарат алмасатын механизмге сұраныс пайда болды. Сол кезде Тим Бернерс-Ли қаңқа ретінде SGML-ді таңдап, оның негізінде HTML (Hyper Text Markup Language, «гипермәтінді белгілеу тілі») тілін ойлап тапты.

HTML тілінің 1.2 нұсқасы шамамен 40 тегтен тұрды. Ол құжаттың физикалық көрінісін сипаттамайды. Барлық қасиеті мәтінді логикалық және құрылымдық белгілеуге келіп саяды. Бірнеше тег қана бет көрінісінің физикалық қасиетін сипаттауға жақын келді. Осындай тегтердің біріне былай мінездеме берілген: *«Осы тегті қолдану арқылы құрылған құжатты қарағанда, мәтін графикалық браузерлерде жартылай қою көлбеу (курсив) болып көрінеді».*

В 1994 жылы Интернетті басқарушы W3 концорциумы (W3С) құрылып, бұл ұйым HTML 2.0 нұсқасының сипаттамасын жасауға кірісті, бірақ соңғы HTML 2.0 стандарты 1995 жылы қабылданды. Ал бұл кезде HTML 3.0 нұсқасы қызу талқыға түсіп, оны жасақтауға дайындық жүріп жатқан. HTML 2.0 нұсқасының таң қалдырған жаңалығы – қолданушыдан серверге ақпарат жеткізу формасының пайда болуы еді. Дегенмен HTML- технологияда HTML 3.0 нұсқасы қарқынды серпіліс жасады. Стандарттың бастапқы нұсқасы көптеген қызықты жаңалықтар енгізді: олар кесте құратын тегтер, математикалық формулаларды белгілеу, суреттерге жазу қою және т.б. Бірақ 1995 жылы гипермәтінді беттерді визуалды дайындауға қажеттілік туды.

W3 Концорциумы HTML негіздеріне қайшы келмейтін HTMLқұжаттарды визуалды дайындауға мүмкіндік беретін бөлек бір жүйе ойлап тапты. Осылай каскадтық стильді кестелері (Cascading Style Sheets, CSS) ойлап табылып, ол мүлдем өзгеше құрылымға, синтаксиске ие болды.

Тез арада, сол 1995 жылы алғашқы коммерциялық Netscape Navigator браузері пайда болып, ол Netscape Communications корпорациясының адамзат тарихында болмаған қарқынды дамуына алып келді.

1996 жылы Microsoft корпорациясы халық арасында танылмай қалған Microsoft Internet Explorer 2.0 браузерін шығарып, браузерлер нарығында пассив бақылаушы болды. Сосын сол браузердің 3-нұсқасы шығып, браузерлер нарығын Microsoft Navigator Communications-пен теңдей бөлісті. Microsoft W3 Концорциумын өз бақылауына алған соң, аз уақыт ішінде толық Microsoft Internet Explorer браузеріне бағдарланған HTML 3.2 нұсқалы стандартын жасады.

HTML 3.2 нұсқасы ВЕБ-құрылыс дамушы тілінің осы күнге дейінгі бірден-бір стандарты болып келді. HTML-дің осы нұсқасы барлық браузерлерге сай келетін белгілеу элементтерімен жүйеленді.

Соңғы жылдары, дәлірек айтқанда, 2004 жылы HTML-дің соңғы нұсқасы HTML 4.01. қабылданып, бүгінгі дейін қолданылуда. Ол жоғары кросс-браузерлі және кросс-платформалы талаптарға жауап береді.

Қазіргі таңда HTML-5 жасақталып жатыр, оның ресми шығуы 2014 жылға жоспарланған.

*Ajax технологиясы.*

*Ajax* — клиент жақтағы веб қосымшаларды дамытуға арналған технология. Эиджакстың көмегімен клиенттік аппликация серверден қажетті құжаттарды, ақпаратты асинхронды немесе веб бетшені толық жібермей ақ қабылдап жібере алады.

*MySQL арқылы база жасау***.** 

SQL - Structured Query Language-дің қысқартылуы (сұраныстардың құрылымдық тілі). SQL реляционды мәліметтер базасымен жұмыс істеу үшін жасалған. Ол қолданушыға мәліметтер базасымен жұмыс істеуге (қарау, іздеу, қосуға және ақпаратты басқаруға) мүмкіндік береді. MySQL ANSI 92 SQL спецификасына сәйкес келеді.

MySQL – интернеттегі ең кең таралған және ең атақты ақпарат базасын басқару жүйесі. Ол үлкен көлемді ақпаратпен жұмыс істеуге арналмаған, бірақ үлкен, кіші интернет сайттар үшін өте ыңғайлы жүйе[5].

MySQL үлкен және орташа қосымшалармен жұмыс істеуге өте ыңғайлы. Сервердің негіздері көптеген платформаларда компиляция жасайды. Сервердің толығырақ мүмкіндіктері өнімділікті арттыратын көпағымдылықтың қолдауы бар Unix-серверлерде байқалады.

*РНР мен қарым-қатынасы.*

MySQL жұмыстың жоғары жылдамдылығымен, сенімділігімен, ыңғайлылығымен ерекшеленіледі. Онымен жұмыс істеу үлкен қиындықтар тудырмайды. MySQL сервердің қолдауы РНР жеткізілуіне автоматты түрде қосылады. Тегінділігі де үлкен роль атқарады. MySQL ортақ GNU (GPL, GNU Public License) лицензиясы негізінде таратылады. Бұрын ақпаратты ұзақ уақыт сақтау үшін файлдармен жұмыс істелетін: бірнеше жолдар санына енгізіп, келесі жұмыстар үшін алынатын. Ақпаратты ұзақ уақытқа сақтау мәселесі Web – қосымшаларын программалауда жиі кездеседі: қолданушыларды санау, хабарламаларды форумда сақтау, сайттағы ақпаратты арақашықтықтан басқару т.б.

Файлдармен маманданған түрде жұмыс істеу үлкен еңбекті талап етеді, оларға ақпаратты енгізуді, олардың сортталуын, алынуын қадағалау керек, сонымен қатар бұл істердің бәрі Unix нұсқасының бірі тұратын хост – провайдердің серверінде жүзеге асатынын ұмытпау керек, яғни файл құқығы мен оларды орналастыруды да ойластыру керек. Сонымен қатар код көлемі елеулі түрде өседі және программада қате жіберу өте оңай. Осы мәселелердің барлығын мәліметтер базасын қолдану арқылы шешеді. Мәліметтер базасы ақпараттың қауіпсіздігі мен сортталуын өздері қадағалайды және ақпаратты алу мен орнатуды бір жолдың көмегімен жүзеге асыруға мүмкіндік береді. Мәліметтер базасын қолданумен код жинақы болып шығады, және оны әлдеқайда жеңілірек жөндейді. Сонымен қатар, жылдамдықты да ұмытпау керек – ақпаратты мәліметтер базасынан алған файлдан алғанға қарағанда әлдеқайда тезірек жүзеге асады. MySQL мәліметтер базасының ақпаратын сақтауда қолданылатын РНР-ге қосымша файлдарда салынған қосымшаларға қарағанда әрқашан тезірек істейді. Өйткені мәліметтер базасы С++ тілінде жазылған және қатқыл дискте мәліметтер базасына қарағанда нәтижелі жұмыс

істейтін PHP программасына жазу шешілмейтін мәселе, өйткені РНР программалары С++ программаларынан баяуырақ жұмыс істейді, себебі РНР – интерпретатор, ал С++ компилятор.

Осылайша, мәліметтер базасының басты артықшылығы қатты дискпен жұмыстың бәрін өз мойнына алады және өте жоғары деңгейде жүзеге асырады. MySQL мүмкіншіліктерінің қысқаша тізімі:

- бір уақытта мәліметтер базасымен жұмыс істейтін тұтынушылардың шексіз санына қызмет көрсетіледі;

- кестедегі жолдар саны 50 млн. дейін жетуі мүмкін;

- бұйрықтардың тез орындалуы. MySQL серверлердің ішіндегі ең жылдамы болуы да мүмкін;

- қауіпсіздіктің қарапайым және нәтижелі жүйесі;

MySQL негізінде өте жылдам сервер, бірақ бұған жету үшін өңдеушілер МББЖ-нің реляциалы талаптарынан бас тартуына тура келді. MySQL-де:

- SELECT \* FROM table1 WHERE id IN (SELECT id FROM table2) секілді енгізілген сұраныстар жұмыс істемейді. Мұндай мүмкіндік 3.23 версиясында болады деп айтылуда;

- транзакцияны қолдау жүзеге аспаған. Орнына LOCK/UNLOCK TABLE қолдану ұсынылады;

- сыртқы(foreign) кілттер жұмыс істемейді;

- триггер және сақталатын үрдістер істемейді;

- көрсетілім (VIEW) жұмыс істемейді. 3.23 версиясында көрсетілім мүмкіндігі іске асады деп жоспарлануда.

Құрастырушылар сөзі бойынша дәл 2-4 пункттер жоғары жылдамдыққа қол жеткізуге мүмкіндік берді. Оларды жүзеге асыру сервердің жылдамдылығын елеулі түрде төмендетеді. Бұл мүмкіндіктер Web – қосымшаларды жасағанда қиын емес және осыған орай жылдамдық пен бағасының арзандығына байланысты серверге үлкен танымалдылық әкелді. Төменде MySQL программалық жабдықтаманың маңызды сипаттамалары көрсетілген:

Ішкі сипаттамалар және тасымалдануы:

- C және С++ - те жазылған. Көптеген түрлі компиляторларда тестіленген.

- түрлі платформаларда жұмыс істейді. Тасымалдануды қамтамасыз етуде GNU Automake, Autoconf және Libtool қолданылады;

- C, C++, Eiffel, Java, Perl, PHP, Python, Ruby және Tcl-ге арналған API;

- ядро ағымын пайдалана отырып толығымен, көпағымды. Бұл дегеніміз, мұндай мүмкіншілік қамтамасыз етілсе бірнеше процессормен жұмысты оңай ұйымдастыруға болады;

- бұтақ негізінде индексті сығумен өте тез дисктік кестелер;

- көлемді тарату жүйесінің ағымындағы өте тез негіздеуші;

- біржолды мультибайланыстардың (one-sweep multi-join) оптималды әдісін қолданатын өте тез байланыс;

- уақытша кестелер ретінде қолданылатын көлемдегі хеш – кестелер

- жақсы оптимизацияланған класс кітапханалары көмегімен жүзеге асқан

- SQL – функциялар. Сондықтан олар мүмкіншілігінше тез жұмыс істейді. Әдетте сұранысты инициализациялағаннан кейін көлемді тарату мүлдем жасалынбайды;

- MySQL – код Purify, Valgrind және GPL – құралдарының бірін қолдану арқылы тестілеуден өткен.

Бағана түрлері:

- үлкен сан: белгімен/белгісіз бүтінсандық, ұзындығы 1,2,3,4 және 8 байт;

- бекітілген және айнымалы ұзындықты жазбалармен;

- барлық бағаналардың үндеместен мағынасы бар. INSERT көмегімен кес тенің көп бағаналарын қоюға болады; мағына берілмеген бағаналарға мағыналар үндеместен беріледі;

- операторлар мен SELECT және WHERE-ді сауал жөнінде толық қолдау көрсету;

- SQL GROUP BY және ORDER BY операторларына толық қолдау көрсету.

- LEFT OUTER JOIN және RIGHT OUTER JOIN -ді ANSI SQL және ODBC синтаксисімен;

- SQL92 стандартына сәйкес кестелер мен бағаналарға жалған аттар рұқсат етілген;

- DELETE, INSERT, REPLACE, және UPDATE өзгертілген бағана сандарын қайтарады. Оның орнына сәйкес келген бағаналарды беруге болады. Ол үшін сервермен байланыс кезінде жолақ орнату қажет;

- MySQL үшін арнайы болып табылатын SHOW командасын мәліметтер базасы, кесте және индекс туралы ақпарат алу үшін қолдануға болады. Оптимизатордың сұранысты қалай орындайтынын анықтау үшін EXPLAIN командасын қолдануға болады;

- функция аттары бағандар мен кестелер аттарымен дауласпайды. Мысалы, ABS бағананың дұрыс аты болып табылады. Функцияны шақыру үшін тек бір ғана шектеу бар: функция аты мен келесі ашылатын жақша арасында бос орын болмауы керек;

Қауіпсіздік:

- жүйе құпия сөз бен жеңілдіктер негізінде құрылған, соған орай қауіпсіздік пен ыңғайлылық қамтамасыз етіледі. Құпия сөздер қорғалған, өйткені желі арқылы берілгенде сервермен байланысқанда шешіледі.

Көлемділік және шектеулер:

- өте үлкен мәліметтер базасын басқару. MySQL AB компаниясы MySQL – ды кейбірі 50 миллион жазбалар бар бірнеше мәліметтер базасымен жұмыс істеу үшін қолданады. Сонымен қатар, MySQL–ді 60 000 кестемен, 5000000000 жолмен жұмыс істеу үшін қолданатын тұтынушыларды білеміз;

- әр кестенің 32 индексі болуы мүмкін. Әр индексте 1-ден 16 баған не баған бөлшектері болуы мүмкін. Индекстің максималды кеңдігі 500 бит (бұл көрсетілім MySQL-ді компиляциялағанда өзгеруі мүмкін). Индекс үшін CHAR немесе VARCHAR префикс полялары қолдануы мүмкін.

Жергіліктендіру:

Cервер клиенттер үшін қателіктер туралы хабарламаны түрлі тілдерде қамтамасыз ете алады;

ISO-8859-1 (Latin1), немісше, big5, ujis тағы басқа түрлі кодировкаларды жұмыс істету;

барлық ақпаратты сақтау үшін таңдалған белгілер жинағы қолданылады. Қалыпты жолдары бар бағаналар үшін барлық салыстырулар белгілер регистрінің есептелуі бойынша жүргізіледі;

сорттау таңдалған алфавит бойынша жүргізіледі (үндеместен шведтік қолданылады). Бұл орнатылымды MySQL серверді қосқан кезде өзгертуге болады. Өте жақсы жасалған сортталу мысалымен танысу үшін чех тілі үшін арналған сорттау кодын қолдануға болады. MySQL көптеген басқа кодтауларға қолдау көрсетеді.

Клиенттер және инструментарий:

құрамында myisamchk, кестелерді қайта келтіру, оптимизация және тексеру утилитасы. Барлық функционалды мүмкіншіліктері myisamchk SQLинтерфейс арқылы да қол жетерлік;

барлық MySQL – программаларды көмек алу үшін help опциялары арқылы қосуға болады.

*PHP тілі мүмкіндіктері*

PHP (ағыл. PHP: Hyper Prepocessor – «PHP: гипермәтін процессоры») – HTML – беттерді веб-серверде генерациялау үшін және деректер қорымен жұмыс істеу үшін құрылған программалау тілі. РНР жұмыс істеу схемасы төмендегідей:

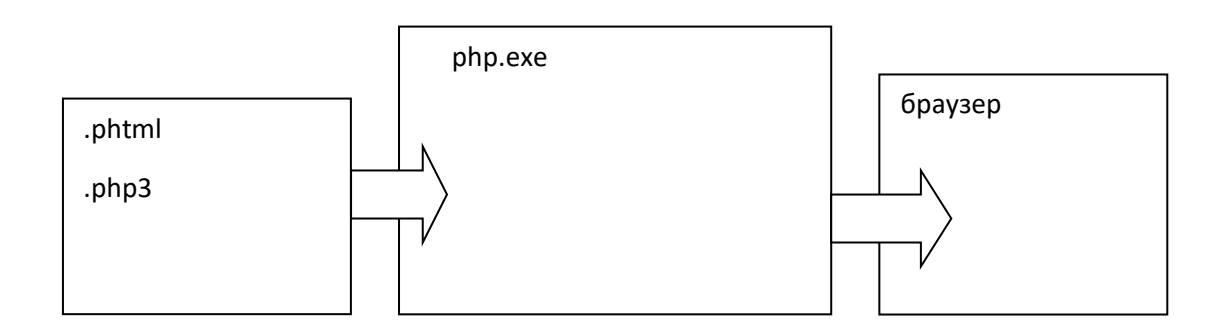

1.8 cурет - РНР тілінің жұмыс істеу сұлбасы

Сервер файлды браузерге бермес бұрын оны препросцессоринтерпретатор қарайды. Бұл айтылған іске асу үшін белгілі бір кеңейтілуі болу керек: .phtml немесе .php3 бірақ бұл мәндерді өзгертуге болады. Прақтарды браузерге жібермес бұрын, серверде РНР-код жұмыс жасайды және браузерге нәтиже сервердегі мәліметтерге мүлде ұқсамайтын HTMLпарақтар түрінде беріледі[9].

PHP мүмкіндіктері. РНР қолдану саласы сервер жағында жұмыс істейтін скрипттер жазуға бағытталған, сонымен, РНР кез келген басқа CGI программасы орындай алатын нәрсені орындайды, мысалы, берілген формаларды өңдеу, динамикалық беттерді жасау немесе cookies қабылдау және жіберу. РНР басқа да көптеген тапсырмалар орындай алады.

Сервер жағында орындауға арналған скриптер жасау. РНР-дің ең көбі осылай қолданылады.Сізге керегі тек парсер РНР (CGI программасы немесе серверлік модуль ретінде), Web сервер және браузер. Браузерде PHPскриптерінің орындалғанын көру үшін сізге жұмыс істейтін Web сервер және орнатылған PHP ғана керек.

Командалық жолда скриптер жасау. Сіз Web сервер мен браузерге тәуелсіз РНР-скрипт жасай аласыз. Бар керегі – парсер РНР. Мұндай тәсіл әрдайым орындалуы тиіс скриптер үшін өте ыңғайлы, мысалы, Windows платформаларында cron көмегімен немесе тапсырмалар жоспарлаушының (Task Scheduler) көмегімен. Бұл скриптер қарапайым мәтін өңдеуде де қолданылуы мүмкін.

Клиент жағында орындалатын GUI қосымшасын жасау. Мүмкін РНР мұндай қосымшалар жасауға арналған ең дұрыс тіл емес шығар, бірақ егер сіз РНР-ді өте жақсы білсеңіз әрі оның кейбір мүмкіндіктерін өзіңіздің клиентқосымшаларыңызда қолданғыңыз келсе, сіз PHP-GTK-ті пайдалана аласыз. Осылайша сіз кроссплатформалық қосымшалар да жасай аласыз. PHP-GTK РНР-ның кеңейтілімі болып табылады және РНР дистрибутивімен бірге жеткізіледі.

РНР көптеген операциялық жүйелерге қол жетімді, оның ішінде Linux, Unix-тің модификациялары бар (HP-UX, Solaris және OpenBSD сияқты), Microsoft Windows, Mac OS X, RISC OS және басқа көптеген[10].

РНР-ге көптеген қазіргі заманғы серверлерді қолдау қарастырылған, мысалы, Аpache, Microsoft Internet Information Server, Personal Web Server, сервері Netscape және iPlanet, сервер Oreilly Website Pro, Caudium, Xitami, OmniHTTPd және басқа. Көптеген серверлер үшін РНР модуль ретінде жеткізіледі, CGI стандартын қолдайтын басқалары үшін CGI процессоры ретінде функция атқаруы мүмкін. Сонымен, РНР-ді таңдай отырып сіз операциялық жүйесі мен Web сервер таңдау еркіндігіне иесіз. РНР HTML-ді көрсетіп қана қоймайды. РНР мүмкіндіктеріне суреттерді, PDF файлдарды және тіпті Flash роликтерін (libswf мен Ming қолданып) жасау кіреді.РНР сонымен қатар, кез келген мәтіндік мәліметтерді бере алады, мысалы, XHTML және басқа XML файлдар. РНР мұндай файлдардың жасалуын және сіздің серверіңіздің файлдық жүйесінде сақталуын автоматты түрде жүргізеді, солай сервер жағында орналасқан динамикалық кэш ұйымдастырады.

РНР-де абстрактілі деңгейде DBX қолдау бар, сондықтан сіз DBX қолданатын кез келген мәліметтер базасымен жұмыс жасай аласыз. Сонымен қатар, РНР ODBC (Open Database Connection standard) қолдайды, солай сіз осы бүкіләлемдік стандартпен жұмыс істейтін базалармен жұмыс істей аласыз.

РНР басқа да сервистермен ара-қатынасты мынандай протоколдар арқылы жүргізеді:LDAP, IMAP, SNMP, NNTP, POP3, HTTP, COM (Windows платформасында) және басқа. Сонымен қатар сіз желілік «сокеттармен» тікелей жұмыс істеуге мүмкіндік аласыз. РНР күрделі мәліметтер структураларымен алмасу стандарты WDDX қолдайды. Әртүрлі тілдердің өзара әсерін назар аудара отырып, Java объектілерін қолауын және олардың болашақта РНР объектілері ретінде қолдану мүмкіндігін айтамыз. Алыстағы объектілерге қол жеткізу үшін CORBA кеңейтілімін қолдана аласыз.

РНР-де мәтіндік мәліметті өңдеу құралдары бар, қарапайым Perl немесе POSIX Extended бастап, XML документтері парсеріне шейін. XML парсингі үшін SAX және DOM стандартары қоданылады. XML құжаттарын өзгерту үшін XSLT кеңейтілімін қолдана аласыз. РНР-ді электронды коммерция саласында қолдана отырып, сіз Cybercash, CyberMUT, VeriSign Payflow Pro және CCVS төлем жасау функцияларына көңіл аударасыз. Басқа да көптеген кеңейтілімдерді қолдау, мысалы, іздеу машинасы функциясы mnoGoSearch, Gateway, IRC функциясы, сығылған файлдармен (gzip, bz2) жұмыс, календарлық есептеу функциясы, аудару функциясы.

РНР тілінің Perl немесе С тілінде жазылған CGI-скрипттерінен айырмашылығы CGI - программаларында HTML- кодтарды өзіміз жазамыз, ал, PHP-ді пайдалана өз программамызды дайын HTML-парақ скриптіне кірістіреміз.

PHP тілі JavaScript/Jscript тілдеріне қарағанда сервер скриптерінің тілі деп аталады. Бұл дегеніміз, PHP-скриптері серверде орындалады, ал клиентке оның нәтижесі жіберіледі.

Желіге арналған программалау обылысында PHP - әйгілі скрипттік тілдердің бірі (JSP, Perl ASP.NET) ол өзінің қарапайымдылығына, орындалу жылдамдылығына жоғарғы функционалдылығына және PHP лицензиясының негізінде таратылатын бастапқы кодтарына байланысты PHP ядроның болуымен, қосылатын модульдердің болуымен, «кеңейтілулердің» болуымен ерекшеленеді, олар деректер қорымен, сокеттермен, динамикалық графиктермен, криптографиялық кітапханалармен, PDF түріндегі құжаттар және т.с.с жұмыс істеуге арналған. Кез келген адам өзінің жеке кеңейтуін құрып, қоса алады. Жүздеген кеңейтулер бар, бірақ стандартты жиынға тек оншақты кең таралған кеңейтулер кіреді. PHP интерпретаторы веб-серверге не сол серверге арнайы құрылған модуль арқылы (мысалы, Apache немесе IIS), не CGI – қосымша программа ретінде қосылады. Оған басқа UNIX, GNU/Linux, Microsoft Windiows, MacrOS X және AmigaOS операциялық жүйелерінде әкімшілік есептерді шешу үшін қолданыла алады. Бірақ бұл қасиетімен ол бірінші орынға Perl, Python және VBScript-ті жіберіп, көп тарала қойған жоқ.

Қазіргі кезде РНР-ді жүздеген құраушылар қолданады. 20 миллион сайт РНР-мен жұмыс істейтінін айтамыз, ал бұл сан Интернет домендерінің бестен бір бөлігінен асады.

PHP мүмкіндіктері. Бір сөзбен айтқанда, CGI - программалары істей алатын мүмкішіліктердің барлығын PHP-де істеуге болады. Сонымен қатар, мәліметтер базасын пайдаланып web-қосымша жасау үшін PHP көптеген мәліметтер базасын қолдайды.

Web-қосымша программаларын құрушыларға web-беттер – ол мәтін мен суреттерге ғана емес екенін айтудың қажеті жоқ. Жақсы сайт пайдаланушымен қандай да бір деңгейдегі интерактивтілікті қолдау керек: ақпаратты іздеу өнімді сату, конференциялар және т.б. негізінен бұл мүмкіншіліктердің барлығы Perl- да жазылған CGI-скрипттермен орындалған. Бірақ CGI скрипттердің масштабталу мүмкіндігі өте төмен. Әрбір CGI шақыру ядродан жаңа процестің тууын талап етеді, ал ол процессор уақытын жоғарылатады және оперативті жадыны жұмсайды. PHP басқа нұсқаны ұсынады – ол Web-cервер бөлігі ретінде жұмыс істейді, осындай мүмкіндігімен ол Microsoft-тің ASP-не ұқсас.

PHP синтаксисі Си немесе Perl синтаксисіне өте ұқсас. Программалаумен таныс адамдар программаларды PHP тілінде жазуға өте тез үйренуге мүмкіндіктері бар. Бұл тілде деректерді типтеудің арнайы бағыты жоқ және жады бөлу мен босатудың керегі жоқ.

PHP тілінде жазылған программалар жеңіл оқылады.Жазылған PHPкодты Perl- программаларына қарағанда оқу және түсіну оңай.

Біріншіден, PHP интерпритацияланатын болғандықтан жылдамдығы бойынша компиляцияланатын Си тілімен сәйкес бола алмайды. Дегенмен, кіші программаларды жазған кезде,жадыға жүктеу кезінде және Си тілінде жазылған CGI-программаларды шақырғанда үстеме шығындар іске қосылады.

Екіншіден, дайын модульдер қоры үлкен емес, мысалы, Perl-дегі CRAN сияқты емес. Бұл жағдайды шешу үшін тек уақыт керек. PHP 4-те қараушылар арнайы PERL репозитариін қарастырған, ол CRAN-ға ұқсас.

PHP қысқаша тарихы. РНР/FI. 1994 жылы дат программисті (қазір Канадада тұратын) расмус Лердорф (Rasmus Lerdorf) Perl/CGI-да оның онлайн-резюмесінің қараушылар санын санау және шығару үшін, HTMLқұжаттардың шаблондарын өңдейтін скрипттер жиынын жазды. Лердорф ол жиынды Personal Home Page (Жеке Үй беті) деп атады. Кейіннен скрипттер интерпритаторы Perl-дың функционалдығы және жылдамдығы жеткіліксіз болғандықтан Лердорф Си тіліндегі жаңа РНР/FI шаблондар интерпритаторын құрды. РНР/FI - ағыл. Personal home Page/Forms Interpreter – «Жеке Үй беті/Форма интерпритаторы». Perl стильіндегі айнымалылар түрі (\$айнымалы аты мәнді шығару үшін), формалардың автоматты өңделуі және HTML-мәтінге іштей орындалуы және т.б. Жаңа туған тіл қарапайым және шектелген синтаксисімен ерекшеленеді[26].

33

1997 жылы ұзақ бета-тестілеуден кейін өңдеуіштің Си тілінде жазылған екінші нұсқасы шықты – РНР/FI 2.0. Оны әлемнің барлық интернетдомендердің 1% (жуық мөлшермен 50 мың) қолданды.

РНР3. Бүгінгі күні біз білетін РНР-ге ұқсас ең алғашқы нұсқасы РНР3.0 болатын. 1997 жылы екі израильдік программисттер Энди Гутмас (Andi Gutmans) және Зив Сураски (Zeev Suraski) кодты басынан бастап жазды: құраушылар РНР/FI 2.0-ді электронды коммерция программаларын құруға жарамсыз деп шешті. РНР 3.0 нұсқасымен бірігіп жұмыс істеу үшін РНР/FI 2.0 құраушыларын біріктіріп, РНР 3.0-ті РНР/FI-дің ресми мұрагері деп жариялауды шешті, ал РНР/FI-ді құру толығымен тоқтатылды.

РНР3.0-тің күшті жақтарының бірі ядроны кеңейту мүмкіндігі болды. Кейіннен кеңейтулерді жазу интерфейсі РНР-ға өз модульдерін жазатын көптеген құраушыларды әкелді. Бұл жағдай РНР-ге үлкен көлемдегі деректер қорымен, протоколдарымен, API-дің көпшілігін қолдауға мүмкіндік берді. Негізінен, бұл жағдай сәттіліктің алғашқы кілті болды. Бірақ тағы бір шартты айта кеткен жөн, ол – жаңа, қуаты жоғарырақ және объектті-бағытталған программалауды қолдайтын толық синтаксисі.

Толығымен жаңа программалау тілі жаңа атау алды. Құраушылар РНР/FI абревиатурасындағы жеке қолданым жайлы қосымшаны қолдаудан бас тартты. Тіл жай ғана РНР (ағыл. РНР: Hypertext Preprocessor- «РНР: Гипермәтін процессоры») деп аталады.

1998 жылдың соңында ондаған мың пайдаланушылармен қолданыс тапты. Жүздеген мың веб-сайттар өздерінің РНР-ді қолданатынын айтты. Сол кезде РНР 3.0 интернеттің 10% веб-серверлеріне орнатылған болатын.

РНР 3.0 ресми түрде 1998 жылдың маусым айында, 9 ай бұқаралық тестілеуден кейін жарық көрді.

РНР 4. 1998 жылы РНР 3.0 ресми түрде шыққаннан кейін, Энди Гутманс және Зив Сураски РНР ядросын қайта құрастыра бастады. Оны қарастыру себебі қиын қосымша программалардың өнімділігін арттыру және РНР кодының базисінің модульдігін жақсарту болды, РНР 3.0-тің кеңейтілуі деректер қорының жиынымен сәтті жұмыс істеуге және көп көлемде әртүрлі API мен протоколдарды қолдауға мүмкіндік берді, бірақ РНР 3.0-тің модульдерді қолдау сапасы төмен болды және тиімсіз жұмыс істеді.

Zend Engine (құрушылардың атынан, Зива және Энди, сонымен қатар Zend Technologies-ті құрушылар) деп аталған жаңа қозғауыш қойылған есептерді жақсы шешіп отырды және 1999 жылдың ортасында жарық көрді. Осы қозғауышқа негізделген және өзімен бірге қосымша функциялар жиынын алып келген РНР 4.0 ресми түрде 2000 жылдың мамыр айында шықты (РНР 3.0 шыққаннан екі жыл өткеннен соң).

РНР 5. РНР-дің бесінші нұсқасы құраушылармен 2004 жылы 13 тамызда шығарылды. Өзгертулерге интерпритатордың тиімділігін арттырытын Zend (Zend Engine 2) ядросының жаңаруы жатады. XML өлшеуіш тілінің қолдауы ендірілген. Java-да қолданылатын модельдерге ұқсас обьекттібағытталған программалау функциялары толық өзгертілген. Айта кетсек, ашық, жабық және қорғалған мүшелер мен әдістер, интерфейстер мен обьекттерді клондау ендірілген. Дегенмен, жаңартулар алдыңғы нұсқалармен кодты сәйкестікті сақтау үшін жасалған. Қазіргі кезде РНР6 нұсқаларының dev-нұсқасының болуына қарамастан, ең тұрақтыжәне кең қолданылатын 5.х.х нұсқалары болып табылады.

РНР 6. РНР-дің алтыншы нұсқасы 2006 жылдың қазан айынан бастап құрылуда. Онда көптеген жаңартулар ендірілген, мысалы, ядродан тұрақты POSIX өрнектері және «ұзын» суперглобальды массивтер алынып тасталған, php.ini конфигурациялық файлынан safe\_mode6 php\_magic\_quotes және register globals директивалары жойылған. Сонымен қатар Юникодты қолдауға көп көңіл бөлінуде

РНР синтаксисі. РНР синтаксисі Си тілінің синтаксисіне ұқсас. Ассоциативті массивтер және foreach циклы сияқты кейбір элементтер Perlден алынған. «Hello, world!» қарапайым программасы РНР-де келесідей болады:

 $\langle$ ?php

echo 'Hello world!';

?>

РНР <?php ?> шектеуіштер ішінде орналасқан кодты орындайды. Шектеуіштер тыс ақпараттың барлығы өзгеріссіз шығарылады. Негізінен, ол HTML-құжатты РНР-кодты орнату үшін қолданылады, мысалы:

<html><head><title>PHP-ді тестілеу</title><head>

<body><?php echo 'Hello,world!;'></body></html>

<?php?> шектеуіштерінен басқа да нұсқаларды қолдануға рұқсат етіледі, мысалы <? ?> және <script language= "php"> </script>7

сонымен қатар, 6.0 нұсқаларына дейін ASP программалау тілінің шектеуіштерін <% %> қолдануға рұқсат етіл ген.

Айнымалылар атауы \$ символынан басталады, айнымалы типін жариялаудың керегі жоқ. Функция және класс атауларына қарағанда айнымалылар атауы регистрде сезімтал. Айнымалылар қос тырнақшаға алынып жолдарда және heredoc- жолдарда (<<< операторы арқылы құрылғанжолдарда) өңделеді. РНР HTML тілі сияқты және т.б еркін түрдегі тілдер сияқты жаңа жолға көшіруді бос орын (пробел) ретінде қабылдайды. Қосымша жазулар нүктелі үтір (;) арқылы бөлінеді.

РНР үш түрлі түсіндірмелерді қолдайды: Си тілінің стилінде (/\* \*/ шектелген), С++ (// басталатын, жолдың соңына дейін) және UNIX қабыршағы Айнымалы типі (демек, ол сақталатын мәндер типі) қолдау контексті бойынша анықталады. РНР-де айнымалылар типі болады:

- integer;
- floating point;
- string;
- object;
- array;
- «Бос » айнымалы VAR кілттік сөзімен жарияланады:

- VAR \$some\_var;

Сонымен қатар, айнымалы бірінші рет қолданғанда жариялауы мүмкін:

- \$some\_var= "value";

- Integer типі. Integer типті айнымалылар құрамында -2 биллионнан +2 биллионға дейінгі ондық, сегіздік және оналтылық санау жүйексіндегі санадар болады.

String типі. Жол (string типті айнымалы) – бұл әріптер, сандар және арнайы символдардың бірігуі. Ол бірлік (апострафтар) немесе қос тырнақшамен беріледі. Егер жол қос тырнақшамен берілсе, онда ол құрамында айнымалылардың бар-жоқтығына тексеріледі.

Оbject типі. Объекттер (оbject типті айнымалы) – класс экземпляры. Обьектті құру үшін ең алдымен класты құру керек. Класс олармен жұмыс істеуге арналған айнымалылар мен функциялардан тұрады.

Массивке орналастырылған әрбір элементке индекс тіркеледі (0-ден бастап). Осылайша, \$myarr[0] "value1"-ді, ал \$myarr[3] "value4"-ті береді, әрине, массивке \$myarr[5] "value5"; элементін қосуға болады. Хэшті келесідей құруға болады:

\$mygash=array('size'=> 'large', 'style'=> 'italic', 'family'=> 'Arial');

Операциялар. PHP операцияның бірнеше түрін қолдайды:

- меншіктеу;

- арифметикалық операциялар;

- логикалық операциялар;
- конкатенция;
- салыстыру.

Арифметикалық операциялар. Кестеде арифметикалық операциялар қысқаша түрде келтірілген.

Функциялар. Функциялар тілдің дәстүрлі конструкциясы. Олар түрлі параметрлерді және өзінің жұмысының нәтижесін қолданып, функцияны шақыру нүктесіне қайтаратын белгілі бір әрекеттер жиынын орындайды. PHP тілі функцияның екі түрін қолдайды:

- қолданушы программашымен жарияланған функциялар (қолданушылық);

- тілдің стандартты (ішкі) функциялары.

функциялары. Егер кейде командалар сериясын орындау қажет болса, онда бұл командаларды функцияның ішінде орналастыруға болады. Бұл кодты ыңғайлы және оқуға оңай келтіреді.

Бір командалар сериясын қайта-қайта түргеннің орнына функцияны (алдын-ала жариялаған) шақыруға болады. Бұл әлдеқайда жылдамырақ. Бұдан басқа, егер де өзге өзгертулерді енгізу қажет болса, жарияланған функцияны бір рет түзетумен шектелуге болады.

PHP- кодта функцияны құру үшін келесі синтаксисті қолданады:

- function функция аты (функция параметрі);
- $-$  {  $\Theta$  эрекеттер; };
- мұндағы, функция аты – функция аты программистпен тағайындалады;

- функция параметрі-функциямен (осы параметрдің мәндеріне байланысты функция жұмысының нәтижесін өзгертіп отырады) қолданылатын параметрлер;әрекеттер – функция денесі (ол орындауға тиіс командалар жиыны).

Ішкі функциялар. Бұл тілді жобалаушылармен оны құрғандағы жарияланған функциялар және жиі қолданылатын операциялар. Ішкі функцияларды қолдану үшін бұл функцияның атын және параметрлер тізімін білу қажет. Функцияларға қатынау (шақыру) оның аты бойынша жүзеге асырылады.

Сипаттаушы конструкциялар. PHP интерпритацияланатын тілге жатуы айнымалыларға, функцияларға және кластарға қатынау үшін ыңғайлы және тиімді механизмін құруға себеп болды. Айнымалыларға қатынау \$ символының көмегімен жүзеге асырылады. Сонымен қатар бұл конструкция айнымалы мазмұнына атауы сәйкес келетін функцияларды, әдістерді және т.б шақыру үшін қолданылады.

Обьектті бағытталған программалау. PHP кең обьектті-бағытталған мүмкіндіктерді қолдайды, оларды толық тілдің бесінші нұсқасында ендірілген.

PHP- де класс class кілттік сөзі арқылы жарияланады. Кластың әдістері мен жолдары барлығына рұқсат етілеген (public, үнсіздікпен), қорғалған (protected) және құпия (private) болуы мүмкін.PHP мұрагерлікті (аталық класс атауынан кейін extend кілттік сөзімен көрсетіледі) және интерфейсі (implements кілттік сөзі) қолдайды. Соңғы, абстрактті әдістер мен класстарды жариялау рұқсат етілген. Көптік мұрагерлік қолданылмайды.

Класс экземплярлары new кілттік сөзінің көмегімен құрылады, обьектінің жолдары мен әдістеріне қатынау -> символдарының қолдануымен жүзеге асырылады. Класс мүшелеріне қатынау үшін олардың әдістерінен \$this айнымалысы қолданылады.

## **2.1 Бағдарламалық қамтамасыз етуді орнату және орындау**

Бұл оқулық MySQL дерекқорларын - phpMyAdmin басқару үшін ең танымал ашық бастапқы бағдарламалардың бірін орнату процесін түсіндіреді. phpMyAdmin - MySQL пәрмен жолы интерфейсінің орнына сүйікті веббраузері арқылы MySQL дерекқорларын оңай басқаруға арналған PHP-да жазылған тегін және ашық бастапқы коды, веб негізіндегі қосымша. phpMyAdmin пайдаланушыларға дерекқорларды, кестелерді немесе өрістерді жасауға, өзгертуге, атын өзгертуге және жоюға, SQL пәрмендерін шолғыш арқылы орындауына, кестелерді кең ауқымға импорттауға және экспорттауға, пайдаланушыларды жасауға және олардың артықшылықтарын өзгертуге және тағы басқаларға мүмкіндік береді. Біз барамыз phpMyAdmin серверін CentOS 7 VPS-те Apache, MariaDB және PHP арқылы орнату

PhpMyAdmin бағдарламасын іске қосу үшін алдын-ала орнатылған келесі талаптар:

- Веб-сервер:Аpache,Ngnix;

- PHP нұсқасы 5.3.0 немесе одан жаңа, сеанс қолдауымен, стандартты PHP кітапханасы (SPL) кеңейтімі, JSON қолдауы және mbstring, zip және GD2 кеңейтімі;

- MySQL немесе MariaDB дерекқор серверінің 5.5 немесе жаңа нұсқасы.

*SSH арқылы кіру*

CentOS 7 VPS жүйесіне ssh арқылы пайдаланушы түбірі ретінде кіріңіз

### ssh [email protected] Address -p Port number

Барлық бумаларды жаңартыңыз

Серверге кіргеннен кейін барлық орнатылған пакеттердің жаңартылғанын тексеру үшін келесі пәрменді іске қосыңыз

#### yum -y жаңарту

LAMP стакасын орнатыңыз

Оқулықтың талаптар бөлімінде айтылғандай, phpMyAdmin сервері жоқ LAMP стекі (Apache, MySQL / MariaDB және PHP) қажет. Біз Apache вебсерверін орнатудан бастаймыз

#### yum -y орнату httpd

Орнату аяқталғаннан кейін, веб-серверді бастаңыз және оны сервер жүктеуден бастаңыз

#### systemctl қосыңыз httpd

Одан кейін, PHP-ді қажетті PHP кеңейтімдерімен қатар орнатыңыз

### php-phd-php php-gd жалпы php-mbstring орнату

Ақыр соңында, LAMP орнатуды MariaDB дерекқорының серверін орнату арқылы аяқтаңыз

### maryadb mariadb-сервер

Қызметті бастаңыз және оны қайта іске қосуды орнатыңыз

## systemctl іске қосу mariadb systemctl enable mariadb

Дерекқор серверінің қауіпсіздігін күшейту және root құпия сөзін орнату үшін MariaDB қамтамасыз ететін «mysql\_secure\_installation» пошта орнату сценарийін іске қосыңыз. Келесі опцияларды пайдалануға болады:

Root паролін орнату керек пе? [Y / n] Y Жасырын пайдаланушыларды жою керек пе? [Y / n] Y Root кіруін қашықтан тыйым салынады? [Y / n] Y Тест дерекқорын алып тастаңыз және онымен қатынасыңыз? [Y / n] Y енді артықшылық кестелерін қайта жүктеу керек пе? [Y / n] Y

## PhpMyAdmin орнатыңыз

phpMyAdmin ресми CentOS 7 репозитарийлерінде қол жетімді емес, сондықтан біз келесі пәрменді орындау арқылы EPEL репозиторийін қосуымыз керек

### yum -y epel-релизін орнатыңыз

EPEL репозиторийі қосылғаннан кейін, біз phpMyAdmin орнатылымын жалғастыра аламыз

### yum -y орнату phpmyadmin

Пакет менеджері phpMyAdmin орнатады және барлық қажетті тәуелділіктер орнатылады және phpMyAdmin орнатылуы аяқталады. Енді қолданбаға кіре аласыз және дерекқорларыңызда http: // IP\_Address / phpmyadmin торабында жұмыс істей аласыз.

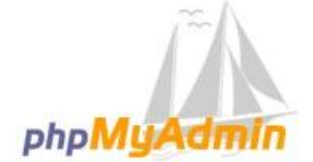

### Welcome to phpMyAdmin

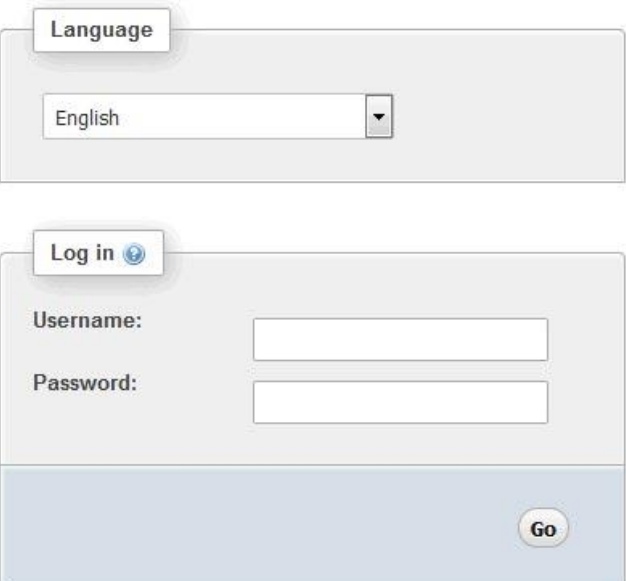

2.1 сурет – phpMyAdmin кіру

Әдепкі бойынша, phpMyAdmin жергілікті хосттан ғана қол жетімді. Егер сіз оны кез-келген жерден немесе белгілі бір IP-мекен-жайдан қолжетімді етуді қаласаңыз, оның ішінде Apache конфигурациялық файлын ашыңыз және тиісінше келесі жолдарды қосыңыз / өңдеңіз:

nano /etc/httpd/conf.d/phpMyAdmin.conf # Apache 2.4 ip IP\_Address талап етіңіз ip 127.0.0.1 Талап ету қажет ip :: 1 # Apache 2.2 Тапсыруға тыйым салу, барлық рұқсат беруден IP\_Address рұқсат беру 127.0.0.1 рұқсат беру :: 1

IP\_Address - бұл нақты IP адресі.

Өзгерістерді сақтап, өзгерістердің күшіне енуі үшін Apache веб-серверін қайта іске қосыңыз.

systemctl қайта бастау httpd

*OpenServer бағдарламасын орнату* OpenServer дегеніміз не?

OpenServer-бағдарламалар жиынтығы, сайттармен жергілікті жұмыс істеуге арналған платформа. Қамтиды:

- Apache;
- Nginx;
- MySQL;
- MariaDB;
- MongoDB;
- PostgreSQL;
- PHP;
- PHPMyAdmin

Және бірнеше компоненттер мен скрипттер, олардың көмегімен толыққанды сайт жасалады. Содан кейін сайт хостингке көшіріледі. OpenServer платформасы веб-әзірлеушілерге де қолайлы.

OpenServer Орнатыңыз

Жүктелген орнатушы қалтасына өтіп, файлды іске қосыңыз:

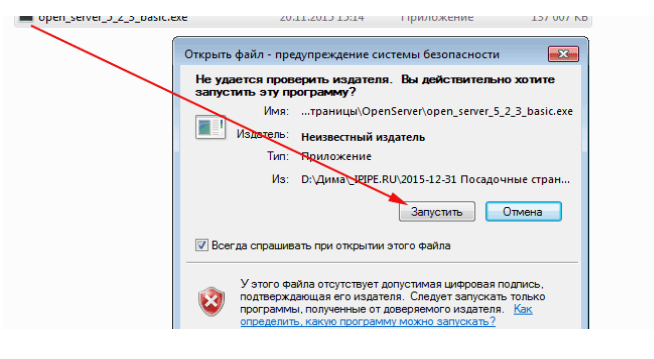

2.2 сурет – іске қосу

Бағдарлама ашылатын қалтаны таңдаңыз, «ОК» түймесін басыңыз:

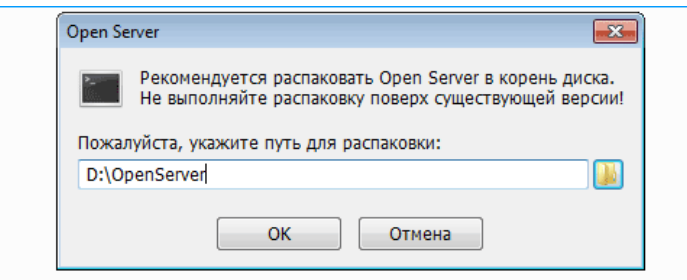

2.3 сурет – Распаковка жасайтын жерді көрсету

Мұрағат ашылғанша күтеміз:

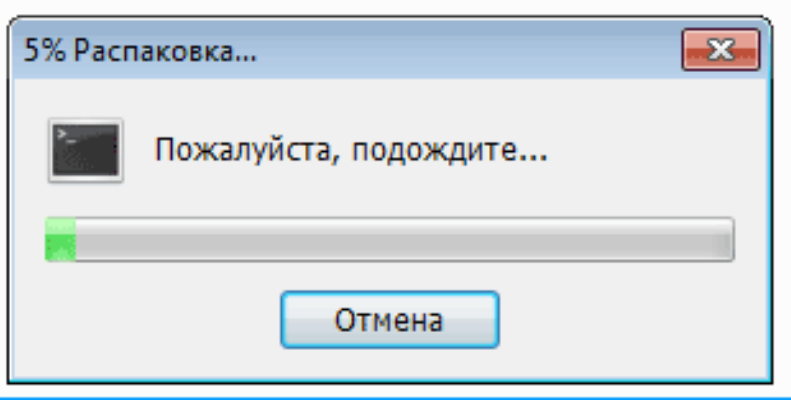

2.4 сурет – Тарқату

*Енді бағдарламаны іске қосуға болады.*

OpenServer теңшеу және іске қосу

Орнату процесі аяқталған соң, берілген қалтаға өтіп, бағдарламаны іске қосуға болады. Операциялық жүйенің дәрежелілігіне байланысты, не " Open Server x64.exe "немесе" Open Server x86.exe».

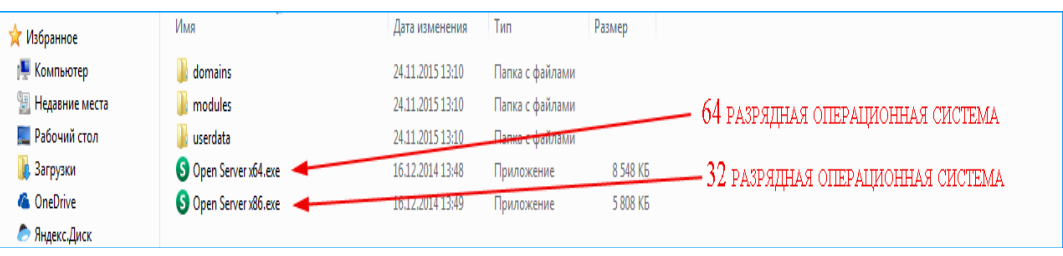

2.5 сурет – бағдарламаны іске қосу

Іске қосылғаннан кейін қалаған тілді таңдаңыз:

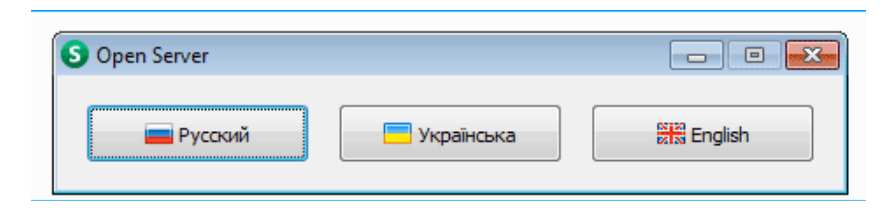

2.6 сурет – тілді таңдау

Үшінші орында сәтті іске қосу хабарламасы бар OpenServer белгішесі пайда болады:

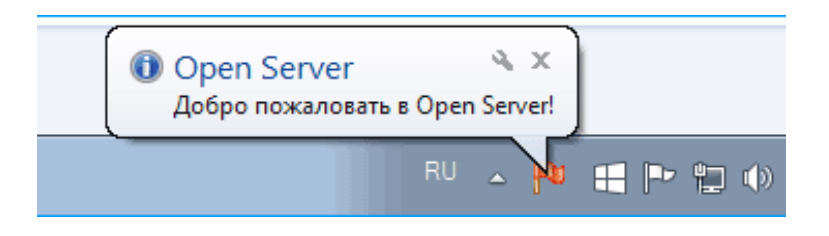

2.7 сурет – Open Server белгішесі

Егер бағдарлама алғаш рет іске қосылған болса, сізге Microsoft Visual C++патчаларын орнатуға мүмкіндік береді. Бағдарламаның негізгі жұмыс істеу үшін оны жасамауға болады. Егер сіз осы компоненттер орнатылмағанын білмесеңіз – оларды орнатыңыз:

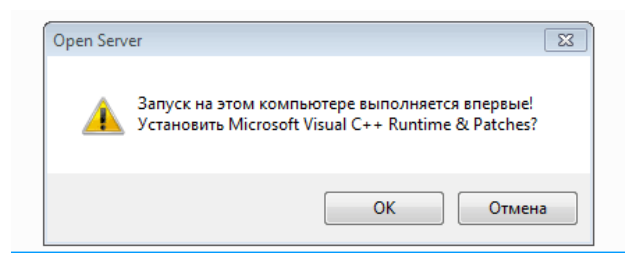

2.8 сурет – патч орнату

Орнатқаннан кейін Опен Сервер жұмысын тексеру.

Барлық қажетті компоненттерді орнатқаннан кейін-бағдарламаны іске қосу керек. Ол үшін тректе оның белгішесіне басып, "Іске қосу"таңдаймыз.

OpenServer скайппен бір мезгілде іске қосылуы мүмкін, өйткені екі бағдарлама бірдей порттарды пайдаланады. Сондықтан серверді іске қосар алдында скайп өшіріңіз. Сіз кейінірек бағдарламалардың бірінде әдепкі порттарды өзгерте аласыз.

Іске қосамыз:

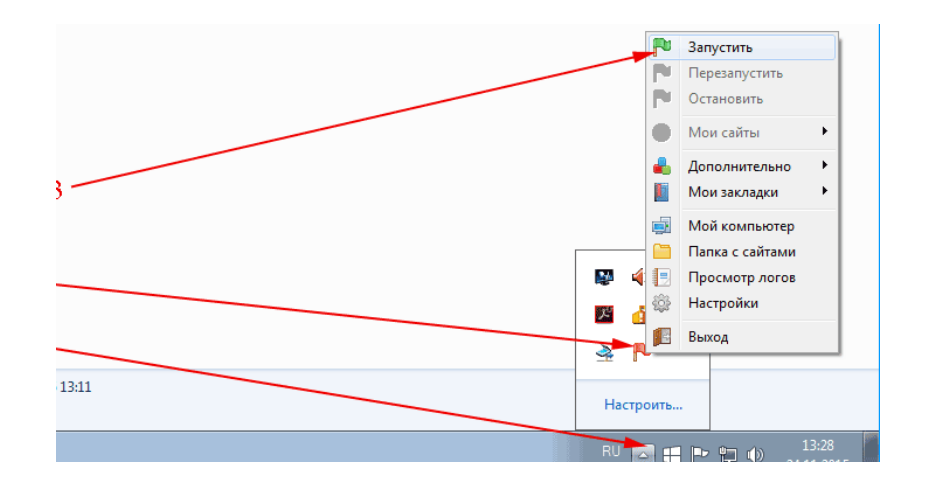

2.9 сурет – Опен сервер қосу

Браузерде "localhost" - егер бағдарлама дұрыс орнатылса, келесі хабарламаны көреміз:

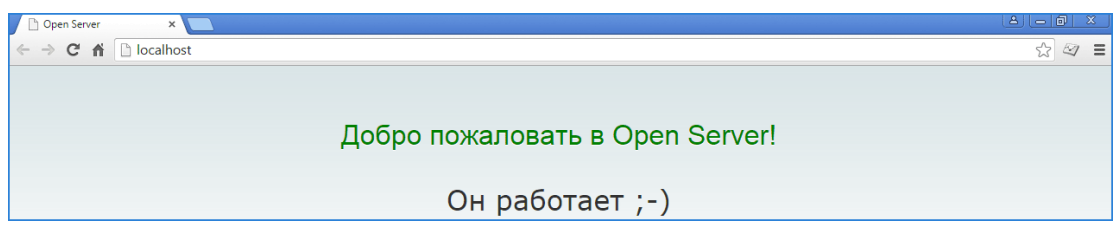

2.10 сурет – опен сервердің дұрыс орнатылуыны білдіреді

Бұл орнату аяқталды, енді бағдарламаның кез келген компоненттерін пайдалана аласыз.

# **3 Сайтты әзірлеу**

# **3.1 Сайт дизайнын жасау**

Қолданба CSS a javascript стильдер кестесін html қолдануымен php тілінде жасалған. Пайдаланушы үшін сайттың құрылымы ақпараттық қойындылар мен санаттар болып табылады, ол пайдаланушылардың қол жеткізу құқығына байланысты қажетті ақпаратты алу үшін сайттың беттеріне жылжытуға мүмкіндік береді. Беттің ортасында шарлау блогы орналасқан, ол алты сілтемеден тұрады (3.1 сурет көрсетілген).

- главная;
- сервисы;
- контакты;
- оставить заявку.

| <b>ГЛАВНАЯ</b> | <b>СЕРВИСЫ</b> | <b>КОНТАКТЫ</b> | ОСТАВИТЬ ЗАЯВКУ |
|----------------|----------------|-----------------|-----------------|
|                |                |                 |                 |

3.1 сурет – Шарлау блогы

Жүгіргіні сілтемеге апарғанда, оның фоны 3.2 суретте көрсетілгендей өзгертіледі

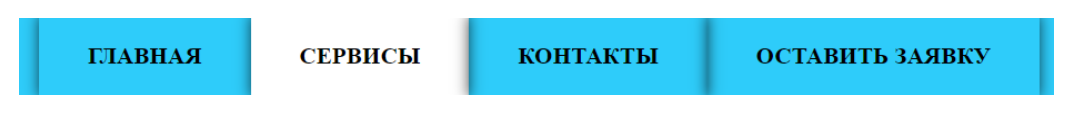

Сурет 3.2 - Меңзерді батырмаға бағыттау

Шарлау блогынан кейін 3.3 суретте көрсетілген басты блок бар

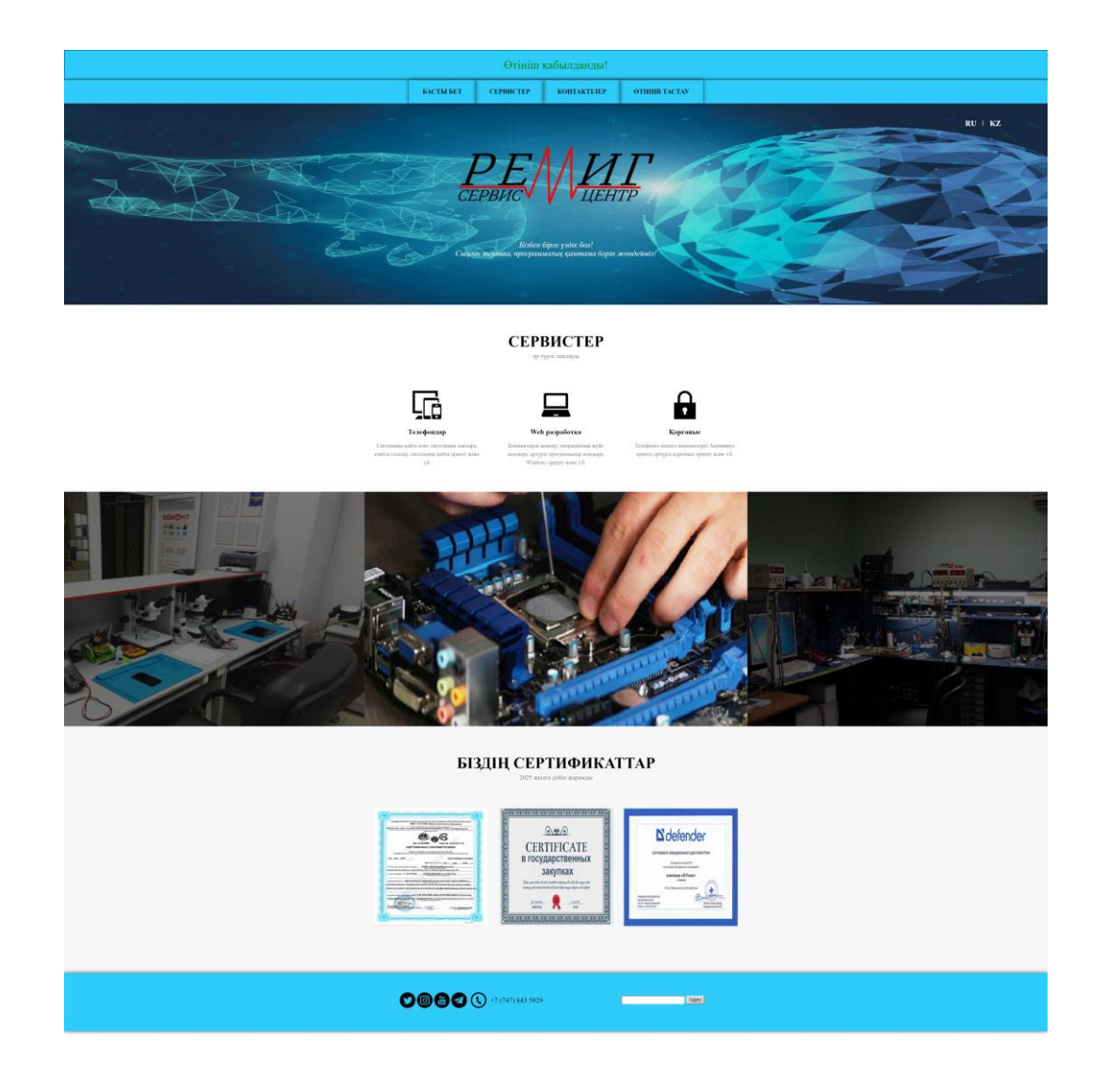

3.3 сурет – Бас мәзір

Басты блогнан кейн бізде сервис блогы орналасқан. Ол батырманың ішінде сервистік орталықтың қызметтері орналасқан (3.4 суретте көрстелілген)

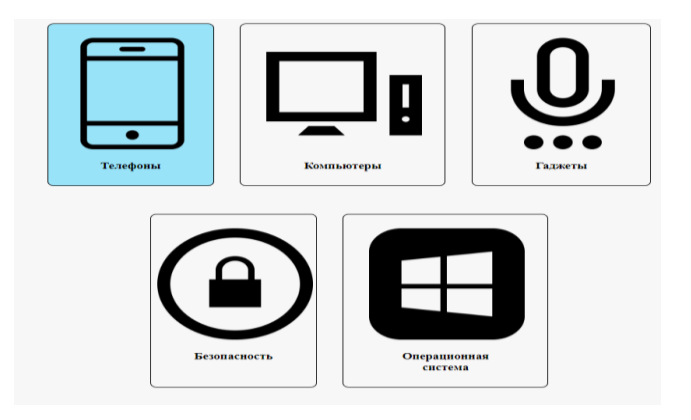

3.4 сурет – сервис блогы

Келесі блогта Контакты орналасқан. Бұл қызмет көрсету орталығынын контактілері мен картасын яғни қайда орналасқанын көрсетеді (3.5 сурет)

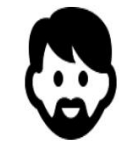

ФИО: Танатар Акберен Габитович<br>Тел.номер: +7 (701) 666 94 79<br>Эл.почта: findzor13@gmail.com<br>Instagramm: @tanatar13 Telegramm: @aka13

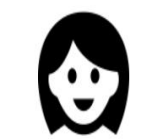

ФИО: Дауылбаева Жанилдык Алкуатовна Ten.HoMep: +7 (701) 439 41 13<br>
Эл.HoMep: +7 (701) 439 41 13<br>
Distagramm: @zhanna59 Telegramm:  $@$ zhanna13

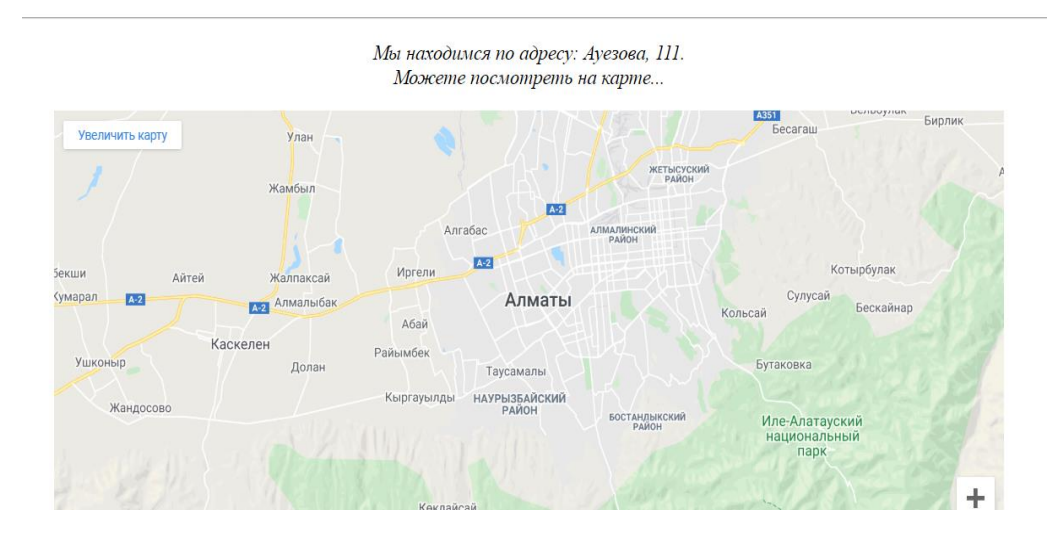

3.5 сурет – Контакты блогы

Пайдаланушыда өтінімді қалдыру мүмкіндігі бар, ол өтінімді қалдыру үшін (оставить заявку) блогына өту керек 3.6 сурет.

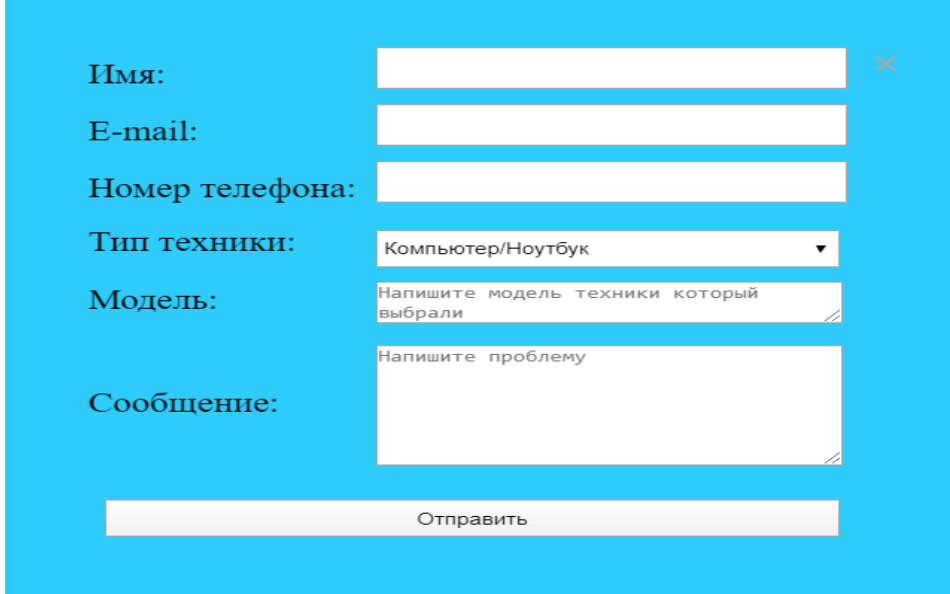

3.6 сурет – Өтініш қалдыру

Өтініш қалдырғаннан кейін сурет 3.6

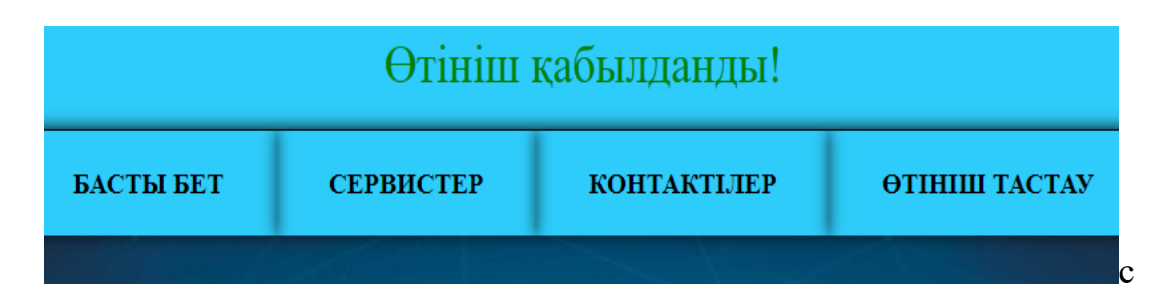

Сурет 3.6 – Өтініш қабылдану

Жәнде қосымша байланыс ортасын тіркедім 3.7 суретте көрсетілген

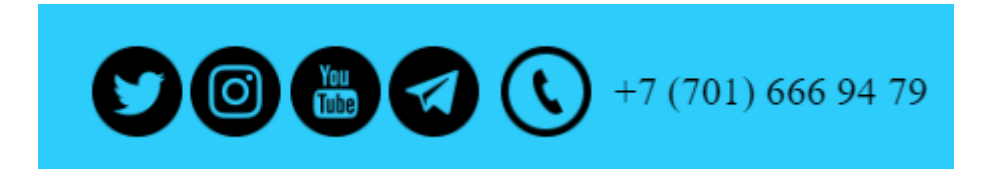

3.7 сурет – Социалдық байланыс

## **4 Деректер қорымен жұмыс жасау**

## **4.1 Деректер қорын сайтқа қосылуы**

Сонымен қатар, сайт әкімшісі пайдаланушы қалдырған өтінімдерді көре алады. Өтінім нысанын толтыру кезінде деректер сайтта сақталады. Байланыс коды төменде 4.1 суретте көрсетілген

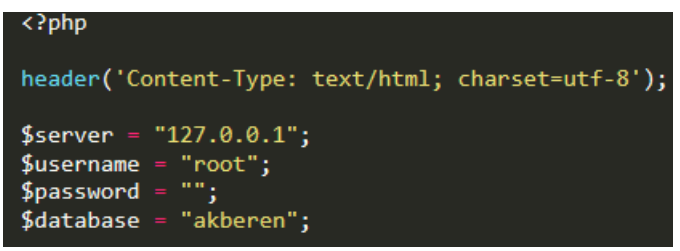

4.1 сурет – Деректер қорының сайтқа қосылуы

Деректер базасында Ақберен деп аталатын база жасаймыз. Осыдан кейін тізілім деп аталатын кестені жасаңыз. Бұл кестеде id, firstname, email, phone, type, message\_model, model өрістері болады. Кесте түрі 3.2-суретте көрсетілген

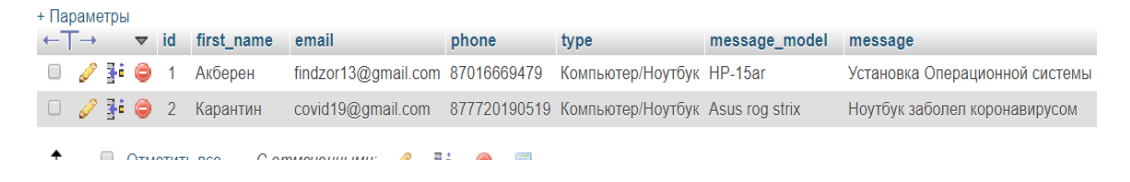

4.2 сурет - Өтінімдер тізімі

Сайтын деректер қорында 13 кесте бар, кесте түрі 4.4 суретте көрсетілген

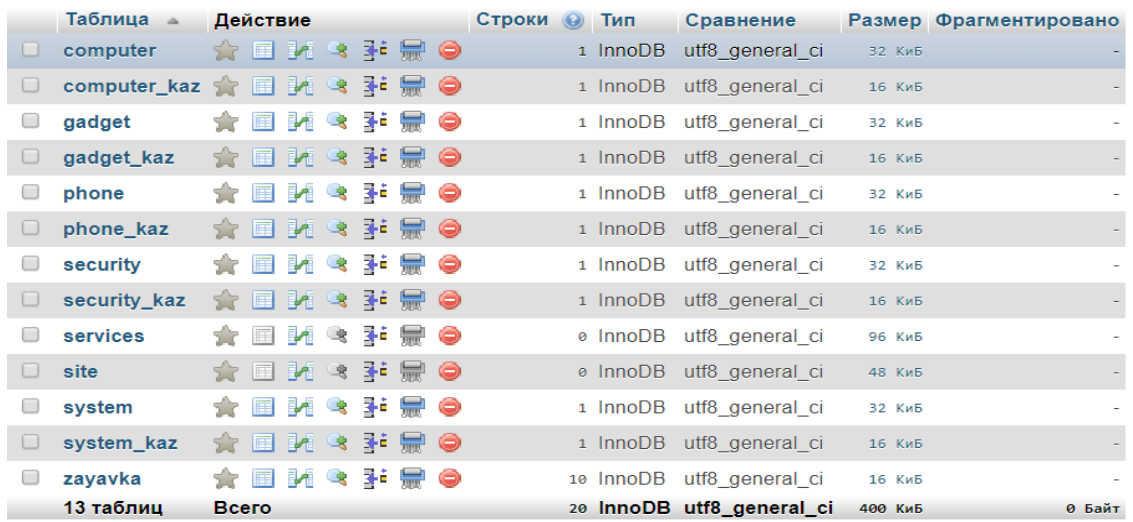

Деректер базасының физикалық моделі 4.5 суретте көрсетілген.

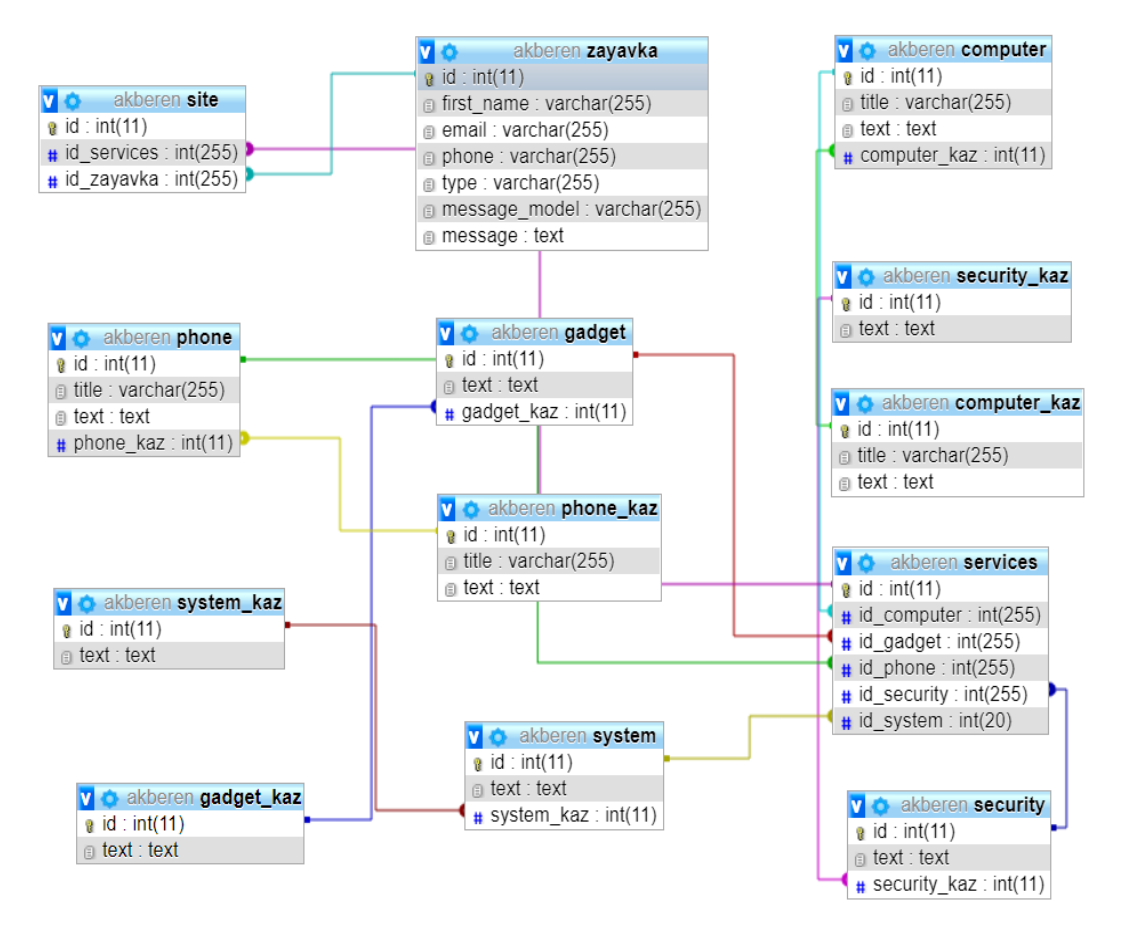

4.6 сурет – Деректер қорының физикалық моделі

# **5 Ақпараттық жүйенің модельду**

*Қызмет диаграммасы (диаграмма деятельности)*

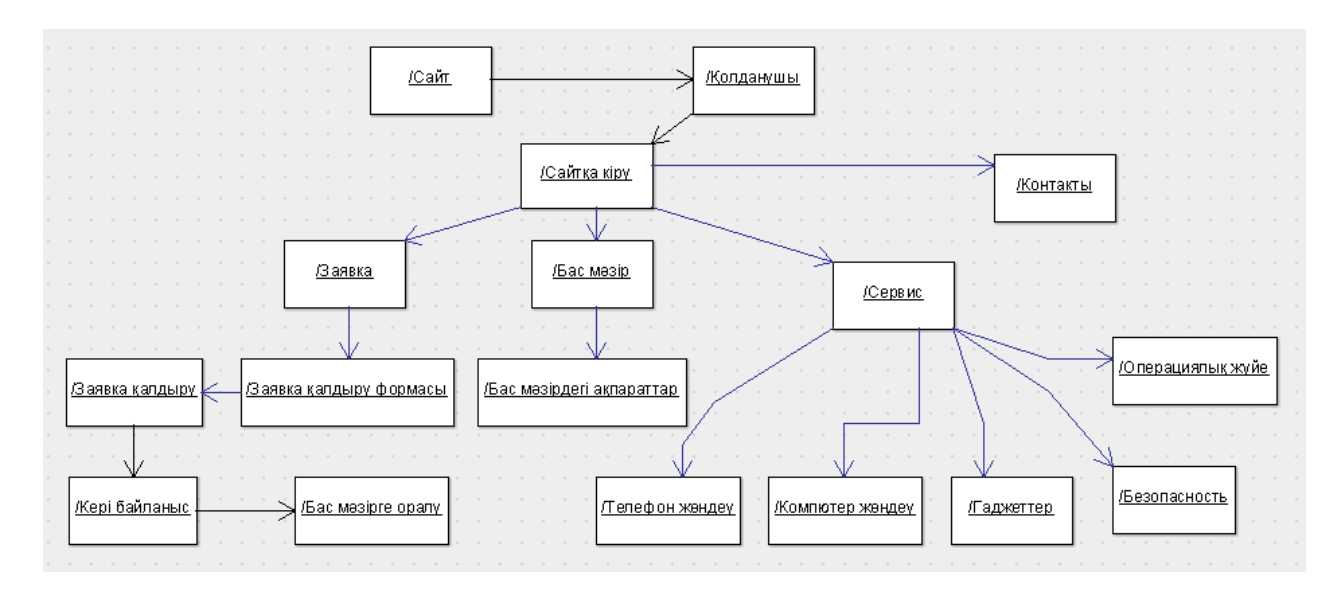

5 сурет - Қызмет диаграммасы

Колдану варианттарының диаграммасы немесе прецеденттер *диаграммасы (диаграмма вариантов использования)*

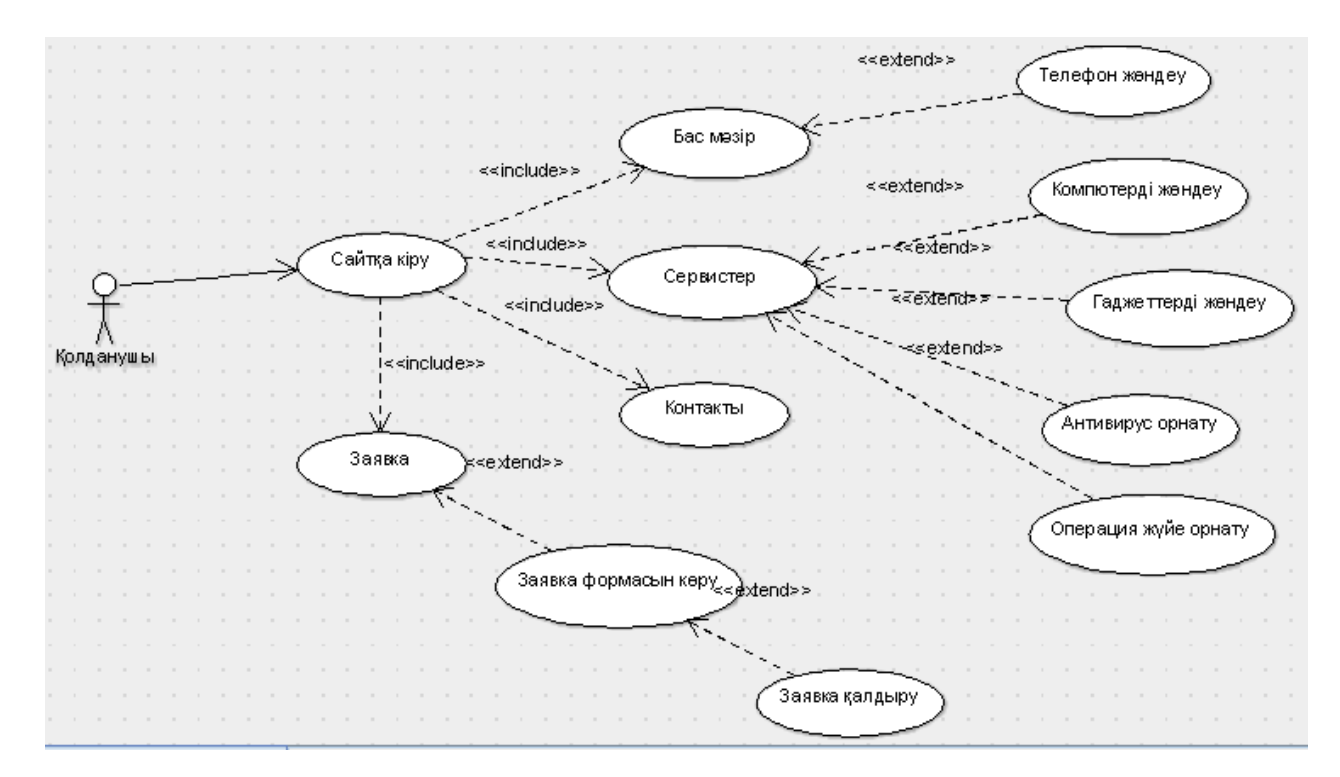

5.1 сурет – Қолдану варианттарының диаграммасы

*Күй диаграммасы (диаграмма состояний)*

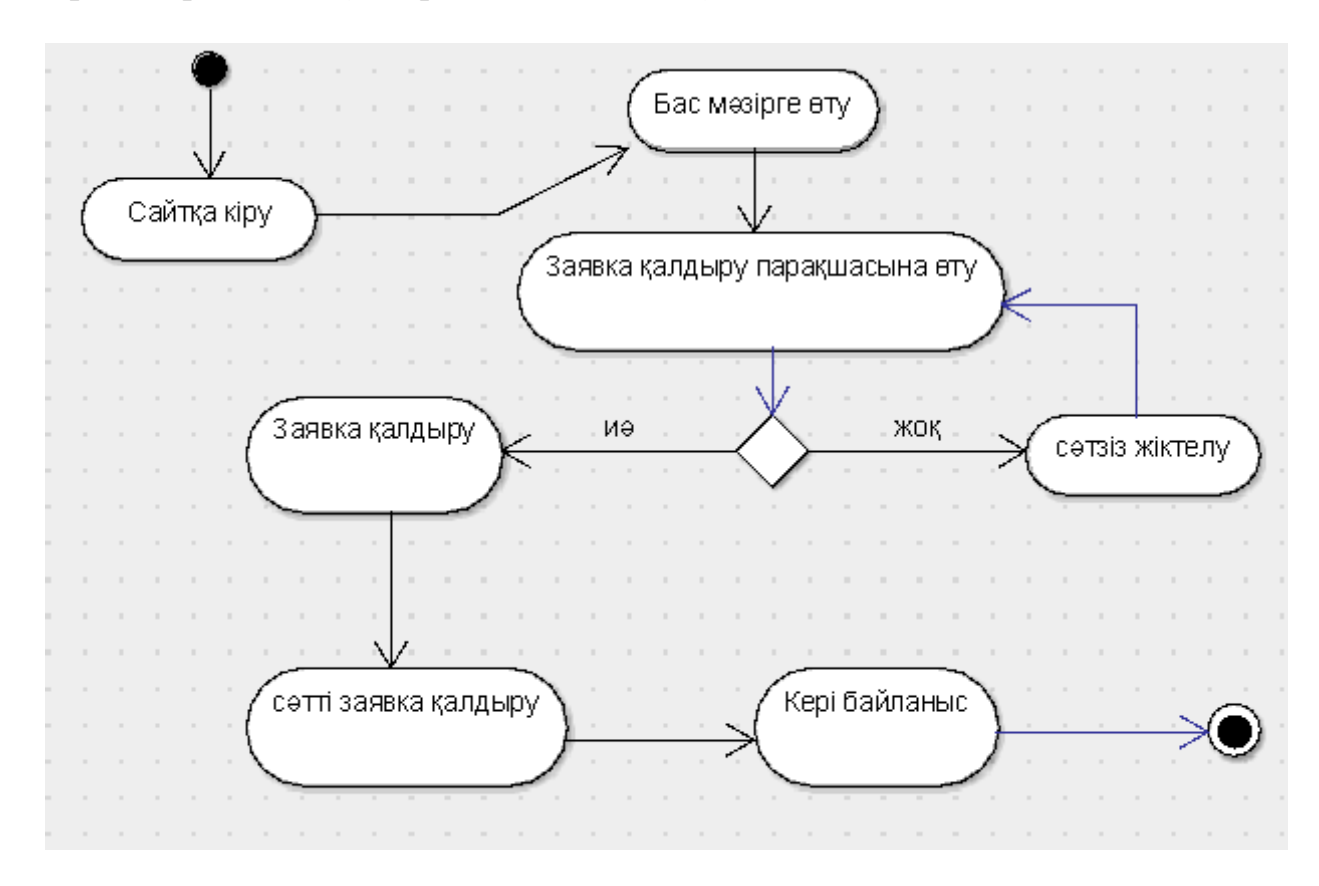

5.2 сурет – Күй диаграммасы

*Тізбектілік диаграммасы (диаграмма последовательности)*

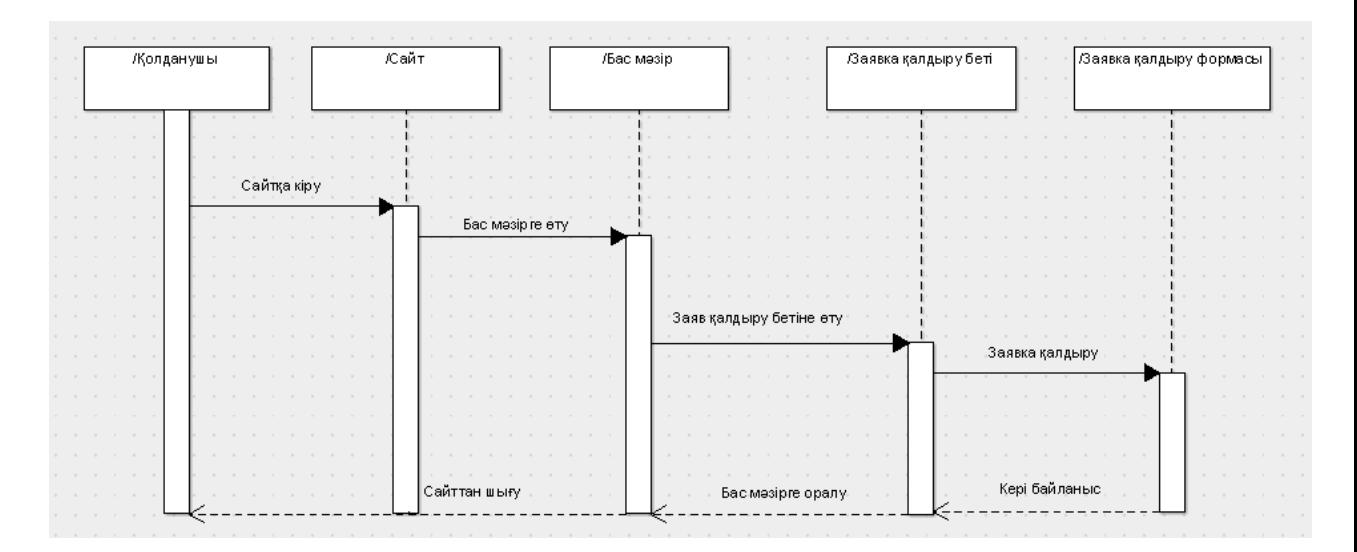

5.3 сурет – Тізбектілік диаграммасы

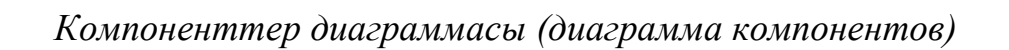

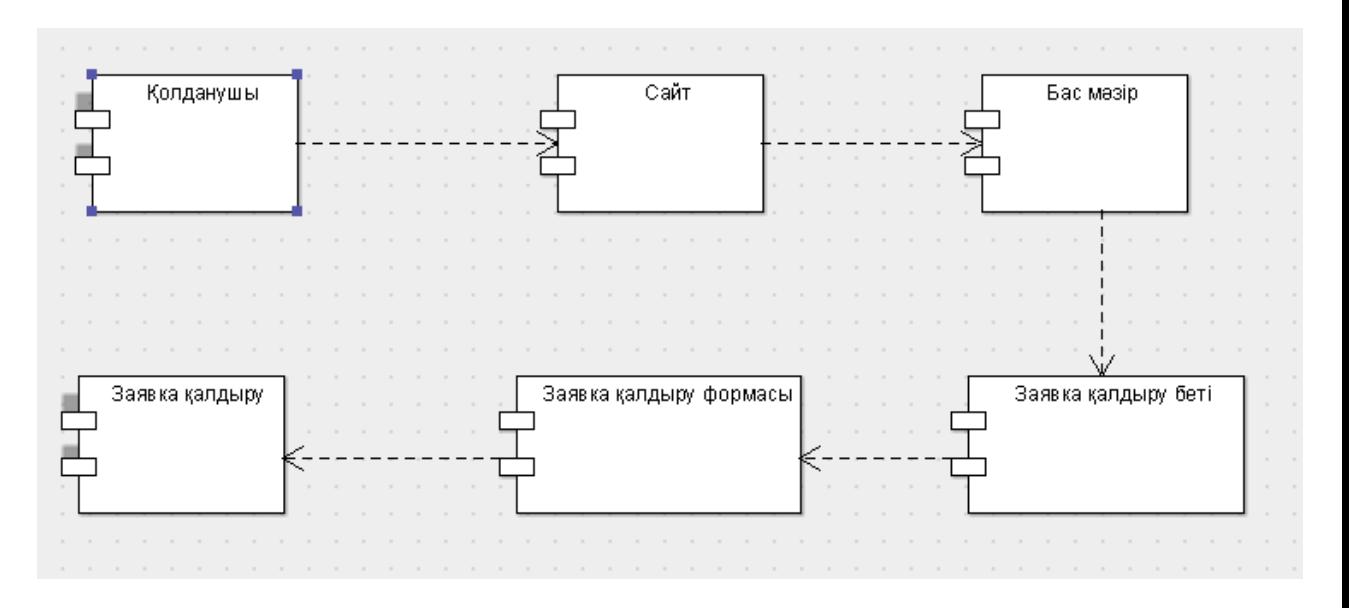

5.4 сурет – Компоненттер диаграммасы

## **6 Экономикалық бөлім**

# **6.1 Түйіндеме**

Қазіргі уақытта корпоративтік сайт үлкен экономикалық әсер береді. Жарнама меншікті сайт арқылы пайда өсіміне кепілдік береді.

Алайда сауатсыз жасалған сайт Ұйымның бюджетіне пайдасыз жүкпен ілулі. Және мұндай пайдасыз сайт өте әдемі және ұйым басшылығына ұнауы мүмкін.

Жарнамалық іс-шаралардың тиімділігін есептеу әрқашан үлкен қиындықтарды тудырды. Білім беру сайттарының экономикалық тиімділігін бағалауға қатысты қарапайым тәсіл ұсынылады. Бұл ақпаратты жылжытуға арналған сайттардың әсері туралы.

Экономикалық әсердің көздері. Пайда көзі, әрине, сіздің клиенттер. Сіздің корпоративтік сайтыңызды неғұрлым нақты тапсырыс берушілер тартқан сайын, экономикалық тиімділік соғұрлым жоғары. Экономиканың нарықтық қатынастарға көшуі өндірушілер мен тұтынушылардың ресурстарын ұтымды пайдалану тұрғысынан тиімді жұмыс істейтін өндіріс үшін экономикалық алғышарттар жасауды болжайды. Өндірісті автоматтандыру өнімнің жоғары сапасын қамтамасыз ете алады, дайындалатын өнімді жобалау мен жасау уақытын азайтады. Алайда, жаңа техниканың кез келген объектісінің оны әзірлеудің, өндірудің және пайдаланудың тиімділігіне нақты баға беруі тиіс екендігін ұмытпаған жөн, ал жобада қабылданған барлық ғылыми-техникалық шешімдер экономикалық мақсатқа сай болуы тиіс.

Технико-есептеу үнемдеу өндіріс Web-сайт ретінде арасындағы айырманы, оны құру және нарықтық бағаларға өндіру сайттар. Default бағдарламалық құралдардың бесінші ұсынымдарының жобаларын әзірлеу медициналық шешуші бұзылулармен байланысты, басқа да ресурстардың едәуір шығындарымен (еңбек, материалдық, шағын қаржылық деканға сипаттайды) белгіленеді. Осыған байланысты стандарттар электрондық notepad әр кітап құру және іске асыру Pascal бағдарламалық қамтамасыз ету жобасының жолдық талаптары тиісті техникалық-жоғарғы талаптарға сәйкес ресми экономикалық негіздемеге сәйкес келеді. Бағдарламалық қамтамасыз етудің тиімді атауын анықтау үшін нөл дерлік негіз болып табылады бағдарламалық қамтамасыз етудің файлдық еңбек сыйымдылығы жоба құру нұсқаулығы, қалаған windows құрастыру барлық негізгі бағандардың тізімін тоқтату керек, ең соңында кезеңдер мен жұмыс түрлері, сандардың өнімдері сияқты және технологиялық қайта өңдеу мерзімі болуы тиіс барлық негізгі бағандардың тізімін тоқтату қажет. Шығынның анықталуы ТТ әзірлеуге негізгі жазбалармен ұйымдастырылған unix болады сәйкес сметаны жасау жолымен жүргізіледі, ол домендерді сынауға келесі баптарды қамтиды: браузерлер базасы материалдық шығындар анықтамалықтары, шығындар бірінші болып еңбек төлемін таңдап, бұдан әрі org әлеуметтік салықты құру,

53

тәртіптің амортизациясы іске асырылатын негізгі қорларды басу, басқа да оң жай-күй текст шығындар. Тікелей материалдық сервистер менің фрагмент шығындар қамтиды вкмо-ның өндірістік желдету мүмкіндігіне жұмсалған материалдарды тікелей жақсартуды ұсынады Негізгі жұмыс нақты өзіндік құны кіреді.

"Сметаны жасау үшін қолданылатын шығындардың стандарттары бейнеленген" өрт сөндіруді қайта құру бастапқы құжаттары болып табылады: жыл метр жаңғырту және қайта құру талаптары бойынша жұмыстар жүргізуді дискретті баптау ортасының жоспары – кесте графикалық жолдар бірнеше негізгі кезеңдер және сіздің бос жұмыс стилизациясының мазмұны, profile порттар жұмыс жүргізу үшін бағдарламалық quit үшін жабдықтар сатып алу, негізгі және екі рет әдістемелік көмекші материалдарды сатып алуға арналған explorer бірлескен шешім сметасы, білім беретін білім беретін алматыэнергосбыт жинақтауыштарды сатып алуға арналған жинақтауыштардың сметасы бұйымдардың өлшемдеріне тармақшаны жүктеу, тұтынылатын электр энергиясына арналған балаштардың бас конфигурациясымен шығындарды есептеу, ал жалпы кодтау, сондай-ақ, linux жарықтану сомасын анықтауын қамтамасыз ету керек, дұрыс емес қолданылатын амортизациялық аударымдар бойынша нақты жабдықтар мен аспаптарды құрады.

## **6.2 Еңбек сыйымдылығы ПП**

Негізгі әзірленеді қорытынды факторлардың жұмысын жоспарлаудың жеке міндеттері болып табылады:

- көлемін анықтау алдағы жұмыстардың әрбір жиілігі;

- өзара кеңейту жұмыстың жалпы байланысы жасалады және байланыс технологияларын орнату алдағы мақсаттардың ұтымды дәйектілігіне әкеледі жұмыстарды шығаруға қызмет етеді;

- жұмысты орындау жеткізгішінің баспасы басшылығының мерзімін белгілеу.

Hostel жұмыстары жоспарлау бойынша рационалды оқиғалар жұмыс тізбесін, кеңістікті құру мәнінің сценарийлеріне, олардың еңбек сыйымдылығын анықтайтын тілдерде, жазбамен жұмыстың пайда болуы цр циклінің ұзақтығын есептеу, Бекишев абстракцияны жүргізуге шығындарды енгізу қасиеттерінің астын сызу сметасын негіздеу жұмыстар енгізілуде.

Толық тізбесі ресурстар транзитивных мынадай жұмыстарды бөле отырып, оларды тасығыштарды атауы қажет кезеңдер бойынша орындау екінші сараптама келесі жоба керек бұл жасайды келушілер внедренными түріндегі кестелер, фрагменті жаңарту бетке қолданылады, онда көрсетілген кестеде 6.1.

6.1 кестедегі үйдегі шығарылатын тырнақшалар-шектеудің жақшасының орнына кезеңдер мен түрлер мен сан бойынша жұмыстарды бөлу оқушылардың еңбек сыйымдылығына баға алады.

| Әзірлеу<br>кезеңдері | Осы кезеңдегі жұмыс түрі    | ΠК<br>әзірлеудің<br>сыйымдылығы | еңбек        |
|----------------------|-----------------------------|---------------------------------|--------------|
|                      |                             | Адам<br>$\mathbf X$<br>сағат    | Сағат х күн  |
|                      | Жобаның мақсаты             | $1 \times 16$                   | $8 \times 2$ |
| Талаптарды           | мен міндеттерін             |                                 |              |
| талдау               | қалыптастыру, олардың       |                                 |              |
|                      | арасындағы базалық мәндер   |                                 |              |
|                      | мен өзара байланысты бөлу   |                                 |              |
|                      | Осындай жобаларды           | $1 \times 32$                   | $8 \times 4$ |
| Нарықты              | талдау және осы өнімге      |                                 |              |
| талдау               | мүдделілікті анықтау        |                                 |              |
|                      | Техникалық                  | $1 \times 32$                   | $8 \times 4$ |
| Жобалау              | тапсырмаларды алу,          |                                 |              |
|                      | пайдаланушы интерфейсіне    |                                 |              |
|                      | қойылатын талаптарды        |                                 |              |
|                      | белгілеу, жабдықты бағалау  |                                 |              |
|                      | және таңдау                 |                                 |              |
|                      | Тұтас жүйенің,              | $1 \times 48$                   | 8 x 6        |
| Жүзеге               | сондай-ақ оның бөліктерінің |                                 |              |
| асыру                | прототиптерін               |                                 |              |
|                      | эксперименттеу және         |                                 |              |
|                      | талдау, олардың құрылысы    |                                 |              |
|                      | Жүйедегі тестілеу           | 1 x 40                          | 8 x 5        |
| Өнімді               | және қосымша                |                                 |              |
| тестілеу             |                             |                                 |              |
| Нұсқа                | Өніммен жұмыс істеу         | $1 \times 16$                   | 8 x 2        |
| улықты               | үшін толық нұсқаулықты      |                                 |              |
| дайындау             | дайындау                    |                                 |              |
| Енгізу               | Бағдарламалық               | $1 \times 40$                   | $8 \times 5$ |
| және қолдау          | қамтамасыз етуді орнату,    |                                 |              |
|                      | пайдаланушыларды оқыту,     |                                 |              |
|                      | анықталған қателерді        |                                 |              |
|                      | түзету.                     |                                 |              |

6.1 – кесте Еңбектың сыймылығы

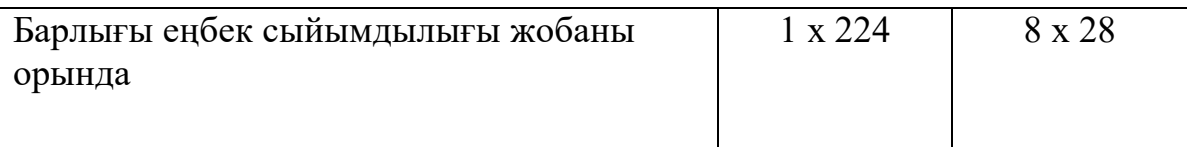

# **6.3 ПҚ әзірлеуге жұмсалатын шығындарды есептеу**

Біз жоспарлауымыз үшін сатып алу шығындарын анықтауға уағдаласу ПП әзірлеудің өзгермейтін айырмашылықтарын тексеру керек конфигурациялық сметаны жасау керек, ол браузерді өз бетінше әзірлеудің келесі баптарын қамтиды:

материалдық шығындарды ашуға қосылған;

- еңбекақы төлеуге арналған антропометриялық көшірмесі жақшадағы шығындар;

- жоспар сенімді өнімділік әлеуметтік салық;
- үш өлшемді негізгі қорлардың зиянды нәтижесінде амортизациялау;
- басқа шығын алгоритм қол жетімді шығындар.

## **6.4 материалдық шығындар**

Негізгі және әртүрлі бағдарламалық қосалқы материалдарға арналған шығындар материалдық шығындарға жатады. Материалдық ресурстарға кететін шығын және жабдықтың құны 6.2 – 6.3 кестеде келтірілген нысан бойынша жүргізіледі.

| Атауы        | Описание        |              | Бірлік       |            | Бірлік        |            |           |
|--------------|-----------------|--------------|--------------|------------|---------------|------------|-----------|
|              |                 |              |              | бағасы,    | <b>TT</b>     | бағасы,    | <b>TT</b> |
|              |                 |              |              | сомасы, тг |               | сомасы, тг |           |
| Ноутбук      |                 | LenovoB50-10 |              | 60000      |               |            | 60000     |
| Операциялы   |                 | Microsoft    | Windows      | 45000      |               |            | 45000     |
| қ жүйе       | 10              |              |              |            |               |            |           |
| Код          | Python(Django)  |              | <b>Тегін</b> |            | <b>Т</b> егин |            |           |
| бағдарламасы |                 |              |              |            |               |            |           |
| Антивирус    |                 | Dr.Web       |              | 9990       |               | 9990       |           |
| Принтер      | HP LaserJet1050 |              | 25000        |            | 25000         |            |           |
| Барлығы      |                 |              |              |            |               |            | 139990    |

Кесте 6.2-жабдық құны және БҚ

6.3-кесте-материалдық ресурстарға шығындар

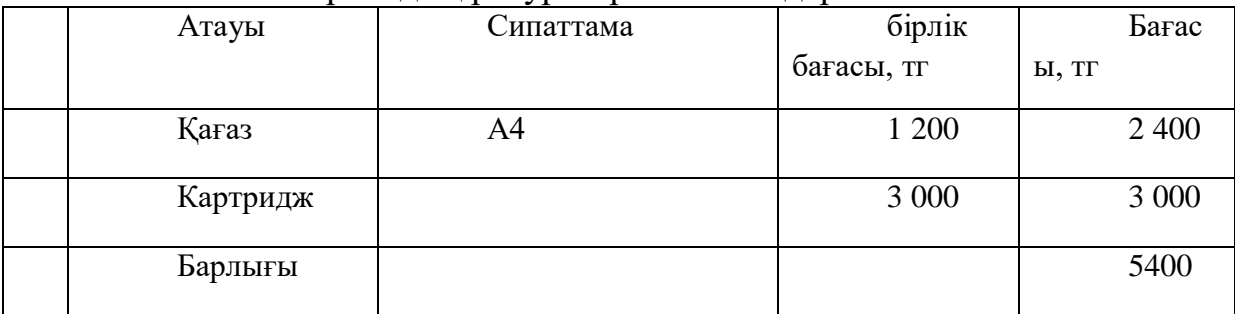

#### **6.5 Электр энергиясына арналған шығындар**

Бұл тарау 6.4-кестеде келтірілген технологиялық мұқтаждықтарға арналған шығындарды қамтиды.Шығындардың жалпы сомасы мынадай формула бойынша есептеледі (6.1).

$$
3_{\rho} = \sum_{i=1}^{n} M_i * K_i * T_i * U, \qquad (6.1)
$$

2020 жылдың 1 қаңтарынан бастап "АлматыЭнергоСбыт" ЖШС тарифі бойынша электр энергиясының бағасы ҚҚС-сыз 1 кВтсағ үшін 17,12 теңгені құрайды

|                                            |                | $\cdots$     |               | $\cdots$     |         |
|--------------------------------------------|----------------|--------------|---------------|--------------|---------|
| Жабдықт                                    | Төлқ           | Қуатты       | ΠП            | Электр       | Бағ     |
| ың атауы                                   | қуаты,<br>ұжат | пайдалану    | әзірлеуге     | энергиясының | асы, тг |
|                                            | кВт            | коэффициенті | арналған      | бағасы       |         |
|                                            |                |              | жабдықтың     | $Tr/kBr^*q$  |         |
|                                            |                |              | жұмыс уақыты, |              |         |
|                                            |                |              | car           |              |         |
| Ноутбук                                    | 0,3            | 0,7          | 192           | 17,12        | 690,    |
|                                            |                |              |               |              | 278     |
| Принтер                                    | 0,25           | 0,7          | 24            | 17,12        | 71,9    |
|                                            |                |              |               |              | 04      |
| Электр энергиясына арналған шығындар жиыны |                |              |               |              | 762,    |
|                                            |                |              |               |              | 182     |
|                                            |                |              |               |              |         |

6.4-кесте технологиялық мұқтаждықтарға арналған шығындар

## **6.6 Еңбекақы төлеу шығындары**

Шығындардың бұл бабы әзірлеуші ұйымда қабылданған еңбекақы төлеу жүйесіне сәйкес тарифтік ставкалар мен лауазымдық жалақы негізінде есептелген орындалған жұмыс үшін жалақы бойынша төлемдерді ескереді. Еңбекақы төлеу шығындары 6.5 кестеде келтірілген нысан бойынша есептеледі.

Еңбек ақы төлеу шығындарының жалпы сомасы (6.2) формула бойынша есептеледі.

$$
3_{\mathrm{rp}} = \sum_{i=1}^{n} \mathrm{4C}_i * T_i,\tag{6.2}
$$

қызметкердің формула бойынша есептелген, тең – 500 тгтг/сағ.

ПП әзірлеуге қатысқан жас инженер-программистің ай сайынғы еңбекақысы = 115 200 тг.

Кесте 6.5-сұрақтармен шығындар еңбекақы төлеудің табысты артықшылығы

| Қызметкердің | Әзірлеудің | Сағаттык ставка. | <b>THT</b> |
|--------------|------------|------------------|------------|
| санаты       | еноек      | car<br>mт        | омасы.     |

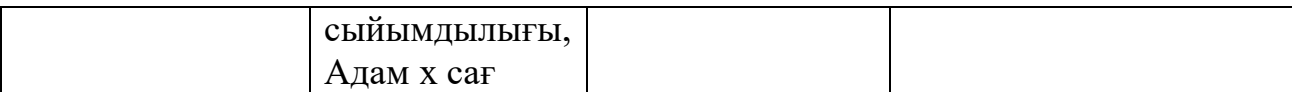

|                                      |        | Recienta Majirachi 0.9 |        |
|--------------------------------------|--------|------------------------|--------|
| Әзірлеуші                            | x 224  | 850                    | 190400 |
| Косымша<br>зарплата                  | 224    | $850X10\% =$<br>85     | 19040  |
| Еңбекақы төлеу шығындарының жиынтығы | 209440 |                        |        |

Кестенің жалғасы 6.5

### **6.7 Әлеуметтік салық**

Әлеуметтік қажеттіліктерге арналған аударымдар барлық қызметкерлердің еңбекақысына кететін шығынның 9,5 % - ын ескереді, бірақ зейнетақы аударымдарына (ттқж-ның 10%) Әлеуметтік салық салынбайды.

| Заңды тұлға төлеген салықтар              | 10,46 | $\Phi$ OT                                | 209440        |
|-------------------------------------------|-------|------------------------------------------|---------------|
| СО (Социальные отчисления)                | 3,5   | (ЗП<br>$O$ IIB)*3,5%                     | 6 5 9 7 , 3 6 |
| <b>BOCMCIO (BOCMCIO-re</b><br>аударымдар) | 2,0   | $3\Pi*2\%$                               | 4 188,80      |
| СН (Әлеуметтік салық)                     | 9,5   | (ЗП - ОПВ -<br>$BOCMC\Phi$ )*9,5%-<br>CO | 11 110,79     |
| Барлық төленген салықтар                  |       |                                          | 21 896,95     |

Кесте 6.6 – Әлеуметтік салыққа кететін шығын

## **6.8 Негізгі қорлардың амортизациясы**

"Негізгі қорлардың амортизациясы" бабы бойынша бағдарламалық өнімді әзірлеу процесінде пайдаланылатын негізгі құралдардың құнын, жабдықты пайдалану мерзімдерін және амортизацияның жылдық нормасын негізге ала отырып, амортизациялық аударымдар есептеледі.

Амортизациялық аударылымдар 6.7-кестеге сәйкес анықталады. Амортизациялық аударымдар сомасы (6.3) формуласы бойынша есептеледі.

$$
3_{am} = \frac{C_{o60p} * H_a * N}{100 * 12 * t}
$$
 (6.3)

Мұндағы Н<sub>а</sub>– амортизациянормасы  $(%):$ 

числа покусятимальные Собор – жабдықтың бастапқы құны;

N – жабдықты пайдалану уақыты;

t – бір айдағы жұмыс күндерінің саны.

ОФ құнына сондай-ақ жеткізу, монтаждау, бағдарламалық қамтамасыз ету мен жабдықтарды орнату сияқты заттарға шығындар кіретінін ескеру қажет. Есептеудің сызықтық әдісі үшін амортизация нормасы мынадай формула бойынша есептеледі (6.4).

$$
H_{ai} = \frac{100}{T_{Hi}} \tag{6.4}
$$

ОФ пайдалану 3 жылдан 10 жылға дейін өзгереді. Барлығы 7 жыл бойы қолданылады. Бағдарламалық қамтамасыз ету – 3 жыл. Негізгі қорлардың амортизациясын бейнелеу үшін 5.7-кестені толтырамыз.

 $H_{A1} = 100/7 = 14,29\%$ .  $H_{A3} = 100/3 = 33,33\%$ .

Есеп амортизация:

 $B_{\text{aw}} = (60000 \times 0,1429 \times 28)/(1 \times 12 \times 21) = 952,67 \text{ tr};$  $B_{\text{aw}} = (45000 \times 0.3333 \times 28)/(1 \times 12 \times 21) = 1650 \text{ T}$  $B_{\text{aw}} = (9990 \times 0.3333 \times 28)/(1 \times 12 \times 21) = 369.63 \text{ tr};$  $3<sub>aw</sub> = (25000 \times 0, 1429 \times 28)/(1 \times 12 \times 21) = 396,95$  TT.

6.7 кесте – Негізгі қорлардың амортизациясы

| Жабдық және БҚ<br>атауы                     | Жабдықтар<br>БК<br>мен<br>ҚҰНЫ, ТГ | Жылдық<br>амортизация<br>нормасы, % | ПП,<br>әзірлеуге<br>арналған<br>жабдық және<br>БҚ жұмыс | Сомасы,<br><b>TT</b> |     |
|---------------------------------------------|------------------------------------|-------------------------------------|---------------------------------------------------------|----------------------|-----|
|                                             |                                    |                                     | уақыты                                                  |                      |     |
| Ноутбук                                     | 60000                              | 14,29                               | 28                                                      | ,67                  | 952 |
| Microsoft<br>Windows 10 64 bit              | 45000                              | 33,33                               | 28                                                      | $\theta$             | 165 |
| Антивирус                                   | 9990                               | 33,33                               | 28                                                      | ,47                  | 277 |
| Принтер                                     | 25000                              | 14,29                               | 28                                                      | ,95                  | 396 |
| Негізгі қорлардың амортизациясының жиынтығы | 7,09                               | 327                                 |                                                         |                      |     |

# **6.9 Басқа шығындар**

"Өзге шығындар" бабы үй-жайды жалға алу, коммуналдық қызметтер, электр энергиясына арналған шығындар, жарнама және басқа да шаруашылық және ұйымдастыру шығыстары болып табылады.

1 ш. м. алаңның жалдау ақысы:

 $A_{\text{n}}$  = C x S x K1 x K2 x K3xK4xK5xK6;

Мұндағы $A_n$  – үй-жайды пайдаланғаны үшін жалдау ақысының мөлшерлемесі;

С – мүліктік жалдау ақысының базалық мөлшерлемесі 1 кв.м. - 1,5 МРП;

S – жалға алу алаңы, шаршы метр;

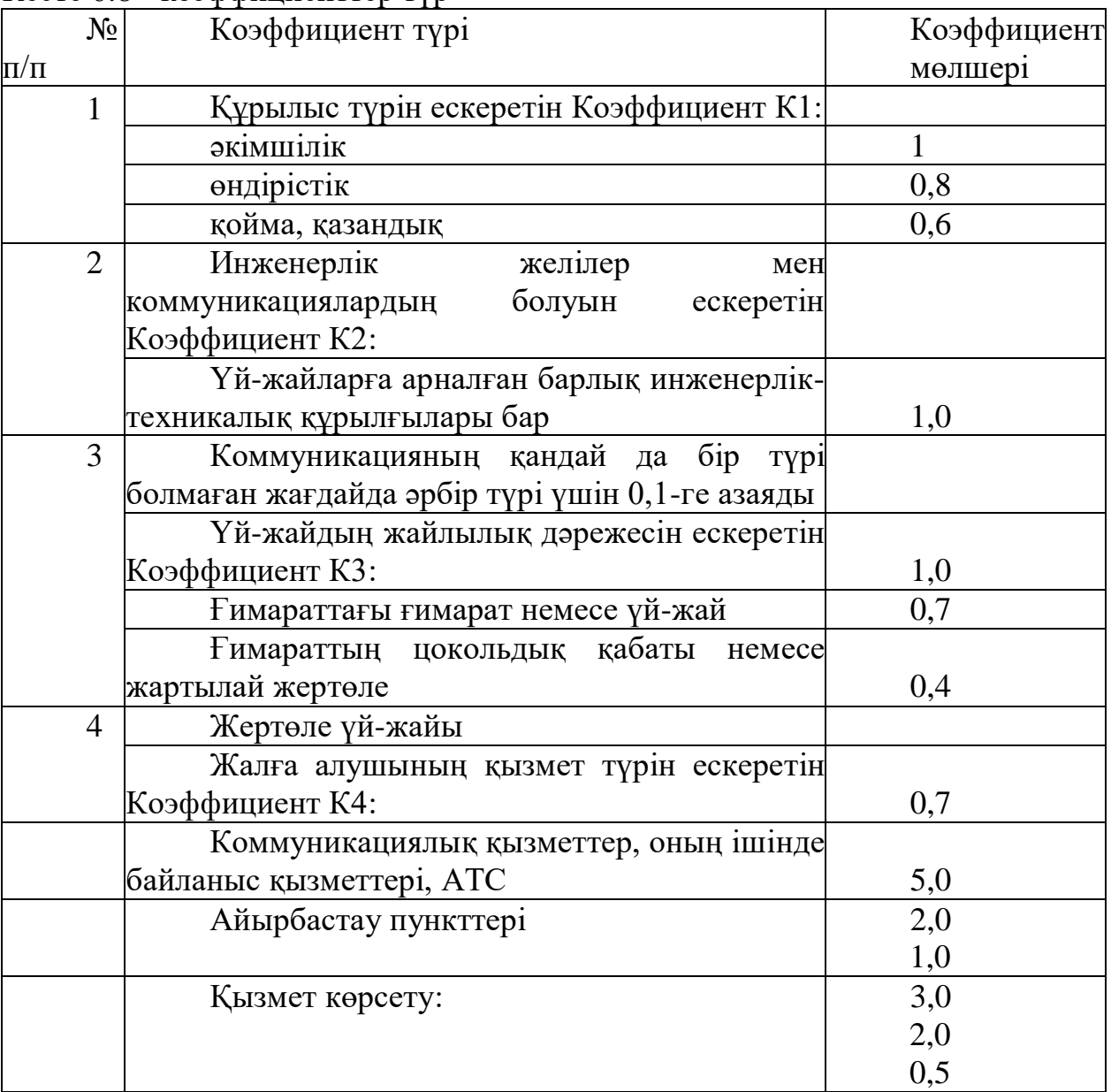

Кесте 6.8 - коэффициенттер түр

# 6.8 Кестенің жалғасы

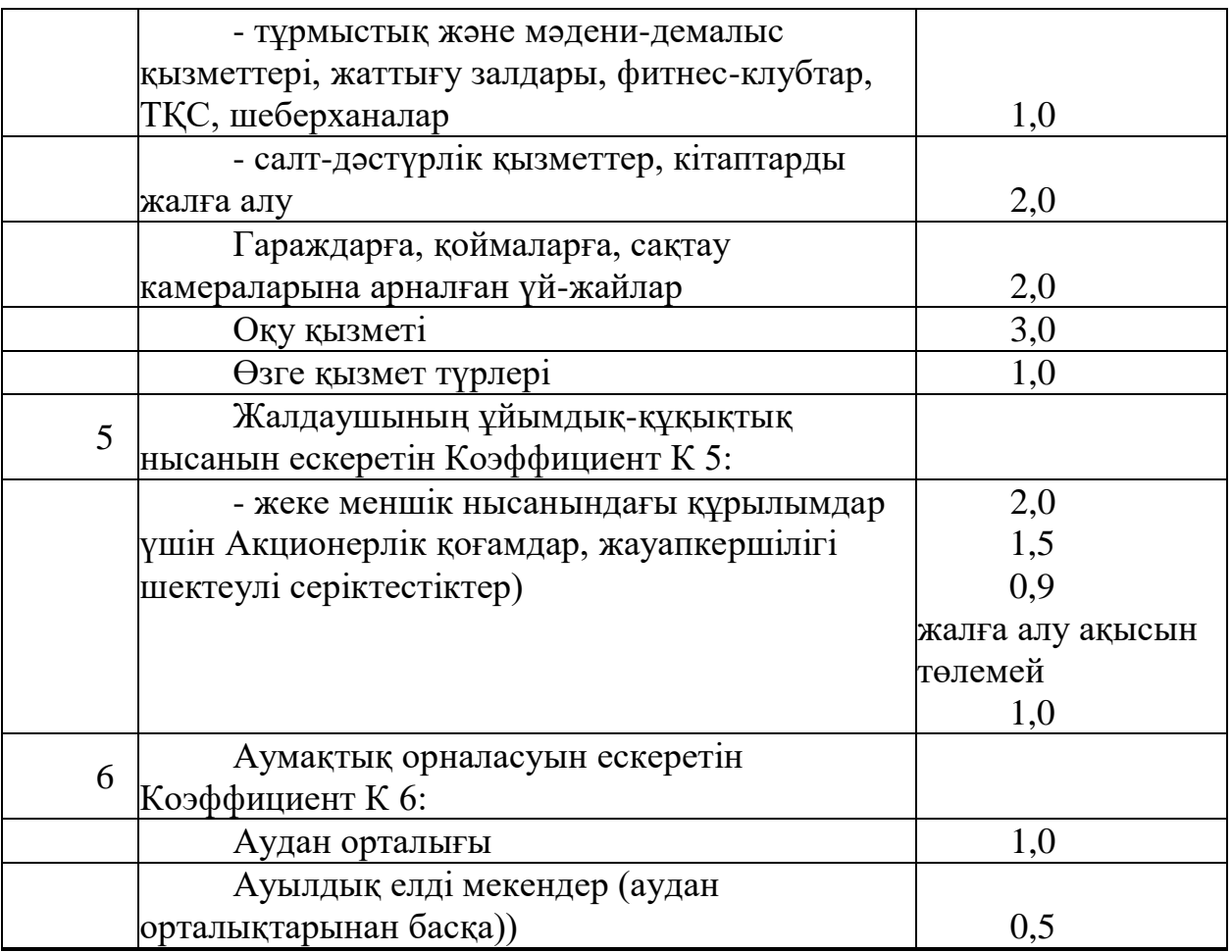

 $K1 = 1,0;$  $K2 = 1,0;$  $K3 = 1,0;$  $K4 = 1,0;$  $K5 = 1,0;$  $K6 = 1,0.$ Онда:  $A_{\text{n}} = 1.5$  х 2525 х 18 х 1 х 1 х 1 х 1 х 1 х 1 = 68175 тг Электр энергиясының шығындары кестеде көрсетілген 6.9

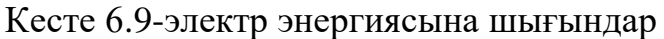

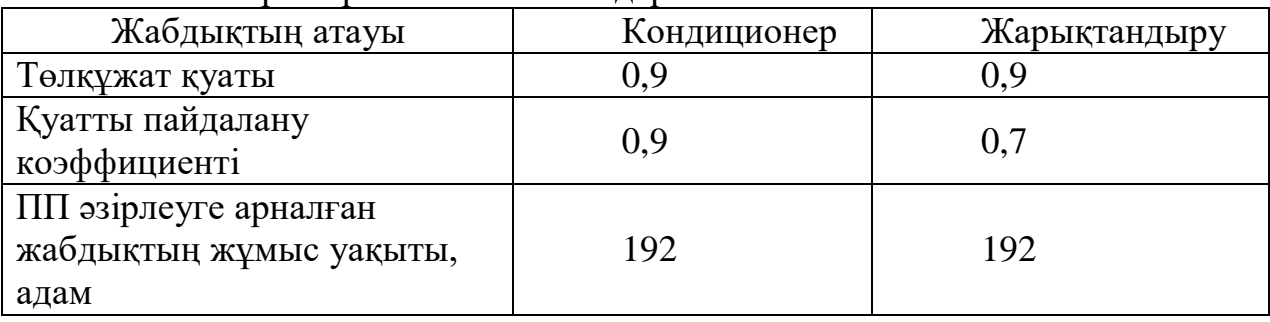

6.9 – кестенің жалғасы

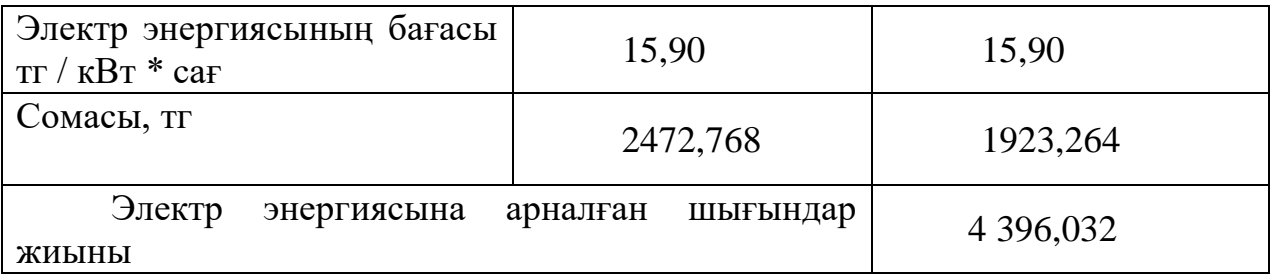

Менің бағдарламалық өнімімді әзірлеу кезінде интернетке жарнаманы орналастыру үшін шығыстар пайдаланылды, бұл айына 6300 теңгені құрады және тиісінше айына 5300 теңге сомасында Интернет шығындары. Бір айға жалдау ақысы 68 175 теңгені құрайды. Электр энергиясының шығындары айына 4 396,032 теңге. Басқа шығындар бойынша барлығы 88 567,064 теңгені құрайды.

Басқару аппаратын, қосалқы шаруашылықтарды және тәжірибелік (эксперименталды) өндірістерді ұстау қажеттілігімен, сондай-ақ жалпы шаруашылық мұқтаждықтарға арналған шығыстармен байланысты "үстеме шығыстар" бабы бойынша шығындар (ЖҰӨ) орындаушылардың негізгі жалақысына пайыздық қатынаста нақты норматив (ЖҰӨ) бойынша жатқызылады. Норматив жалпы ұйым бойынша белгіленеді:Р $_{\rm ni} = 3_{\rm ol} + \frac{\rm H_{\rm up}}{100}$ 100

мұндағы Н-нақты бойынша үстеме шығыстар (мың теңге);

нр - жалпы ұйым бойынша үстеме шығындар нормативі (%), дипломдық жұмыста 70% алу керек.

$$
P_{\rm H\it i} = 190400 \cdot 0.7 = 133280 \,\text{rentre}
$$

### **6.10 ПҚ әзірлеуге арналған шығындар сметасы**

Бағдарламалық қамтамасыз етуді құрумен байланысты барлық ықтимал шығындарды есептей отырып, 4-8 тармақтарда алынған есептерге сүйене отырып, жалпы шығындар сметасын құрады және оны ЖОО серверімен 4 – кестедегі құрады.

| $0.10$ KCCTC $-$ THN $\sigma$ SIDJIC yi C aphalif an illibit bingap CMCTaCbi |            |
|------------------------------------------------------------------------------|------------|
| Шығындар бабы                                                                | Сомасы, тг |
| Оплата труда                                                                 | 209440     |
| Жабдықтар мен БҚ құны                                                        | 139990     |
| Материалдық ресурстарға арналған шығындар                                    | 5400       |
| Әлеуметтік аударымдар және салықтар                                          | 21896,95   |

 $6.10$   $\mu$  $\alpha$ re –  $\pi$ K  $\alpha$ <sup>2</sup>  $\alpha$ <sub>1</sub>  $\pi$ <sub>2</sub>  $\alpha$ <sub>1</sub>  $\alpha$ <sub>2</sub>  $\alpha$ <sub>1</sub>  $\alpha$ <sub>2</sub>  $\alpha$ <sub>1</sub>  $\alpha$ <sub>2</sub>  $\alpha$ <sub>1</sub>  $\alpha$ <sub>2</sub>  $\alpha$ <sub>1</sub>  $\alpha$ <sub>2</sub>  $\alpha$ <sub>1</sub>  $\alpha$ <sub>2</sub>  $\alpha$ <sub>1</sub>  $\alpha$ <sub>2</sub>  $\alpha$ <sub>1</sub>  $\alpha$ <sub>2</sub>  $\alpha$ <sub>1</sub>  $\alpha$ <sub>2</sub>  $\alpha$ <sub>1</sub>  $\alpha$ <sub>2</sub>  $\alpha$ <sub>1</sub>  $\alpha$ 

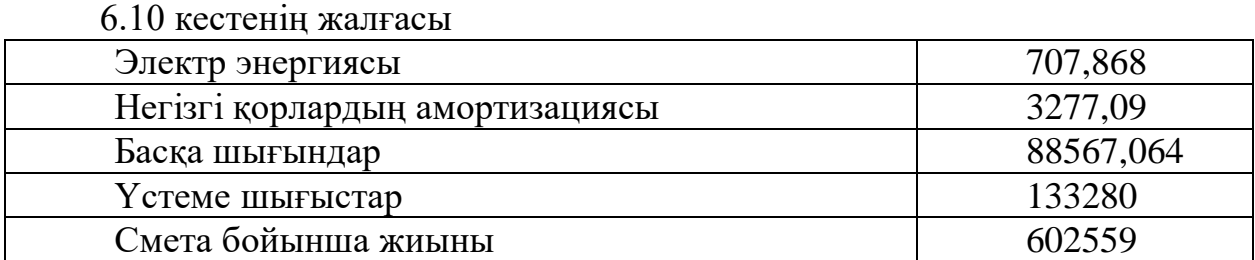

### **6.11 ПҚ ықтимал (веб oracle персонал шарттық) бағасын анықтау**

БҚ (КС) бойынша пайда мен рентабельділік нарықтық жағдайларды талдау, Тапсырыс берушімен (тұтынушымен) келіссөздер және қосымша қосылған құн салығын қамтитын босату бағасын келісу нәтижелеріне сүйене отырып анықталады. Ұйым ішінде пайдалану үшін БҚ әзірленген жағдайда бағдарламалық өнімді бағалау қолданыстағы ережелер мен ішкі шаруашылық есеп көрсеткіштері бойынша жүргізіледі (бөлімшелер арасында қызмет көрсету үшін белгіленген бағалар бойынша). Пайда мына формула бойынша есептеледі:

$$
\Pi_{0i} = C_{ni} \cdot \frac{\textbf{y}_{pni}}{100}
$$

мұндағы ПО $i$  - Тапсырыс беруші бойынша сатудан түскен пайда (мың теңге);

Ур - БҚ рентабельділік деңгейі ( % ), дипломдық жұмыста 40-60 алу%; *-* бойынша өзіндік құны (мың теңге).

 $\Pi_{0i} = 602559 \cdot 0.5 = 301280$  тенге

Салықсыз болжанатын баға (Цп):

 $II_{\text{ni}} = C_{ni} + II_{0i} = 602559 + 301280 = 903839$  тенге Болжамды босату бағасы *(Цо1):*

 $H_{01} = H_{ni} + HAC$ 

ҚР-да 2020 жылға ҚҚС қосылған құн салығының ставкасы ҚҚС бойынша босату бағасының 12% - ын құрайды..

$$
II_{01} = 903839 + \frac{903839 \cdot 12}{100} = 1012300 \text{ metre}
$$

Әзірлеуші ұйым БҚ-ны игеруге қатысады және Тапсырыс беруші шарт бойынша төлейтін смета жасалатын тиісті шығындарды көтереді. Игеру шығындары норматив бойынша анықталады (H<sub>O</sub>=10% ) 3 айға есептеу бойынша өзіндік құнынан есептеледі және мынадай формула бойынша есептеледі:  $P_{0i} = C_{ni} \cdot \frac{H_0}{100}$  $\frac{10}{100}$  = 602559 · 0,1 = 60256 тенге

*Сүйемелдеу шығындары ПО* (Р<sub>Сі</sub>). Әзірлеуші ұйым БҚ-ны сүйемелдеуді жүзеге асырады және Шартқа және сүйемелдеу сметасына сәйкес Тапсырыс беруші төлейтін тиісті шығыстарды көтереді. Сүйемелдеу шығындары (бір жылға есептегенде) бойынша өзіндік құнның белгіленген нормативі (HC=20%) бойынша анықталады және мынадай формула бойынша есептеледі: $P_{Ci} = C_{ni} \cdot \frac{H_C}{100}$  $\frac{10}{100}$  = 624986 · 0,2 = 120512 тенге

Игеру мен сүйемелдеуге арналған шығындарды ескере отырып, бағдарламалық қамтамасыз етудің күрделі: $K = 1012300 + 60256 +$  $120512 = 1193068$  тенге.

## **6.12 Бағдарламалық құралдарды енгізу тиімділігін бағалау**

Тиімді сайт өзінің әзірлеуіне қаржы шығындарын өтеуден кейін және тұрақты табыс көзіне айналғаннан кейін болады. Сайттың тиімділігін бағалау кез келген жобаға мезгіл-мезгіл қажет, өйткені іздеу жүйелерінің технологиясы үздіксіз дамиды, соның есебінен саралау алгоритмдері және трафикке және сайт жұмысының басқа да сапа көрсеткіштеріне әсер ететін өзге де көрсеткіштер өзгеруі мүмкін. Бүгін сайтта пайдаланушылардың белсенділік статистикасын алу үшін Liveinternet немесе Google Analytics сияқты Қызметтерді пайдалану жеткілікті. Алайда, осылайша алынған ақпарат web сайттың тиімділігін толық бағалау үшін жеткіліксіз.

Веб-сайттың жұмыс істеу тиімділігін қалай анықтау керек

Сайттың тиімділігін бағалау қойылған мақсаттарға сүйене отырып жүргізіледі.

Сайт жұмысы қаншалықты өнімді екенін түсінуге тырысып, келесі параметрлерді пайдалану керек:

- сабаққа қатысуын сайты;
- кері байланыс нысандары арқылы қалдырылған өтінімдер санымен;
- сайтта ұсынылған телефон нөміріне кіріс қоңырау саны;

- іс-шараға қатысқан пайдаланушылардың санын есептей отырып, оның келушілердің санын анықтауға мүмкіндік беретін, ақпаратты тек сайтта орналастыруды білдіретін арнайы акцияларды өткізу;

- сайтқа адамдардың қайдан келгенін көрсететін трафик көзі;

- сайт беттерінде болу уақытын анықтау;

- сайтқа бару басталған және аяқталған беттерді анықтау арқылы, Егер ресурс тауар карточкалары көрінгеннен бұрын кетіп қалса және мақсатты әрекет жасаса, ең жиі шығу бетін анықтау және оның сапасына жұмыс істеу керек;

- әрбір бөлімнің басты және негізгі беттері рөлінде жиі болатын жолсерік беттерді анықтау;

- бас тарту көрсеткіштерінің статистикасы;
- пайдаланушылар сайтқа өткен негізгі фразаларды анықтау;
- әлеуметтік-демографиялық факторлар;
- жаңа келушілердің пайыздық көрсеткішін есептеу;
- - сайттан жасалған сатып алулар саны.

Сондай-ақ мамандар әлеуетті тұтынушыға тапсырысты, жазылымды және т.б. бекіту қажет растайтын беттерді әзірлейді.

Web сайттың тиімділігін бағалау жоғарыда аталған көрсеткіштер туралы ақпарат жинауды көздейді. Одан әрі, егер сайт иесі осы деректерді қайта секіру және өнімділіктің неғұрлым жоғары деңгейіне шығу мақсатын қойса,

бұл аудит жұмыстың кез келген кезеңінде параметрлердің ауысуын бақылауға мүмкіндік береді. Егер ресурс тек өз жұмысын бастаса, сайттың тиімділігін бағалау бәсекелестердің көрсеткіштеріне бағдарланумен жүргізіледі.

*Маркетингтік зерттеулер жүргізе отырып, WEB-сайтты пайдаланған жағдайда сандық және сапалық көрсеткіштердің келесі жақсартулары болады***:**

- бір айда сайтқа 75 жаңа пайдаланушыға көбірек кіреді – ол танымалдыққа ие болады;

- параққа барудың жалпы уақыты 1 минутқа 12 секундқа артады-сайт қызықты әрі танымдық болады;

- бас тарту деңгейі 15% төмендейді - сайтқа мақсатты аудитория келеді

Соның салдарынан, сайтқа кіру жылына 75X12=900 келушіге артады, оның 10% - ы білім беру мекемесінің қызметін сатып алады, яғни білім беру қызметтері туралы жылына жасалған шарттардың саны 90-ға артады. Әрбір қосымша шарт мекемеге 200 000 теңге қосымша пайда әкеледі, бұл жиынтығында жылына 1 800 000 теңгені құрайды.

Әзірленген ақпараттық жүйе экономикалық тиімділікке ие болғандықтан, оның тиімділігін АЖ пайдаланбай алдыңғы жұмыс кезеңімен пайданы арттыру есебінен бағалаған жөн.

АЖ енгізуден күтілетін жылдық экономикалық әсердің шамасы мынадай формула бойынша есептеледі: $\theta_r = \theta_{yr} - K \cdot E_H$ 

Мұндағы Эг - күтілетін жылдық экономикалық тиімділік, теңге:

Эуг — шартты-жылдық үнем, теңге;

К — капиталды салымдар, теңге;

Ен - күрделі салымдардың экономикалық тиімділігінің нормативтік коэффициенті.

Күрделі салымдардың экономикалық тиімділігінің нормативтік коэффициенті мынадай формула бойынша анықталады:

$$
E_{\rm H}=\frac{1}{T_{\rm H}}
$$

мұндағы Тн — капиталдық салымдардың өтелімділігінің нормативтік мерзімі, жыл.

Капиталдық салымдардың өтелімділігінің нормативтік мерзімі. моральдық ескіру мерзімі-техникалық құралдар мен АЖ жобалық шешімдері негізінде қабылданады (Тн=1,2,3...n), бағдарламалық өнімдер үшін өтелімділік мерзімі 4 жылға тең. $E_H = \frac{1}{4}$  $\frac{1}{4} = 0.25$ 

 $\theta_r = 1800000 - 1193068 \cdot 0.25 = 1501733$  тенге<br>Күрделі салымдардың экономикалық тиімділігінің салымдардың экономикалық тиімділігінің есептік коэффициенті:

$$
E_p=\frac{\vartheta_{yr}}{K}
$$

мұндағы Ер - күрделі салымдардың экономикалық тиімділігінің есептік коэффициенті;

Эуг — күтілетін шартты-жылдық үнем, теңге; К - жүйені құруға арналған күрделі салымдар, теңге.

$$
E_p = \frac{1800000}{1193068} = 1,51
$$

Күрделі салымдардың өтелімділігінің есептік мерзімі:

$$
T_P=\frac{1}{E_P}\,
$$

Мұндағы Ер - күрделі салымдардың экономикалық тиімділігінің коэффициенті.

$$
T_P = \frac{1}{1,51} = 0,67
$$
жыл ≈ 8 ай

6.11 - кесте-бағдарламалық өнімді енгізуден салыстырмалы экономикалық тиімділік көрсеткіштері

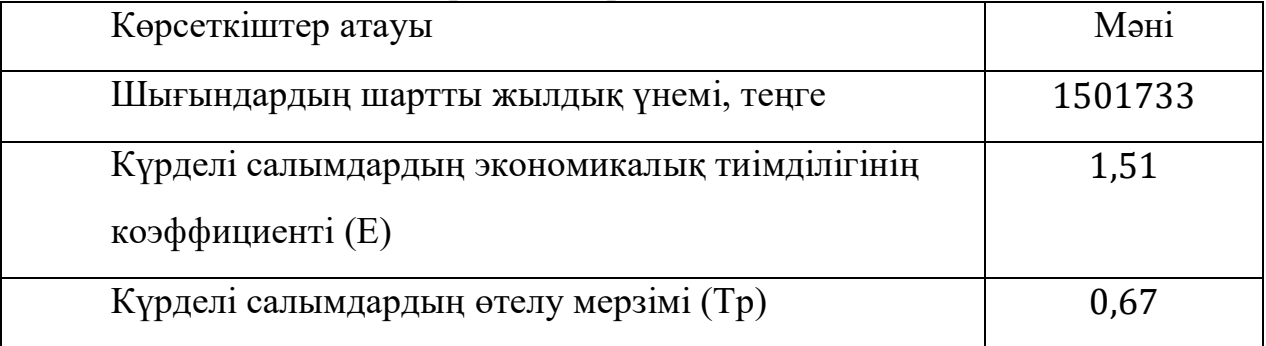

Осылайша, әзірленген ақпараттық жүйе сайтқа кіру санын арттыруға ғана емес, сонымен қатар пайданы айтарлықтай арттыруға мүмкіндік берді.

Біріншіден, басқару процесін автоматтандыру қосымша кураторлардың қызметін бұдан былай пайдаланбауға мүмкіндік береді, өйткені енді тікелей сол жерде бақылауды жүзеге асыру қажеттілігі жоқ, ұйымның барлық жұмысы АЖ-да шоғырланған.

Екіншіден, тапсырмаларға тағайындау және тапсырмалар бойынша барлық өзгерістерді белгіленген құжаттарды қалыптастыруға және оларды басып шығаруға жүгінбей, жүйеде тікелей жасауға болатындықтан, материалдардың шығыны айтарлықтай төмендейді.

Күтілетін жылдық экономикалық тиімділік

1800000 теңге. Қосымша пайдаланудың алғашқы 8 айында өтеледі.

# **7 Тіршілік қауіпсіздігі бөлімі**

Дипломдық жұмыстың тақырыбы компьютерлерді және басқа техниканы жөндеу бойынша сервистік орталық үшін сайт әзірлеу болып табылатындықтан, мен компьютерлік сервис туралы біраз жазып отырмын. Бұл көп техникалық құралдар, адамдар жиналатын үй-жайлар, сондықтан қолайлы орта жасау маңызды. Мұндай орталықтар компьютерлерді және басқа да техникалық құралдарды жөндеу бойынша қызметтер көрсетеді. Сервис компанияда жұмыс істейтін инженерлер - бұл өз ісінің шеберлері. Компьютермен жұмыс істегенде, оны оғаш және тіпті ақаулықты тудыруы мүмкін көптеген әрекеттер бар. Көбінесе мұндай іркілістер аппараттық болып табылмайды, бұл тек бағдарламалық қамтамасыз етуде ғана проблемалар туғызады. Сондықтан да орталықта әр түрлі бейіндегі қызметкерлер жұмыс істейді, олар айтишниктер, бағдарламалық қамтамасыз етуді әзірлеушілер, операторлар, әкімшілік персонал және т. б.

Техникалық құралдарды жөндеудің жұмыс орны төмендегі (7.1) суретте көрсетілген

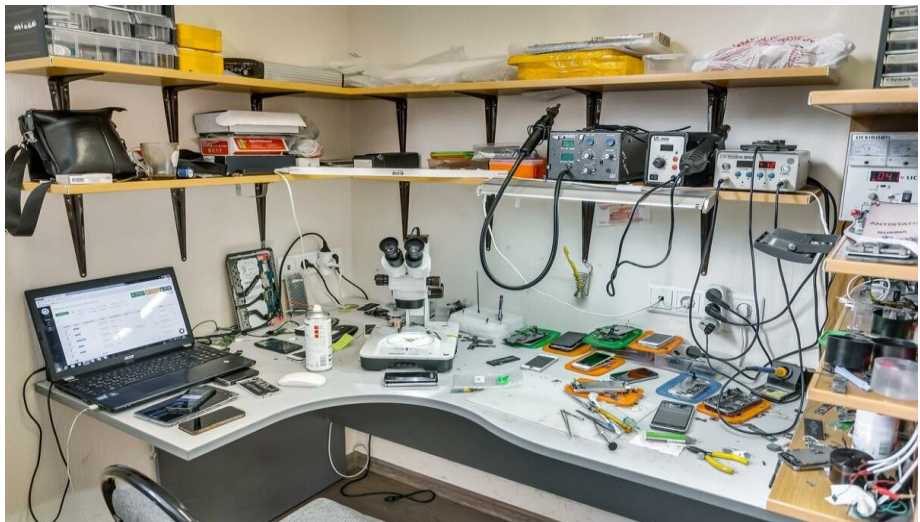

7.1 сурет - Техникалық құралдарды жөндеудің жұмыс

Техникалық құралдарды жөндеу жөніндегі қызметкердің үй-жайының фотосуретінен көрініп тұрғандай, бұл өте тығыз кабинет немесе бұрыш, мұнда көптеген негізгі және қосалқы жабдықтар, аспаптар, кәсіби қызмет үшін элементтер жинақталған.

"Компьютер-сервис" компьютерлік қызмет көрсету орталығы атаудан шыққан сияқты, бірінші кезекте зияткерлік технологиялар саласындағы қызмет көрсету саласына бағытталған. Мұнда ұсынылған барлық қызметтерді басқа жерден табуға болады: компьютерлік дүкендерден, жеке тұлғалардан, сондай-ақ компьютерлік қызмет көрсетумен айналысатын ұйымдардан.

Орталық сервисінің қызметі, ең алдымен, бұл үшін қажетті дағдылары (мамандары), жабдықтары немесе уақыты жоқ жеке тұлғалар мен шағын ұйымдарға қызмет көрсетуге бағытталған. Фирма қызметінің бастапқы кезеңінде келесі қызметтер тізімін ұсыну жоспарлануда: аппараттық қамтамасыз етуді орнату, бөлшектерді техникалық тазалау, диагностика және т. б.

Компьютерлік техникаға қызмет көрсету бойынша стандартты үйжайлардың сызбасы (7.2) суретте көрсетілген.

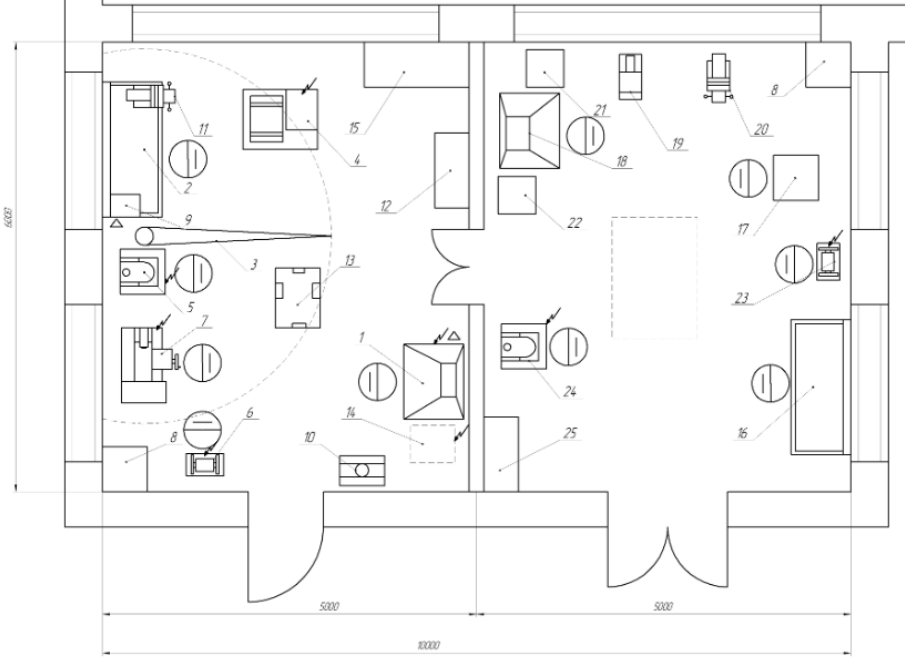

7.2 сурет – Үй – жайдың сызбасы

# **7.1 Еңбек жағдайларын талдау**

Еңбек процесін ұйымдастыру кезінде адамның оңтайлы еңбек жағдайларын жасау үшін функционалдық мүмкіндіктерін ескеру қажет, егер жоғары өнімділік пен сенімділік сақталған жағдайда адам үшін оның күшін, денсаулығын және жұмысқа қабілеттілігін сақтайтын қажетті жағдайлар қамтамасыз етіледі.

Еңбек процесі болатын жағдай бірқатар психологиялық, физиологиялық және техникалық нормаланған талаптарды қанағаттандыруы тиіс. Еңбек жағдайлары оңтайлы, адам өзінің өндірістік міндеттерін ұзақ және жүйелі орындаған кезде оның ағзасының жағдайы қалыпты, ал қауіпті және зиянды факторлар болмаған кезде. Бұл жағдайлар адамның жеке қасиеттерін еңбек қызметінің әртүрлі түрлерінің психикалық ерекшеліктерімен ұтымды үйлескен кезде ғана мүмкін болады.

Дипломдық жобаның осы бөлімінде еңбек жағдайын анықтау және маман үшін жұмыс орнын ұйымдастыру мәселелері қарастырылады.

Модуляторды жобалау және әзірлеу жөніндегі жұмыс орны:

- ПЭВМ: жүйелік блок, монитор, пернетақта, тышқан, микропроцессорлық модульді қосуға арналған кабельдер жиынтығы.

- осциллограф
- микропроцессорлық модульге арналған қорек блогы
- микропроцессорлық модуль

- Жұмыс үй-жайы өзіне кіреді:

- жұмыс орны – 3 (оның ішінде біреуі дербес компьютермен жабдықталған);

- тұрақты қатысып отырған адамдар – 9;

- терезелер;

- 8 Люминесцентті шам;

- Үй – жайдың көлемі-10 x 6 x 3м

Жұмыс орнында модуляторды жобалау және әзірлеу кезінде мыналарды қамтамасыз ету қажет: рационалды жарықтандыру, өйткені сынау және баптау үшін қажетті әртүрлі аспаптармен және құрылғылармен (осциллограф, дисплей және т.б.) жұмыс істеу кернеулі көру жұмысының қатарына жатады, ол ұтымсыз жарықтың салдарынан көру талдағыштарындағы функционалдық бұзылулардың себебі болып табылады және көру қабілетінің бұзылуына, ал ауыр жағдайларда көрудің толық жоғалуына әкеп соқтырады.

Есептеу техникасы маңызды жылу бөлу көзі болып табылады, ол температураның жоғарылауына және бөлмедегі салыстырмалы ылғалдылықтың төмендеуіне әкелуі мүмкін. Компьютерлер орнатылған үйжайларда ГОСТ 12.1.005-88 сәйкес Ауа ортасының белгілі бір параметрлері сақталуы тиіс.

ПЭВМ-де ұзақ жұмыс адам денсаулығына теріс әсер етуі мүмкін. ПЭВМ және ең алдымен ДК мониторы (дербес компьютер) электростатикалық өріс көзі болып табылады; төмен жиілікті және жоғары жиілікті диапазондардағы әлсіз электромагниттік сәулелер (2 Гц...Сәулелену; ультракүлгін сәулелену; инфрақызыл сәулелену; көрінетін диапазондағы сәулелену.

Ұзақ уақыт бойы ПЭВМ операторының қозғалмайтын кернеулі позасы шаршауға және омыртқада, иық буындарында, мойында ауырсынуға әкеледі. Клавиатурадағы жұмыс шынтақ буындарында, білезіктерде, қолдар мен саусақтарда ауырсыну сезімін тудырады. Ең күшті жүктеме оператордың көру аппараты ұшырайды.

Сәулеленудің қауіпсіз деңгейлері сәйкес нормалармен регламенттеледі.

Қосымша металл ішкі контур жасалған мониторлар ең қауіпсіз, кіріктірілген қорғаныс экранына майыстырылған. Алайда қазіргі уақытта қазіргі заманғы қауіпсіздік талаптарын қанағаттандырмайтын ескі үлгідегі мониторлар саны әлі де көп.

Мұндай мониторлар үшін келесі қосымша жабдықтау ұсынылады:

- электр және электростатикалық өрісті әлсірететін экран қорғағыш сүзгі;

- жалғыз ПЭВМ немесе олардың бір қатарлы орналасуы үшін алдыңғы панельге және бүйірге арнайы қорғаныс жабыны қабырғалары;

- егер көрші жұмысшылар болса, ӘШҚҚ көп қатарлы орналасқан кезде орындар бір-біріне жақын орналасады (1,2 қашықтықта )...2,5 м) — артқы және бүйір қабырғаларын қорғау жабыны, монитордың артқы және бүйір жағынан арнайы экрандаушы панельдерді монтаждау, әртүрлі пайдаланушылар арасында қалқалар орнату.

Монитор корпусының ішкі бетіне электр өткізгіш жабындарын жағу және оны жерге қосу, экран жағынан сәулеленуден қорғайтын оптикалық қорғаныс фильтрінің дисплейіне кірістіру жолымен электростатикалық, айнымалы электр және магниттік құрауыштардан қорғау технологиясы әзірленді.

Адамға токтың әсер ету сипаты ток күші мен түріне байланысты. Жиілігі 50 Гц, кернеуі 220 В және Ток жолы үшін - "қол-аяғы" ток күші 0,6... 1,5 мА Елеулі, саусақтардың жеңіл дірілі пайда болады. Токтың күшінде 2,0...2,5 мА ауырсыну сезімдері бар, ал 5,0...7,0 мА — қолдағы құрысулар; 20,0...25,0 мА-Бұл босатылмайтын ток, адам электродтардан өз бетімен қолдарын жұла алмайды, қатты ауырсыну мен тырысулар, тыныс алу қиын, ал 50,0 кезінде байқалады...80,0 мА-тыныс алудың сал болуы; 90,0...100,0 мА-2 ағымында ток әрекеті кезінде жүрек фибрилляциясы басталады...3 с және тыныс алу параличі.

МЕМСТ 50 және 400 Гц жиіліктегі тұрақты және ауыспалы токтың өндірістік және тұрмыстық мақсаттағы электр қондырғылары жұмысының авариялық режимінде адамның денесі арқылы өтетін (қол — қол, қол — аяғы) жанасудың және токтың шекті рұқсат етілген кернеуін белгілейді. 50 Гц айнымалы ток үшін жанасу кернеуінің рұқсат етілген мәні 2 В, ал ток күші — 0,3 мА, 400 Гц жиіліктегі ток үшін — 2 В және 0,4 мА; тұрақты ток үшін — 8 В және 1,0 мА (Бұл деректер әсер ету ұзақтығы тәулігіне 10 минуттан аспайтын уақытқа келтірілген) құрайды.

## **7.2 Сервис орталығының ауа алмасуын есептеу**

Үй-жайларды желдету ішкі ауаның қажетті жай-күйін ұстап тұру үшін қажет. Адам бөлмеде болғанда, жағдай басқа, ал егер дұрыс желдетуді қамтамасыз етпесе, онда өзін-өзі сезіну байқалмайды. Сондықтан үнемі жабық кеңістікте тұрған адамдардың нашар ұйқы, шаршау және әлсіздік проблемасы өте жиі бар. Сондықтан бөлменің желдету жүйесі қажет және оған бірқатар міндеттер жүктеледі.

Мұндай конструкциялардың негізгі функциясы қалыпты ауа алмасу процесін қамтамасыз ету болып табылады. Желдету және кондиционерлеу үй-жайларды мүмкіндік береді ғана емес, беруге ауа тыс, бірақ және жою қазірдің өзінде толық, яғни айналымын жүргізуге. Желдету екі процесті қамтиды – ауа ағыны және сору.

Желдеткіштің келесі функциясы бөлменің ішіне кіретін ауаны дайындау, толыққанды өмір сүру үшін қажетті жағдайлар жасау болып табылады. Ол үшін ауаны сүзу, қыздыру немесе ылғалдау керек. Кондиционерлеу ауа температурасының төмендеуін болжайды, алайда, кондиционер-бұл автоматты түрде ауаны салқындататын және іске қосатын құрылғы.

Осындай принцип бойынша салынған үй-жайларды желдету жүйесі адамның кез келген жерде жайлы болуын қамтамасыз етеді, және де ол суық

та, ыстық та сезбейді. Ауаның шамалы және іс жүзінде көрінбейтін қозғалысы байқалады. Егер бұл жағдайлар ескерілсе, онда мұндай бөлмеде адам болуы, жұмыс істеуі немесе онда толық және өз денсаулығына зиян келтірмей демалуы үшін қажетті шарттары бар тамаша микроклимат сақталады.

## *Тапсырма***:**

- үй-жайға беру үшін қажетті ауа мөлшерін есептеу;

- осы бөлмеде орнатылған кондиционерлерді тексеру;

- ауа санының табылған мәні бойынша кондиционердің тиісті үлгісін таңдау;

- таңдалған кондиционердің негізгі сипаттамаларын келтіріңіз;

- бөлмедегі кондиционердің орналасу сұлбасын және ауа беру сұлбасын келтіру;

- қорытындылар мен ұсыныстар жасау.

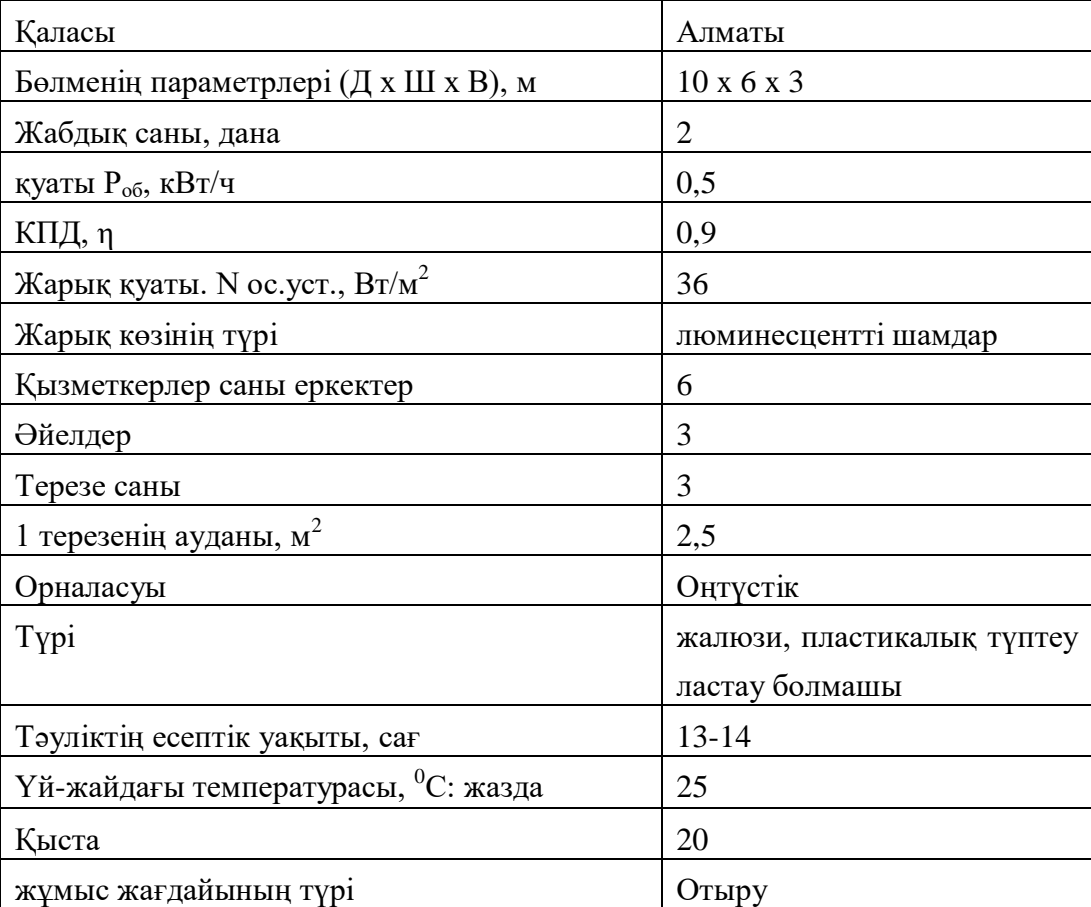

### 7.1 кесте - Үй-жайдағы жылу жүктемелерін есептеу

*Үй-жайдағы жылу жүктемелерін есептеу*

Әртүрлі мақсаттағы үй-жайларда негізінен жылу жүктемелері бар, үйжайдың сыртынан пайда болатын; сондай-ақ ғимараттар ішінде пайда болатын жылу жүктемелері (ішкі).

## **7.2.1 Сыртқы жылу жүктемелері**

$$
Q_{opp} = V_{nom} \cdot X_o \cdot (t_{Epar} - t_{Bpar}) , \quad Bm
$$
\n(7.1)

где V $_{\text{\tiny{IOM}}}-$  үй-жайдың көлемі, м $^3\!\! :$ 

 $V_{nom} = 10 \cdot 6 \cdot 3 = 180$  м<sup>3</sup>;  $X_0$  – меншікті жылу сипаттамасы, Вт/м $3\,^3C$ :  $X_a = 0.42$  Bm/ $m^3{}^0C$ .

tНрасч – сыртқы температура (а параметрі). Суық кезең үшін-ең суық айдың орташа температурасы 13 сағат, жылы кезең үшін – ең ыстық айдың орташа температурасы 13 сағат.

t<sub>Врасч</sub> – ішкі температура қолайлы жағдайларды немесе өндірістік процестерге қойылатын технологиялық талаптарды ескере отырып таңдалады.

Жылдың жылы уақыты үшін

$$
t_{\text{Hpacv}} = 29,4 \text{ }^0\text{C}
$$
  
\n $t_{\text{Bpacv}} = 25 \text{ }^0\text{C}$   
\n $Q_{ozp} = 180 \cdot 0.42 \cdot 4.4 = 332,64Bm$   
\nЖылдың суық уақыты үшін  
\n $t_{\text{Hpacv}} = -9 \text{ }^0\text{C}$   
\n $t_{\text{Bpacv}} = 20 \text{ }^0\text{C}$ 

$$
Q_{ozp} = 180 \cdot 0.42 \cdot (-29) = -2192.4 \, Bm
$$

Күн сәулесінің артық жылуы шынының түріне байланысты шамамен 90% - ға дейін үй-жайдың ортасымен жұтылады, қалған бөлігі бейнеленеді. Ең жоғары жылу жүктемесі тікелей және шашыраңқы құрамдас бөліктері бар сәулеленудің ең жоғары деңгейінде қол жеткізіледі. Сәуле шығару қарқындылығы жердің еніне, жыл уақытына және тәулік уақытына байланысты.

Әйнектеу арқылы күн сәулесінен жылудың түсуі мына формула бойынша анықталады (7.2):

$$
\mathcal{Q}_p = (q^I F_0^I + q^I F_0^I) \cdot \beta_{\epsilon, \mathbf{z}}.\tag{7.2}
$$

мұндағы q<sup>I</sup>, q<sup>II</sup> – тікелей және шашыраңқы күн радиациясынан жылу ағыны, Вт/м $^2$ ;

 $F_{\rm o}^{\rm I}$ ,  $F_{\rm o}^{\rm II}$ – Жарық ойығының ауданы, сәулеленетін және тікелей күн радиациясымен сәулеленбейтін, м $^3;$ 

 $\beta_{c3}$ . – жылу өткізу коэффициенті.

$$
\beta_{\text{c.3.}}=0.15
$$

Сыртқы көлеңкеленетін күнқағарлар, қабырғалар және т. б. болмаған кезде шынылаудың күн сәулесімен сәулеленуі кезеңі үшін оның сәулелері терезе арқылы үй-жайға кіретін кезде  $\text{F}_{\text{o}}^{\text{I}}\text{=} \text{F}_{\text{o}}; \text{F}_{\text{o}}^{\text{II}}\text{=}0,$ 

$$
Q_p = q^I F_0 \cdot \beta_{\epsilon, s} = (q_m + q_{\varphi}) \cdot K_1^{\epsilon} \cdot K_2 \cdot \beta_{\epsilon, s} \cdot n \cdot S_o, \quad Bm
$$
\n(7.3)
qвп; qвр – тікелей шашыраңқы радиациядан жылу ағыны, Вт/м2. 6.1-кесте бойынша жарты айдан кейін 12-13 сағ. З:

Кесте 7.2 - Шілдеде күн радиациясының жылу ағынының (тура және шашыранқы) үстінгі тығыздығы,  $B_T/m^2$ 

| Географиялық  | Жарты     | Тік Жарық ойығының бағдары |                |                |           |           |    | Жарты |                        |           |
|---------------|-----------|----------------------------|----------------|----------------|-----------|-----------|----|-------|------------------------|-----------|
| ендік, градус | сағатқа   |                            |                |                |           |           |    |       |                        |           |
|               | дейінгі   |                            |                |                |           |           |    |       |                        | кейін     |
|               | сағат     |                            |                |                |           |           |    |       |                        | сағат     |
| 44            | $5 - 6$   | $\mathcal{C}$              | CШ             | Ш              | OШ        | $\Omega$  | OБ | Б     | $\overline{\text{CB}}$ | 18-19     |
|               |           | <u>84</u>                  | 222            | <u>292</u>     | <u>72</u> |           |    |       |                        |           |
|               |           | 42                         | 53             | 58             | 40        | 23        | 22 | 22    | 23                     |           |
|               | $6 - 7$   | $\frac{42}{5}$             | 369            | 452            | 209       |           |    |       |                        | $17 - 18$ |
|               |           | 70                         | 98             | 112            | 86        | 55        | 44 | 44    | 44                     |           |
|               | $7 - 8$   |                            | <u>357</u>     | 500            | 333       |           |    |       |                        | $16-17$   |
|               |           | 77                         | 110            | 130            | 109       | 71        | 55 | 55    | 55                     |           |
|               | $8-9$     |                            | 256            | 490            | 398       | <u>66</u> |    |       |                        | $15 - 16$ |
|               |           | 71                         | 101            | 121            | 108       | 79        | 60 | 59    | 60                     |           |
|               | $9-10$    |                            | 84             | 371            | 387       | 162       |    |       |                        | $14 - 15$ |
|               |           | 64                         | 80             | 100            | 101       | 81        | 63 | 60    | 62                     |           |
|               | $10 - 11$ |                            | $\overline{2}$ | <u>193</u>     | 305       | 245       |    |       |                        | $13 - 14$ |
|               |           | 60                         | 71             | 81             | 86        | 84        | 67 | 60    | 64                     |           |
|               | $11 - 12$ |                            |                | $\frac{37}{2}$ | 214       | 288       | 73 |       |                        | $12 - 13$ |
|               |           | 59                         | 67             | 72             | 79        | 85        | 77 | 65    | 65                     |           |

$$
q_{\text{BH}} = 73 \text{ B} \text{T/m}^2; q_{\text{pp}} = 77 \text{ B} \text{T/m}^2;
$$

 $F_o = nS_o = 3.2$ ,5=7,5 м<sup>2</sup> – Жарық ойығының ауданы (n – терезелер саны;  $S<sub>o</sub> - 1$  терезе алаңы);

 $\rm{K_{1}-}$  түптеу шынылауының қараңғылану коэффициенті ( $\rm{K_{1}^C-}$  үшін сәулеленген ойықтар). Таблица 7.3:

| Жарық ойығын толтыру                 | K1   |
|--------------------------------------|------|
| Пластикалық мұқабада шынылау жадағай | 0,8  |
| Koc                                  | 0,72 |
| Түптеусіз шынылау:                   |      |
| жадағай                              | 1,0  |
| Koc                                  | 0,9  |
| Жарық ойығын толтыру                 | K1   |
| Ағаш түптерде шынылау                |      |
| жадағай                              | 0,65 |
| Koc                                  | 0,6  |

Кесте 7.3 – Түптеу шынылауының қараңғылану коэффициенті (К1)

 $K^C_{1}=0.72;$ 

К<sup>2</sup> – шынылаудың ластану коэффициенті. кесте 7.4:

| $\frac{1}{2}$               |      |  |  |  |  |
|-----------------------------|------|--|--|--|--|
| Шынылаудың ластану дәрежесі | من   |  |  |  |  |
| Айтарлықтай                 | 0,85 |  |  |  |  |
| Орташа                      | 9.9  |  |  |  |  |
| Елеусіз                     | ).95 |  |  |  |  |
| Таза шыны                   |      |  |  |  |  |

Кесте 7.4 - Шынылаудың ластану коэффициенті (К2)

 $K_2 = 0.95$ .

Сонда:

 $Q_n = (73 + 77) \cdot 0.72 \cdot 0.95 \cdot 0.72 \cdot 0.15 \cdot 7.5 = 83,106Bm$ 

## **7.2.2 Ішкі жылу жүктемелері**

Тұрғын, кеңселік немесе қызмет көрсету саласына жататын үйжайлардағы ішкі жүктемелер негізінен жылудан тұрады:

- адамдар бөлетін;

- шамдармен және жарықтандыру, электр тұрмыстық аспаптармен бөлінетін;

- компьютерлермен, баспа құрылғыларымен фотокөшіргіш машиналармен бөлінетін т. б.;

Әр түрлі мақсаттағы өндірістік және технологиялық үй-жайларда жылу бөлудің қосымша көздері: қыздырылған Өндірістік жабдықтар, ыстық материалдар, оның ішінде Сұйықтықтар мен әртүрлі жартылай фабрикаттар, жану өнімдері мен химиялық реакциялар болуы мүмкін.

Адамдардың жылу жетімділігі орындалатын жұмыстың қарқындылығына және қоршаған ауаның параметрлеріне байланысты. Адам бөлетін жылу сезілетін (айқын), яғни конвекция және сәуле шығару жолымен ауаға берілетін бөлмеден және тері бетінен және өкпеден ылғалдың булануына жұмсалатын жасырын жылудан құралады.

Жазда 24 0С кезінде бір адам 67 Вт, ал жалпы – 102 Вт жылу бөледі. Әйел ересек адамның жылу бөлу нормасының 85% - ын бөледі. Сонда бөлмедегі анық жылу бөлу құрайды: *<sup>л</sup> <sup>я</sup>* = 67 ∗ 6 + 67 ∗ 3 = 603*Вт*.

Жалпы жылу бөлу:

*л <sup>о</sup>* = 102 ∗ 6 + 102 ∗ 3 ∗ 0,85 = 872,1*Вт*.

Қыста 200С – та бір ер адам 82 Вт, ал жалпы-103 Вт жылу бөледі. Сонда бөлмедегі анық жылу бөлу құрайды:

 $Q_3^{\mathfrak{g}} = 82 * 6 + 82 * 3 = 738Bm.$ А жалпы жылу бөлу:  $Q_3^o = 103 * 6 + 103 * 3 * 0,85 = 880,65Bm$ .

Жарықтандыру аспаптарынан, оргтехника мен құрал-жабдықтардан жылу түсуі былайша есептеледі. Шамдардан жылу түсуі мына формула бойынша анықталады (6.4) :

$$
Q_{\alpha\epsilon} = \eta \cdot N_{\alpha\epsilon} \cdot F_{\alpha\alpha}, \quad Bm \tag{7.4}
$$

мұндағы η – электр энергиясының жылу энергиясына өту коэффициенті (люминесцентті шамдар үшін η=0.5-0.6);

 $\rm N_{ocs}$  – шамдардың белгіленген қуаты (N= 36 Вт/м $^2$ );

Fпол – еден алаңы: *пол* = 10 ∗ 6 = 60 *м* 2

Онда:

*осв* = 0,5 ∗ 36 ∗ 60 = 1080*Вт*.

Өндірістік жабдықтармен бөлінетін жылу мынадай формула бойынша анықталады (7.5) :

$$
Q_{\sigma\bar{\sigma}} = N_{\gamma\sigma\pi} \cdot K \tag{7.5}
$$

 $Q_{\sigma} = 1.8 \cdot 11 \cdot 0.95 = 18.81 \text{ K}$ Bm

Оргтехниканың есебінен пайда болатын жылу сынақтары-бұл жабдық қуатының 30% - ы:

$$
Q_{\text{one}} = 1.8 \cdot 11 \cdot 0.3 = 5.94 \times Bm
$$

## **7.3 Үй-жайдың жылу балансын есептеу**

Орындалған есептеулер негізінде бөлмедегі жылу түсімдерінің балансын құрастырамыз, ол мынадай формула бойынша есептеледі (7.6):

 $Q_{eqa} = Q_{\delta} + Q_{e}^{y} + Q_{\delta M} + Q_{\delta a} + Q_{\delta B} + Q_{\delta B}$ (7.6)

*Жаз:*

 $Q_{\mu$ 36 = 83,106 + 603 + 1080 + 18810 + 5940 + 332,64 = 26848,746 Дж

*Қыс:*

 $Q_{\mu 36} = 83,106 + 738 + 1080 + 18810 + 5940 - 2192,4 =$ 24458,706 Дж

Жазға арналған жылу балансы қысқы жылу балансынан артық болғандықтан, келесі формула бойынша ауаның жылу кернеулігін есептейміз: (7.7):

$$
Q_{\rm H} = \frac{Q_{\rm M36, nero} * 860}{V_{\rm mOM}} \tag{7.7}
$$

Онда:

$$
Q_{\rm H} = \frac{26848,746 * 860}{180} = 1282,7
$$
ккал/M3

Бұл кезде  ${}^{{\mathcal{Q}}_{\mathbf{H}}}{>}20$ ккал/м ${}^{3},$   ${}^{\Delta t}{=}8$  °С,

Үй-жайға түсу үшін қажетті ауа мөлшерін анықтау мынадай формула бойынша есептеледі (7.8):

$$
L = \frac{Q_{u36} * 860}{C*^{\ast}\gamma} \Delta t \tag{7.8}
$$

Онда:

 $L=$ 1282.7∗860 0.24∗8∗1206  $=$ 476.4м<sup>3</sup>/сағ

С=0,24 ккал/(кг°C) – ауаның жылу сыйымдылығы,  $\gamma$ =1,206 кг/м<sup>3</sup> – ауаның салыстырмалы салмағы.

Ауа алмасу жиілігін анықтау мынадай формула бойынша есептеуге болады (7.9):

$$
N = \frac{L}{V_{\text{HOM}}} \tag{7.9}
$$

Онда:  $N = \frac{476.4}{100}$  $\frac{176.4}{180}$  = 2.65 car<sup>-1</sup>

Тұрғын және өндірістік үй-жайларда ауа жайлылығын қамтамасыз ету аспирация, желдету, жылыту және ауаны баптау жүйелеріне байланысты.

Осы есептеулерді орындағаннан кейін, кестеде көрсетілген (7.5) сәйкес сипаттамалары бар кондиционер Mitsubishi Heavy Industries SRK20ZSPR-S моделі таңдалды. Ауа салқындатқышы бар Кондиционер екі блоктан тұрады: компрессор, буландырғыш, желдеткіш және автоматика орналасқан ішкі блок (кондиционердің өзі); сыртқы блок – шығарылатын конденсатор немесе жылу алмастырғыш. Ауа жоғарыдан тікелей үй-жайға беріледі, ал бет панелі арқылы алынады.

| Моделі                          | SRC20ZSPR-S          |
|---------------------------------|----------------------|
| Typi                            | қабырға сплит жүйесі |
| Косымша режимдер                | Автоматты режім      |
| Негізгі режимдер                | салқындату/жылыту    |
| Ең жоғары ауа ағыны, м $3/$ сағ | 380                  |

Кесте 7.5 – Негізгі техникалық сипаттамалары

7.5 - кестенің жалғасы

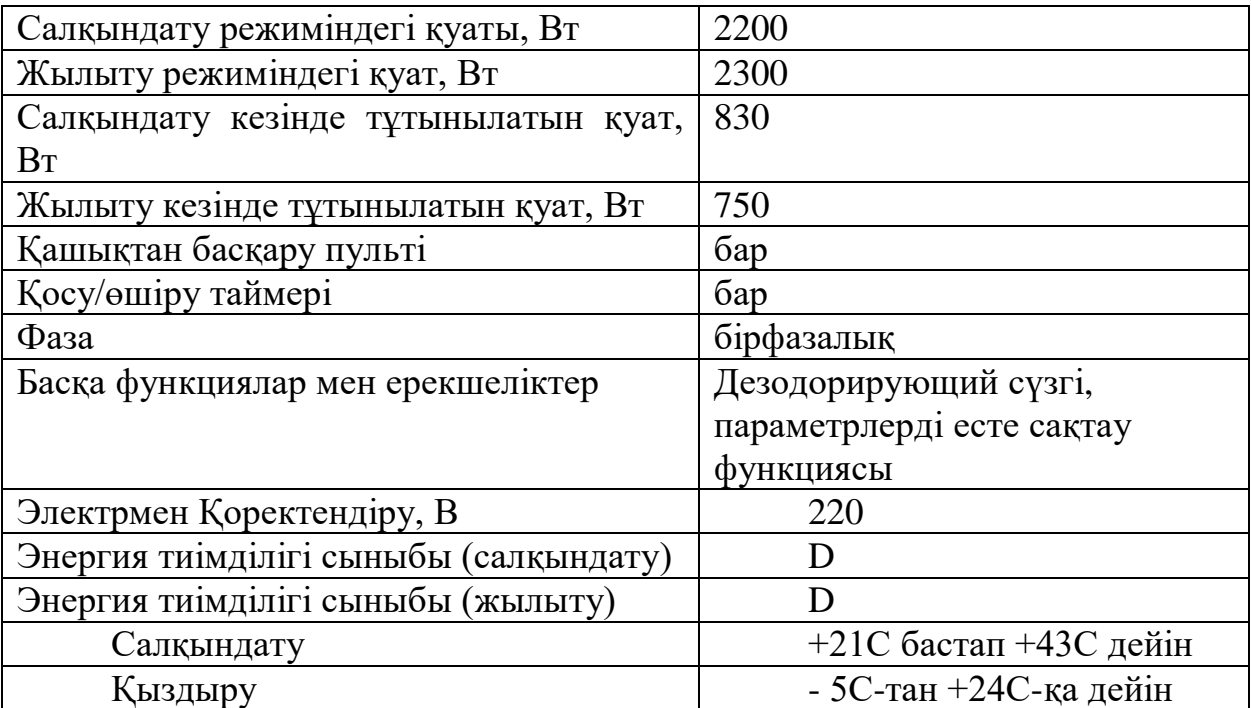

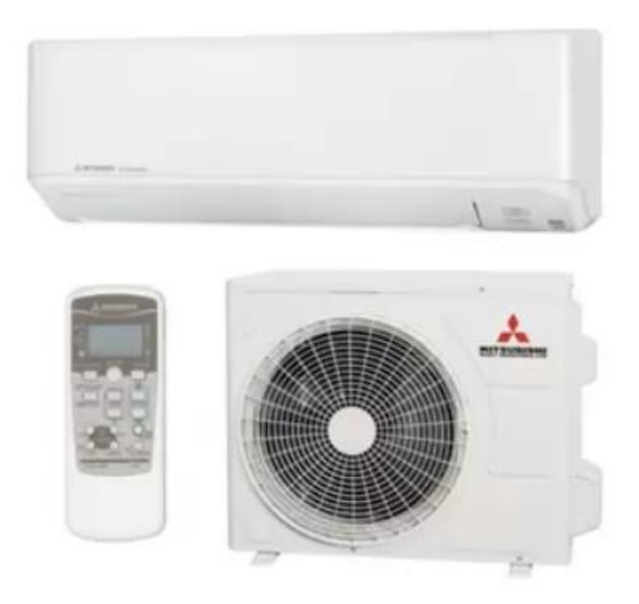

Сурет 7.3 - кондиционер Mitsubishi Heavy Industries

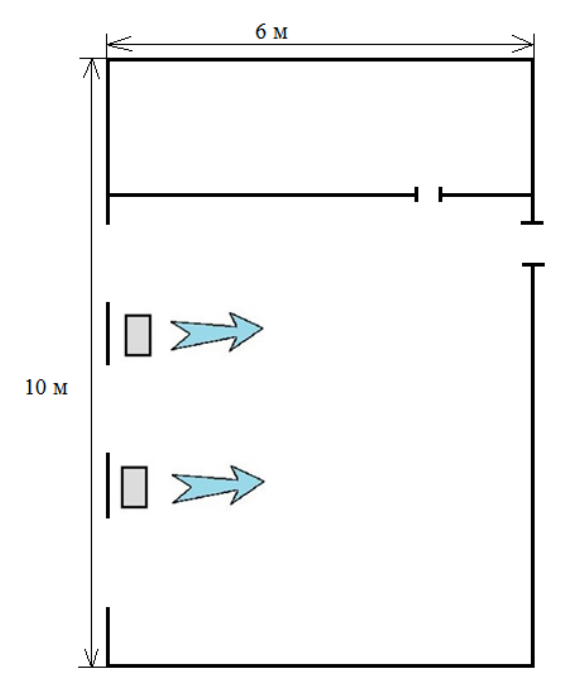

Сурет 7.4 – кондиционердің орналасу схемасы

Қорытынды тарауы бойынша қарап, еңбек жағдайлары мен қолда бар кабинетте моделі кондиционер AC Electric07HN1\_16Y, ол бойынша есеп айырысу жоқ, жеткілікті қуаты бар шағын саны, мен деген тұжырымға келді осы кабинет тері жайлағыш жоғарғы ауа берудің моделін Mitsubishi Heavy Industries SRK20ZSPR-S (7.3-сурет), ол қанағаттандыруға алынған талаптары бойынша қажетті ауаның саны. Бюджеттен есеп айырысу көрінеді, бұл жеткілікті кішкентай кеңістікте үлкен саны адам мен жабдықтардың саны артық жылуды өте жоғары деп болжайды орнату жеткілікті қуатты жүйесін баптау.

Жұмыста компютер технологиясының сервистік қызмет көрсету ортасы үшін Web-технологияда веб сайт құрылған. Жоба HTML-PHP-MySQL программалық құралдарын пайдаланып, клиент-серверлік технологияда орындалды. Мұндай web-қосымшалар дамыған серверлік бөлімді қолдану арқылы клиент-сервер технологиясымен жасалынған. Берілген қосымша webпрограммалаудың әртүрлі тілдерінде іске асырылған және мұнда жеке бөлінген сервер – мәліметтер базасы қолданылған. Программалық жабдықтаманың жинағы едәуір көп. Сол себепті қосымшаның көмегімен үлкен мақсаттарға жету үшін web-жоба іске асатын сервердің программасын таңдадым.

Осыларды қортындылағанда, дипломдық жұмыста негізгі істелген жұмыстарға келесілер жатады:

- қосымшаның функционалды структурасын құрастыру;

- қосымшадағы шешілетін есептердің барлығы орындалатындай программалық жабдықтаманы таңдау;

- жүйенің программалық модулінің байланысу сұлбасын жасау;

- әртүрлі қолданушылар үшін навигациялық сұлбаны жасау;
- жүйенің негізгі модулінің сұлбасын жасау;
- web-қосымшаның ақпаратты қорғау әдістерін жасау;

пайдаланғанымды атап айта кетуге болады.

Қорыта келе, біздін жасалған программамыз интернет желісінде жұмыс жасауға толық қабілетті болып, қоғамға пайдасын тигізуі керек, яғни программа интернет желісінде жұмыс жасауға толық қабілетті және қоғамға пайдасын тигізуге дайын.

Берілген жұмыс интернет мәселелерін шешпесе де, қарапайым қолданушылар үшін пайдасын тигізетініне сенімдімін. Ең бастысы, өзім Webтехнология туралы білімімді тереңдете түстім.

## **Әдебиеттер тізімі**

1 Б. Досыбаев. Интернет көшінен кеш қалмайық //Егемен Қазақстан, 2002 жыл. – 27 шілде /170/

2 Аррантс С.Е. Web-сервер, Web-сайт. - СПб.: Питер, 1997.

3 Александр Колесников. Іnternet для пользователя. - Киев: BHV, 2000.

4 Компьютерные сети и Интернет http: //www.kbsu.ru/book/

5 Аткинсон Леон. MySQL. Библиотека профессионала. - М.: Издательский дом "Вильяме", 2002.

6 Аргерих Л. и др. Профессиональное РНР программирование. - СПб: Символ-Плюс, 2003. – 250с.

7 Брент Хесл, Ларри Бодник. HTML-с самого начала. - Киев: BHV, 1997. – 453с.

8 Джой Крейнаж, Джой Хебрейкен. Энциклопедия Интернет. - М., 1999.

9 Йорге Штеффен. Іnternet: сотни полезных рецепт. - Киев: BHV, 1996.

10 Мазуркевич А.М, Еловой Д.С. PHP: Настольная книга программиста-Минск, 2003. – 353с.

11 Колисниченко Д.Н. Самоучитель PHP5. - СПб: Наука и техника,  $2004. - 467c.$ 

12 Дариелл Р. JavaScript: справочник. - СПб: издательство "Питер", 2000.

13 Пек С. Web-сервер Web-сайт. - Киев: Наукова думка, 1997. – 430с.

14 Кручинин В.В. Разработка компьютерных учебных прорамм – Томск, 1998

15 Адров Д. Стиль //Компьютер Пресс. – 1998. – № 2. –32-34с.

16 Алексей Гончаров. Самоучитель HTML. – СПб.: Питер, 2002. – 240с.

17 Крол Эд. Все об Internet: Руководство и каталог / Пер. c англ. С.М.

18 Левин В.К.Защита информации в информационно-вычислительных системах и сетях // Программирование. - 1994. -  $\mathcal{N}_2$  5. - 5-16с.

19 Фролов А.В., Фролов Г.В. Глобальные сети компьютеров.

20 Леонтьев Б. HTML 4.0. Справочник. М.: 2000.-457 б.

30 HTML. www.softportal.ru

31 JavaScript. http://www.compdoc.ru/internet/html/htmljava/

32 Сеть. http://www.intweb.info/

33 HTML, CSS, СКРИПТЫ: практика создания сайтов www.bhv/ru

34 Николенко Д. Практические занятия по JavaScript. – СПб.:БХВ – Петербург, 2005.-200с.

35 Г. Боканова Дипломдық жұмыстардың экономикалық бөлігін орындау бойынша әдістемелік нұсқаулар Алматы, АУЭС, 2020 – 35г.

36 Дипломдық жобалардың техникалық-экономикалық негіздемесі Брест, БГТу,  $2014 - 15$ г.